## **Contents**

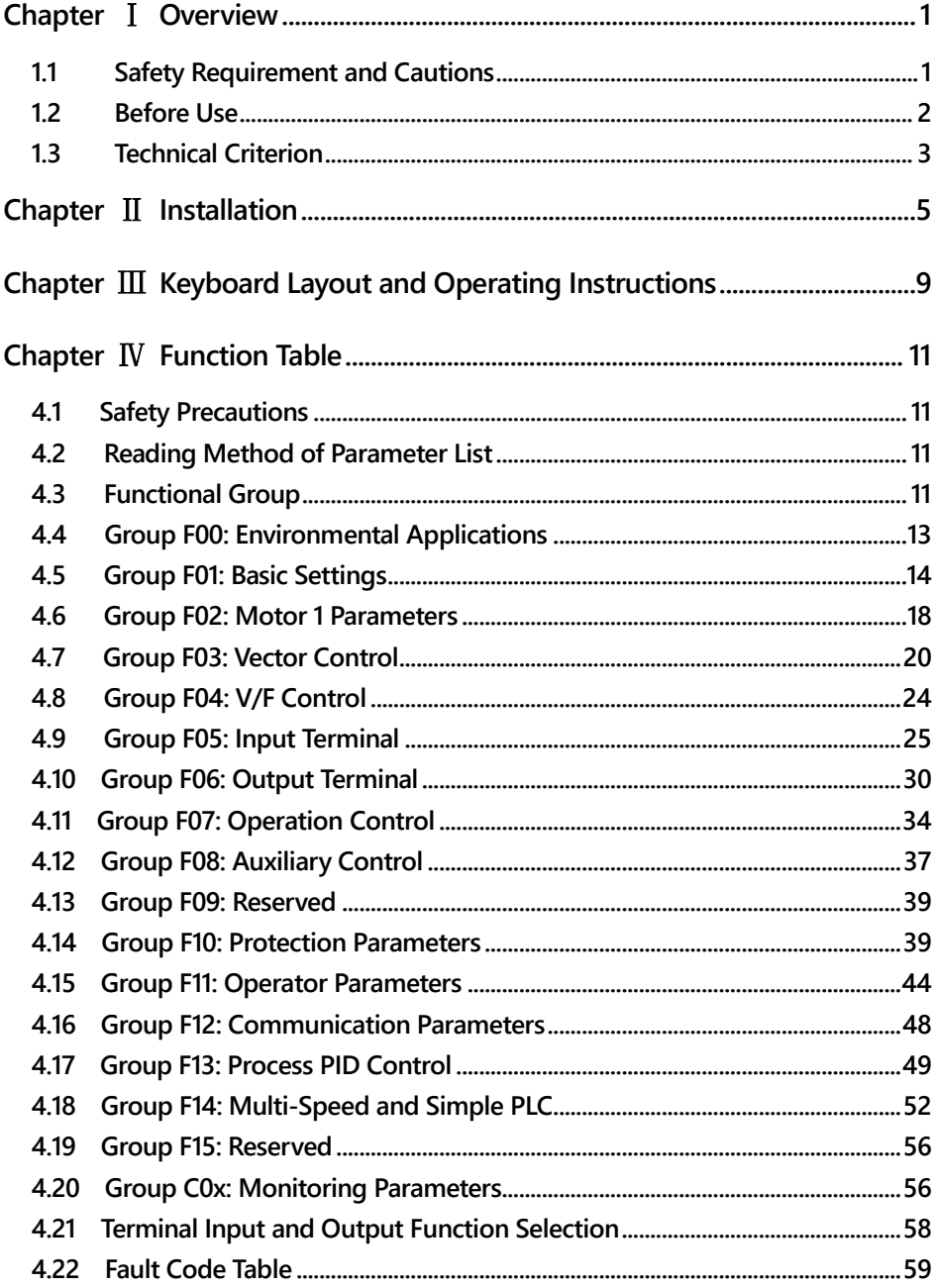

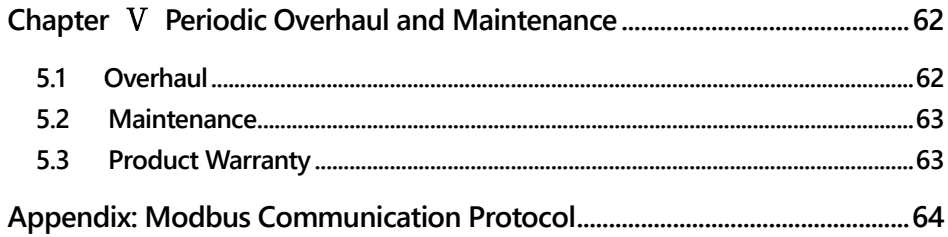

## **Chapter** Ⅰ **Overview**

#### **1.1 Safety Requirement and Cautions**

Please do totally understand this part before using the AC Drive.

#### **Warning signs and meanings**

This manual has used following signs which means there is an important part of security. While observing against the rules, there is a danger of injury even death or machine system damage.

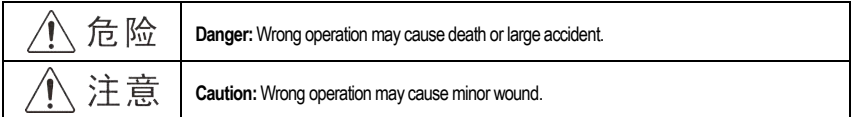

#### **Operation requirement**

Only professionally trained persons can be allowed to operate the equipment. "Professional trained persons "means the workers must have experience professional trained skill, and must be familiar with installation, wiring, running and maintain and can rightly deal with emergency cases in use.

#### **Safety guidance**

Warning signs come for your security. They are measures to prevent the operator and machine system from damage. Please carefully read this manual before using and strictly observe the regulations and warning signs while operating.

- •Correct transportation, store, installation, careful operation and maintenance are important for AC Drive safe operation. In transport and store process, make sure the AC Drive is free from impact and vibration. It must be stored where is dry without corrosive air and conductive dust, and the temperature must be lower than 60℃.
- This product carries dangerous voltage and controls driver machine with potential danger. If you don't abide by the regulations or requirements in this manual, there is danger of body injury even death and machine system damage.
- Do not wire while the power is connected. Otherwise, there is danger of death for electric shock. Before wiring, inspection and maintenance, please cut off power supply of all related equipment's and ensure main DC voltage in safe range. And please operate it after 5 mins.
- $\bullet$  Power wire, motor wire and control wire should be all connected firmly. Earth must be reliable and earth resistance must be lower than 10 $\Omega$ .
- Human body electrostatic will damage inner sensitive components seriously. Before operation, please follow ESD measures. Otherwise, there is danger of AC Drive damage.
- AC Drive output voltage is pulse wave. If components such as capacitor which improves power factor and pressure-sensitive resistance for anti-thunder and so on are installed at the output side, please dismantle them or change to input side.
- No switch components such as breaker and contactor at the output side (If there must be one, please make sure the output current is 0 while the switch acting).
- No matter where the fault is, there is danger of serious accident. So there must be additional external prevent measures or other safety devices.
- ●Only used in application fields as maker stated. No use in equipments related to special fields such as emergency, succor, ship, medical treatment, aviation, nuclear and etc.
- Only Veichi Electric co., ltd service department or its authorized service center can maintain the products. It may cause product fault while using accessories not authorized or permitted. Any defective components must be changed in time in maintenance.

#### **1.2 Before Use**

On receiving your order, please check the package and confirm intact before opening, and check if there's any damage, scratch or dirt (damages caused during transportation are not within the company's warranty). If there's any damage caused during transportation, please contact us or the transport company immediately. After confirming the receipt of the goods intact, please re-confirm if the product and your order are consistent.

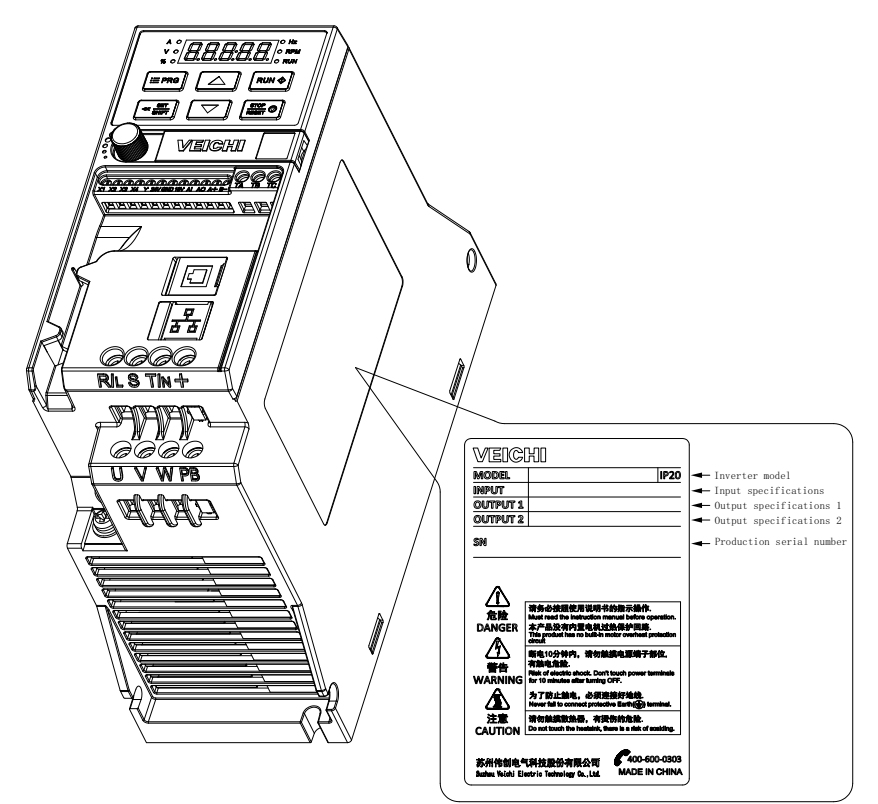

# A C 10 - T 3-1 R 5 G - B

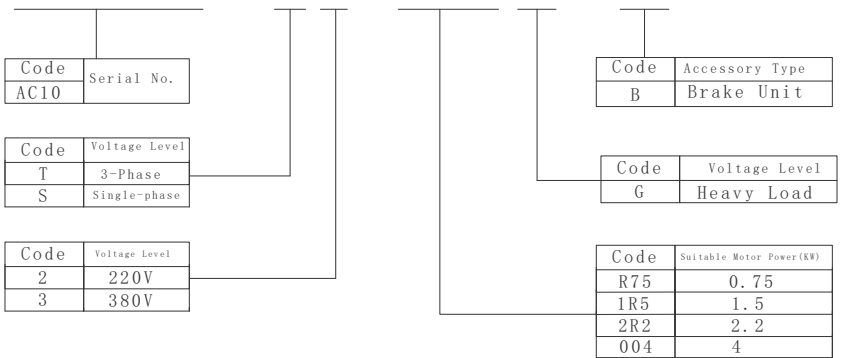

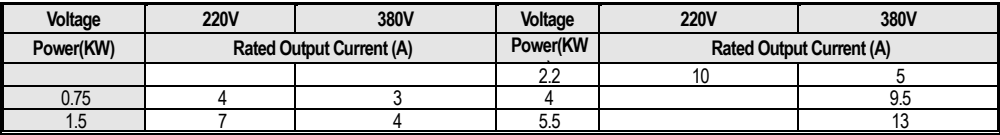

## **1.3 Technical Criterion**

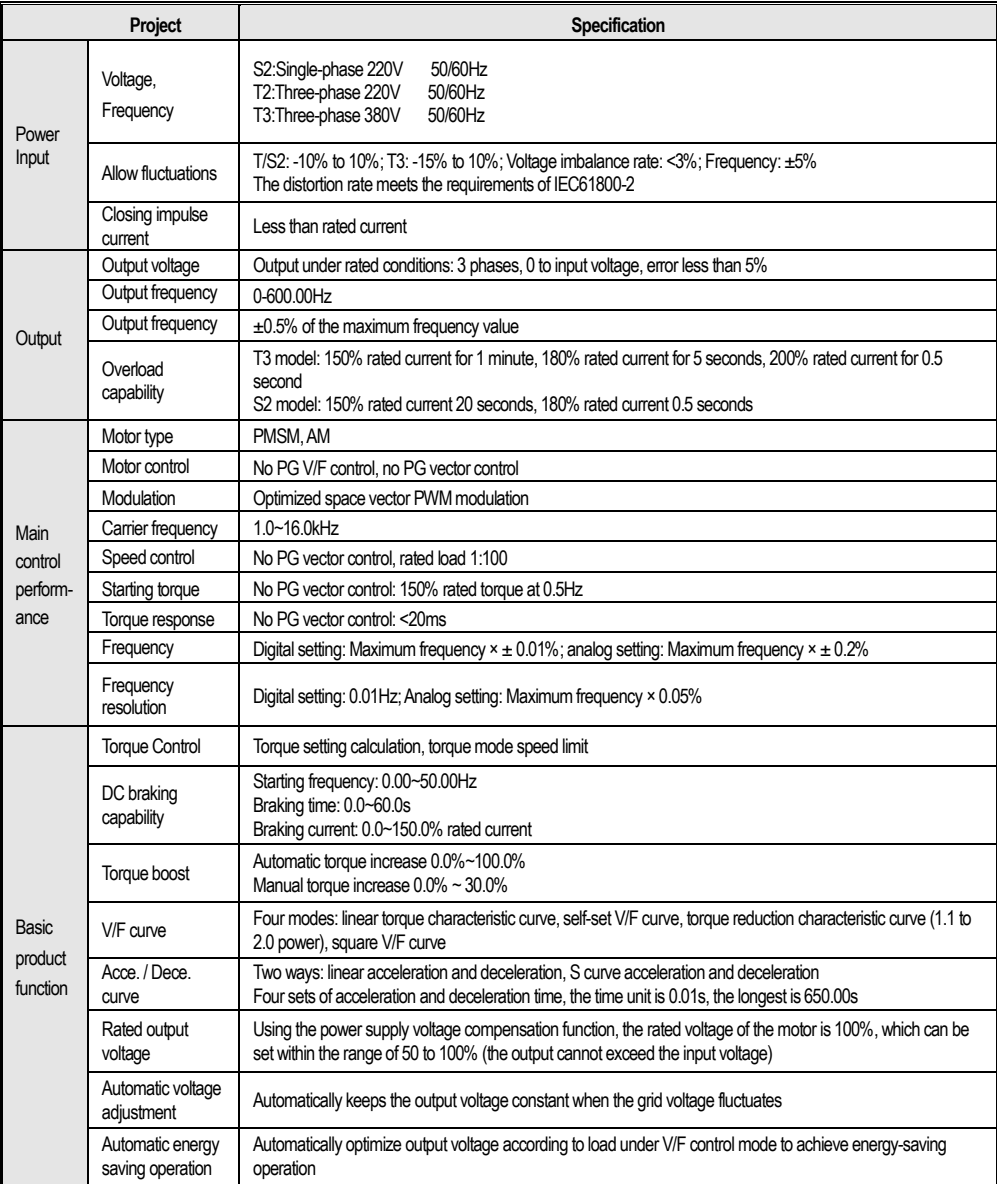

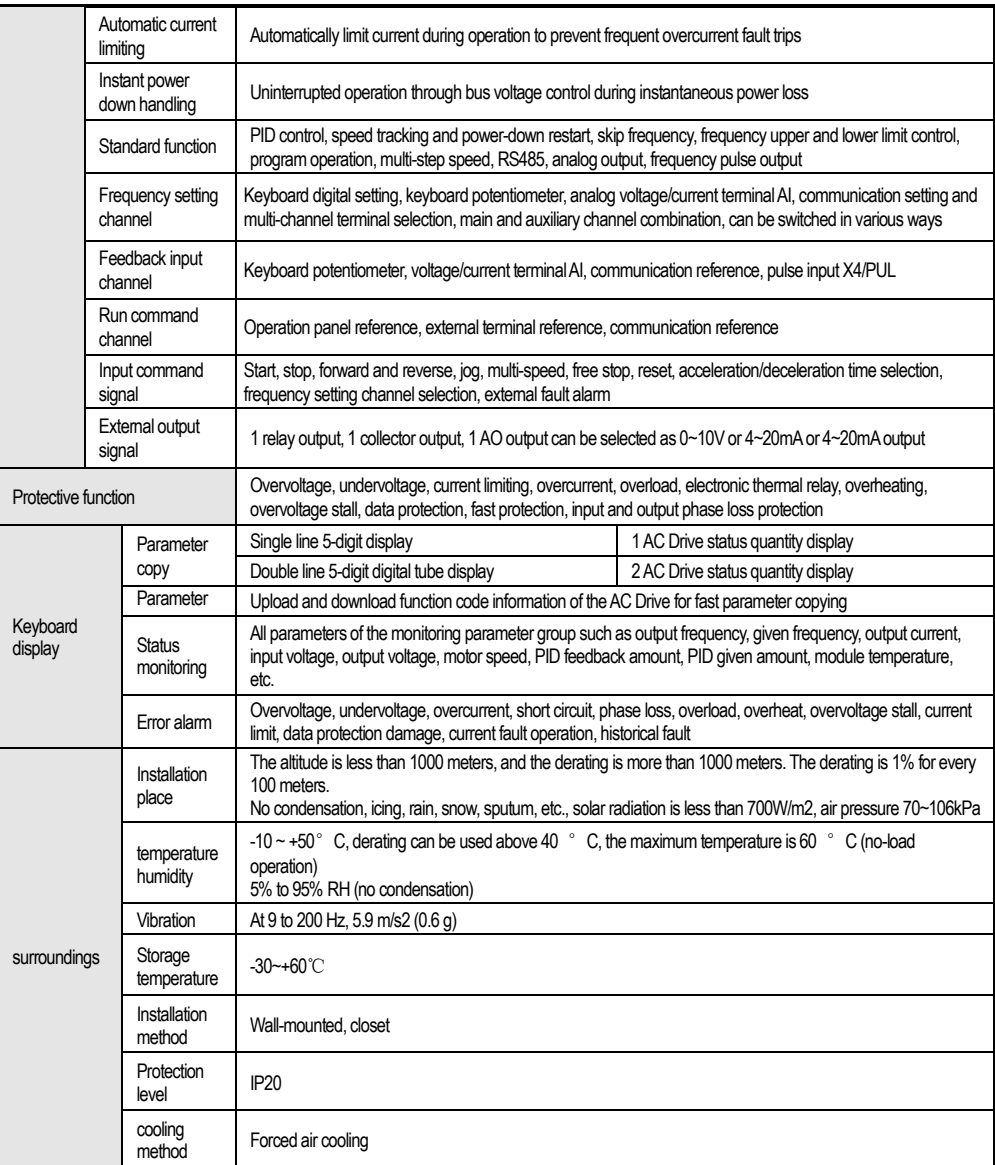

**Note: The three-phase 220V 50/60Hz power input mode is specially described:**

**The AC10-S2 series AC Drive is designed for single-phase 220V AC voltage input; it is compatible with three-phase 220V AC input, which will cause the three-phase current imbalance of the grid R, S, T.**

## **Chapter** Ⅱ **Installation**

In order to ensure the safe use of this product by users, maximize the performance of the AC Drive, and ensure the reliable operation of the AC Drive, please strictly use the product in accordance with the environment, wiring, ventilation and other requirements described in this chapter.

#### **AC Drive and keyboard dimensions**

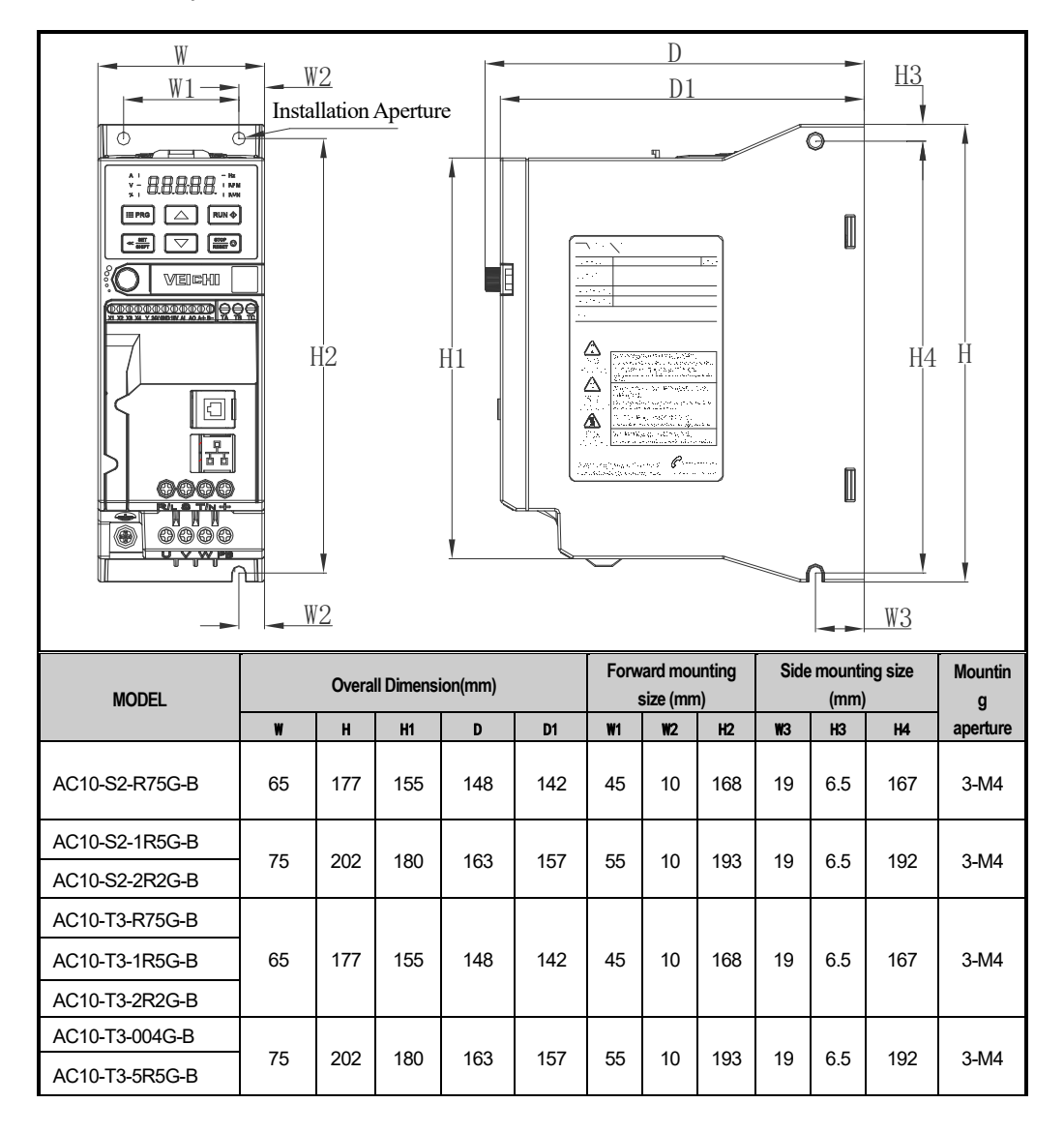

**External keyboard shape and opening size Note: LCD is fully compatible with LED keyboard size and opening size.**

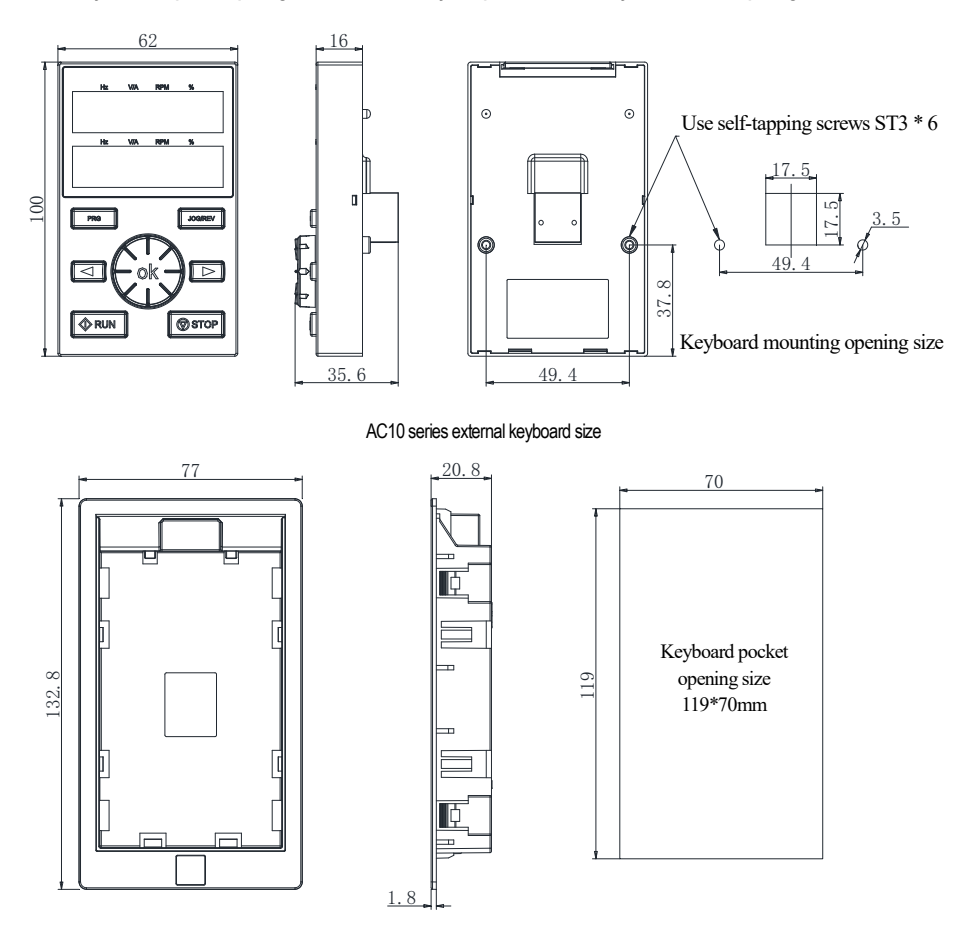

AC10 series external keyboard pocket shape and opening size chart

## **2100000229Standard connection diagram**

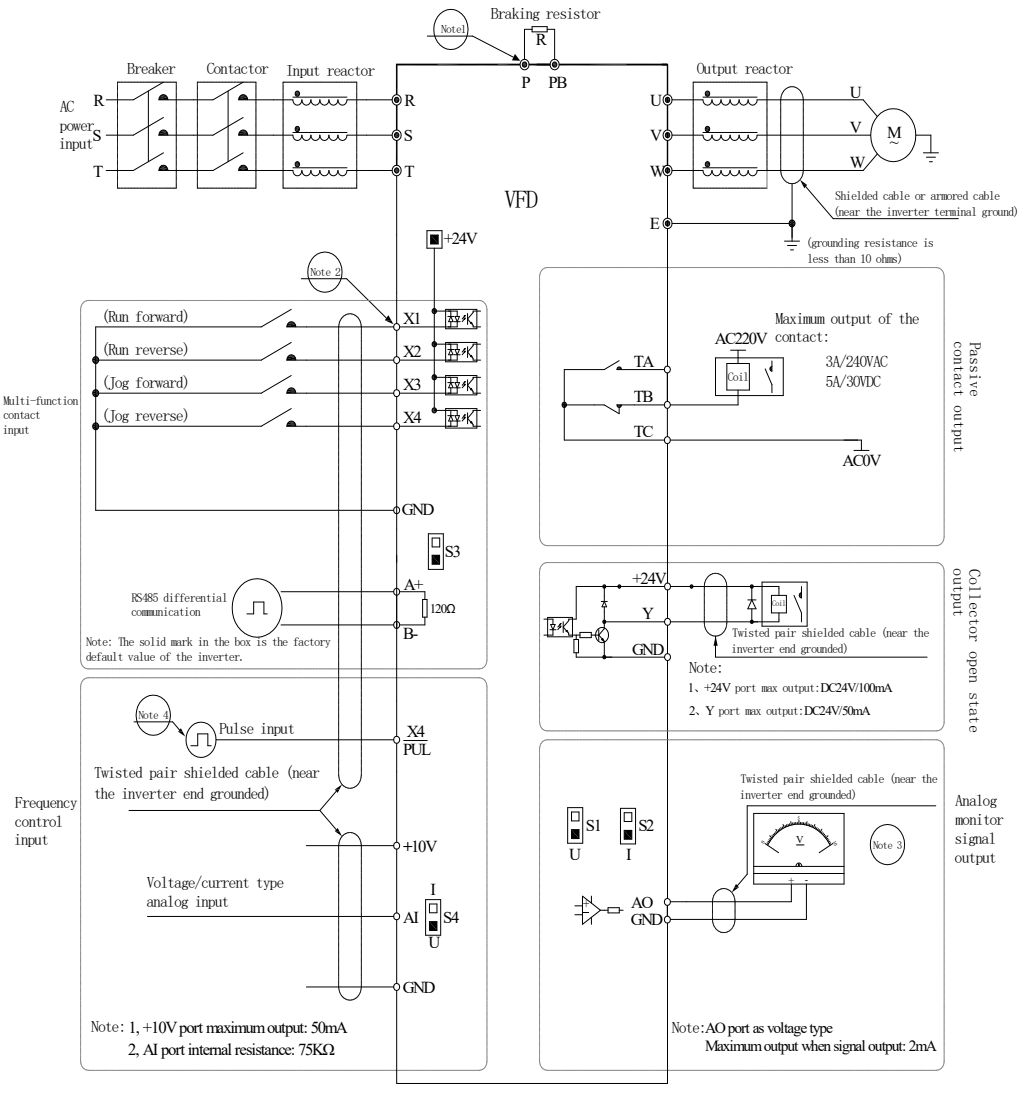

Symbol orepresents control curcuit terminal Scale: Symbol  $\odot$  represents the main curcuit terminal

#### **Note:**

**1. The multi-function input terminal (X1~X4/PUL) can select the NPN transistor signal as the input.**

**2. The analog monitor output is a dedicated output of the meter such as ammeter and voltmeter, and cannot be used for control operations such as feedback control.**

**3. Due to the existence of multiple pulse types in actual use, please refer to the detailed description for the specific wiring method.**

#### **Auxiliary terminal output capability**

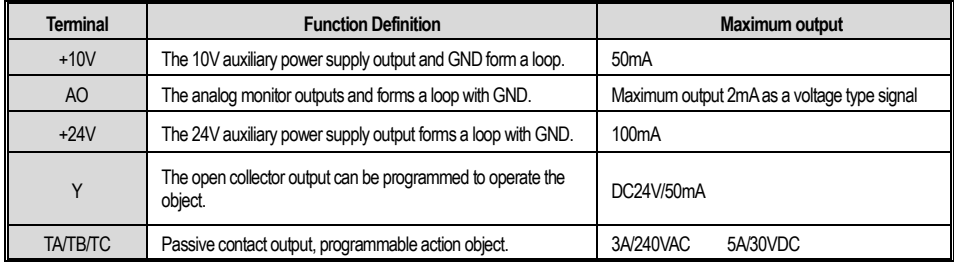

## ● **Transfer switch function legend and description**

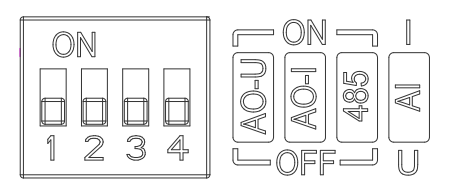

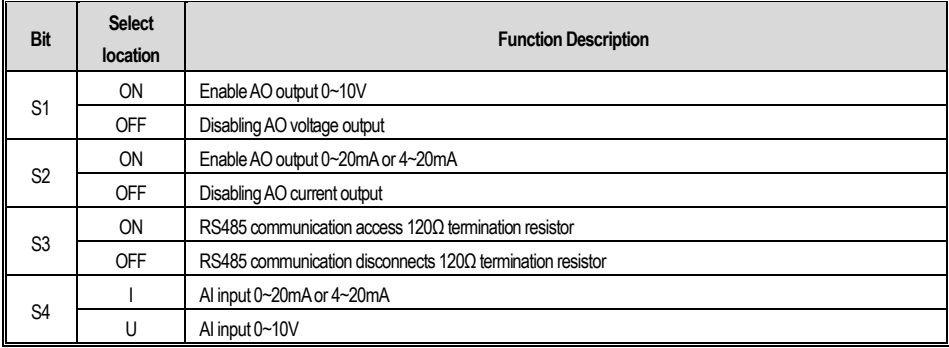

## **Chapter** Ⅲ **Keyboard Layout and Operating Instructions**

#### ●**Keyboard operator appearance**

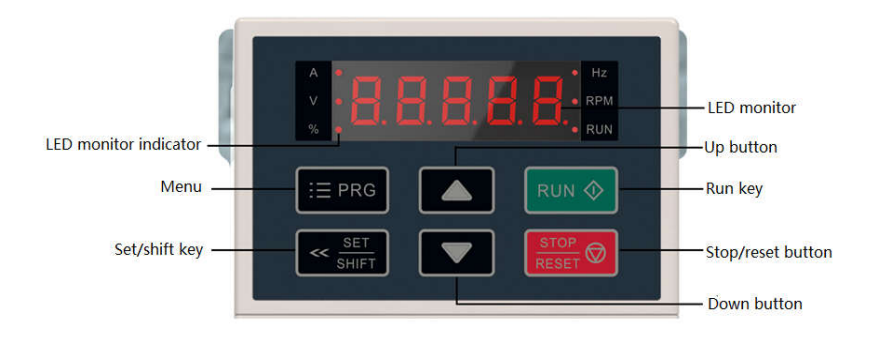

#### ● **Key function**

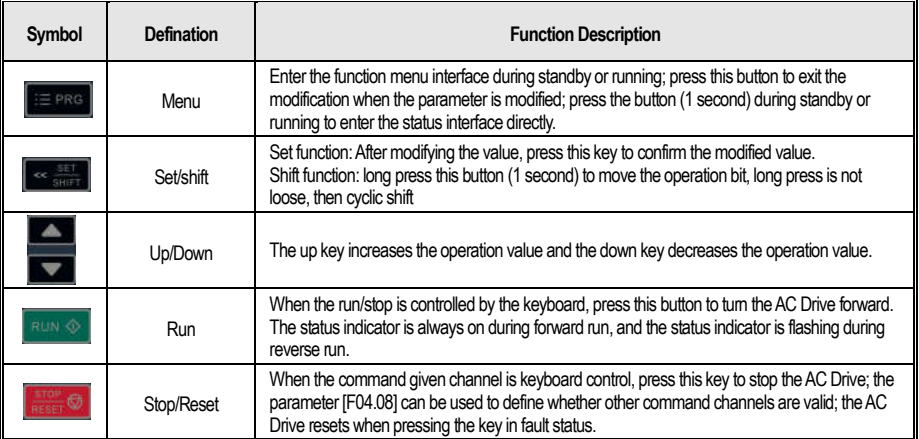

#### ●**Indicator Defination**

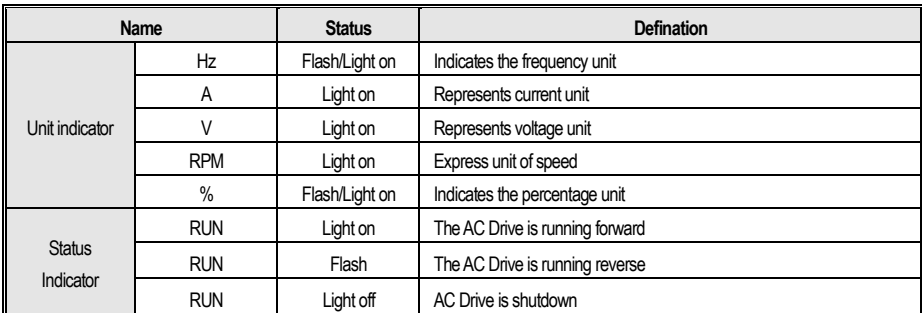

#### ● **Basic parameter group parameter setting**

The following is an example of setting the F1.22 [acceleration time] = 10.00s to illustrate the basic operation of the LED operator.

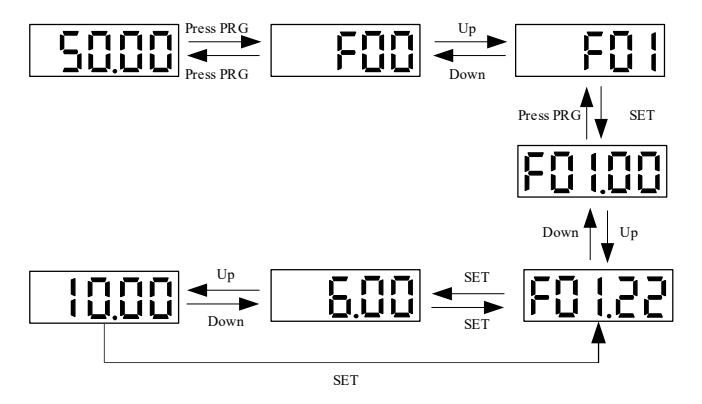

**Note: When modifying the LED "00", "000", "0000" digits of the parameter value, use the keyboard shift key function to quickly select.**

● **Run monitoring status view**

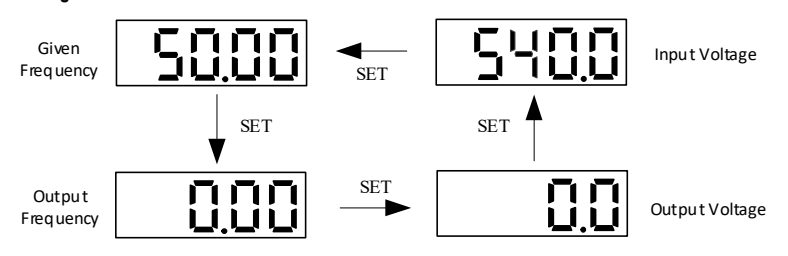

**Note: When using the external keyboard, use the left shift button to cycle through the first line of monitoring parameters, and use the right shift button to cycle through the second line of monitoring parameters.**

#### ● **Monitoring parameter view**

Let's take a look at C02.05 [PLC Operation Phase] as an example to illustrate the basic operation of the LED operator.

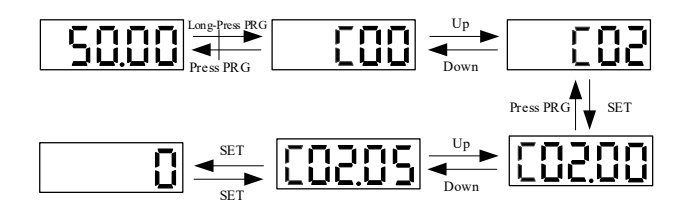

## **Chapter** Ⅳ **Function Table**

This section only provides a function summary. For detailed function descriptions, please refer to the AC10 technical manual or consult our company.

#### **4.1 Safety Precautions**

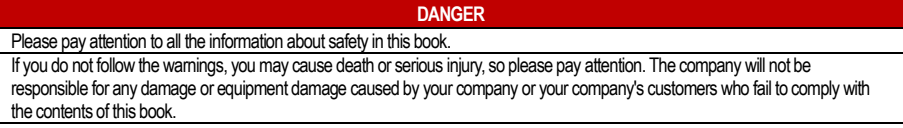

#### **4.2 Reading Method of Parameter List**

#### **Icons and terms that represent control modes**

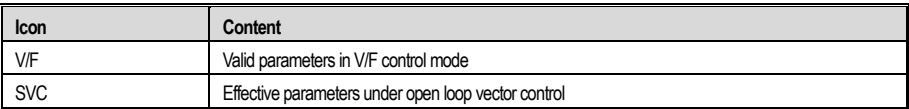

#### **Icons and terms that represent control modes**

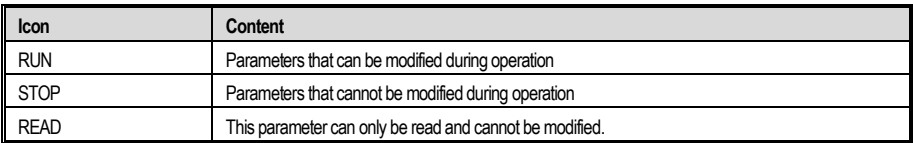

#### **4.3 Functional Group**

**NOTE** Parameter [F 11.30] sets RS485/external keyboard to choose one. This parameter is not restored with [F00.03] parameter. Users are strongly advised to unlock the hardware connection of another channel when using one of them.

#### **Indicates the type of this product parameter**

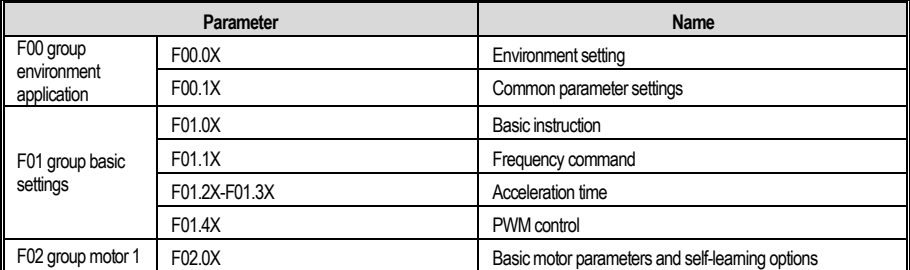

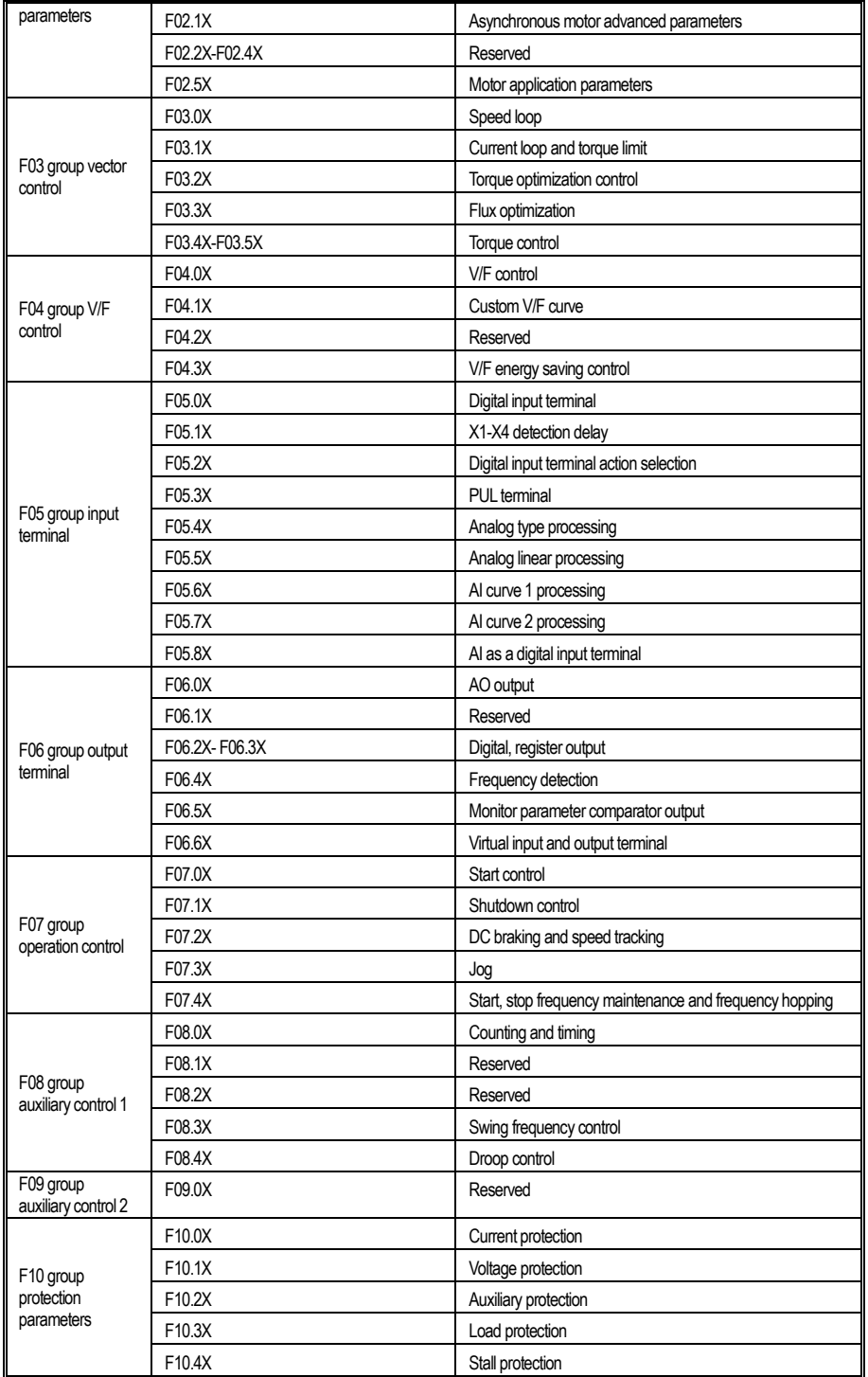

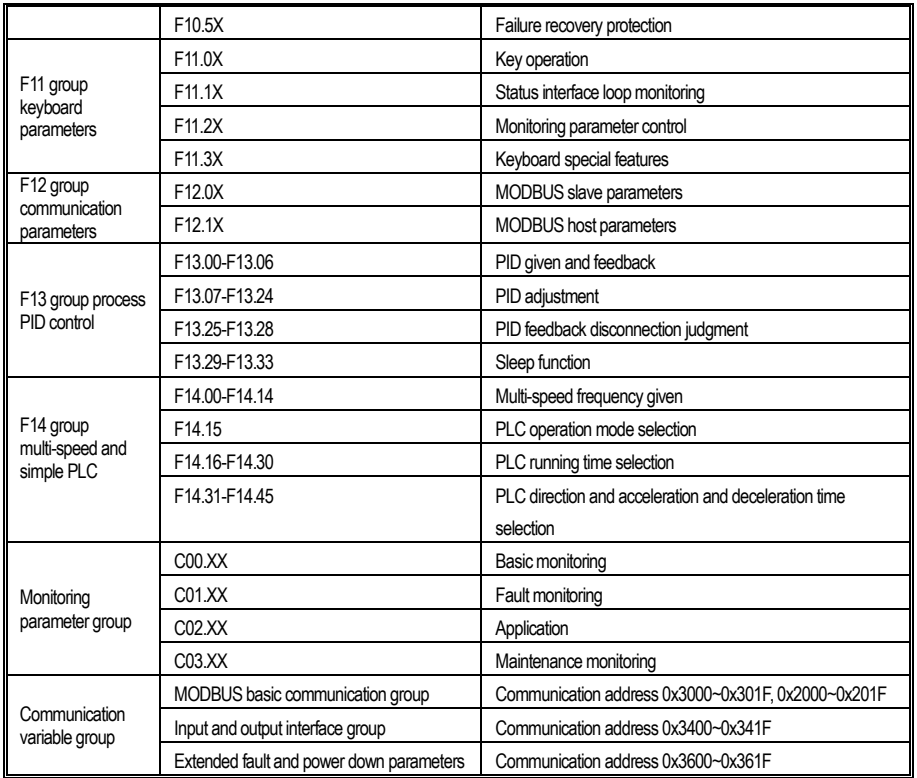

## **4.4 Group F00: Environmental Applications**

## **F00.0x group: Environment setting**

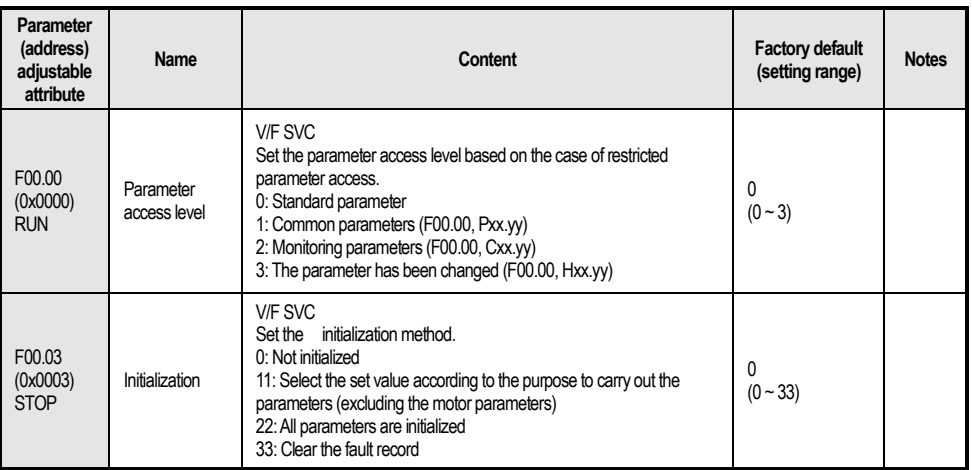

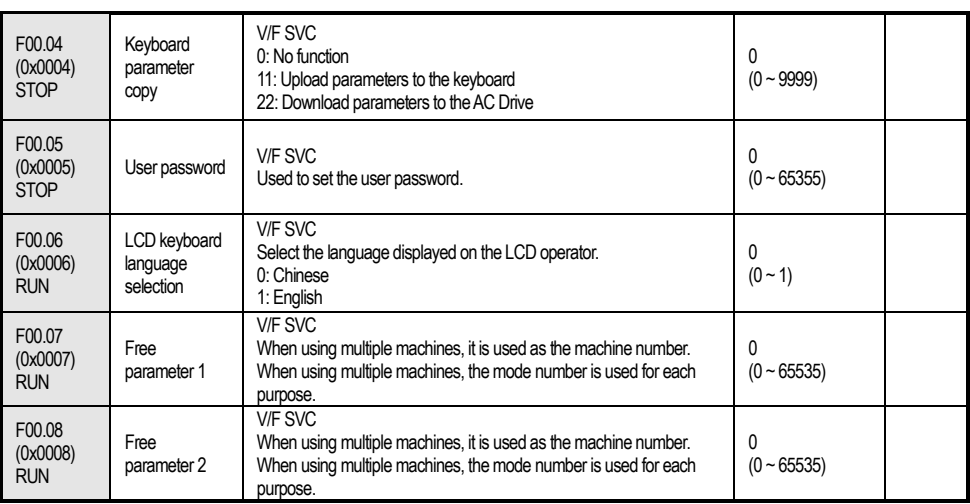

#### **F00.1x group: Common parameter settings**

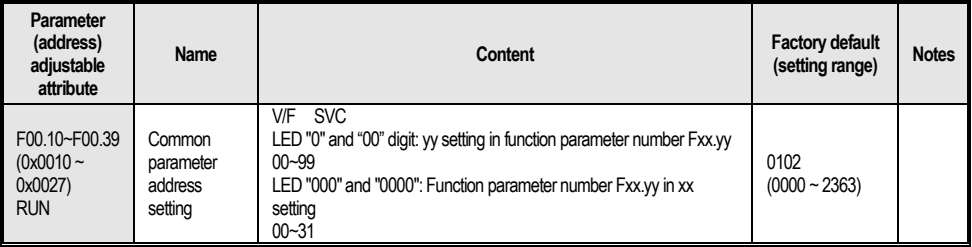

## **4.5 Group F01: Basic Settings**

## **F01.0x group: Basic instructions**

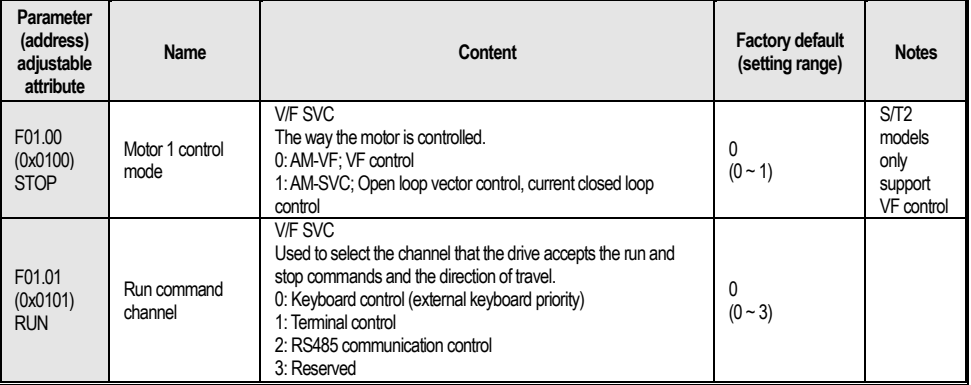

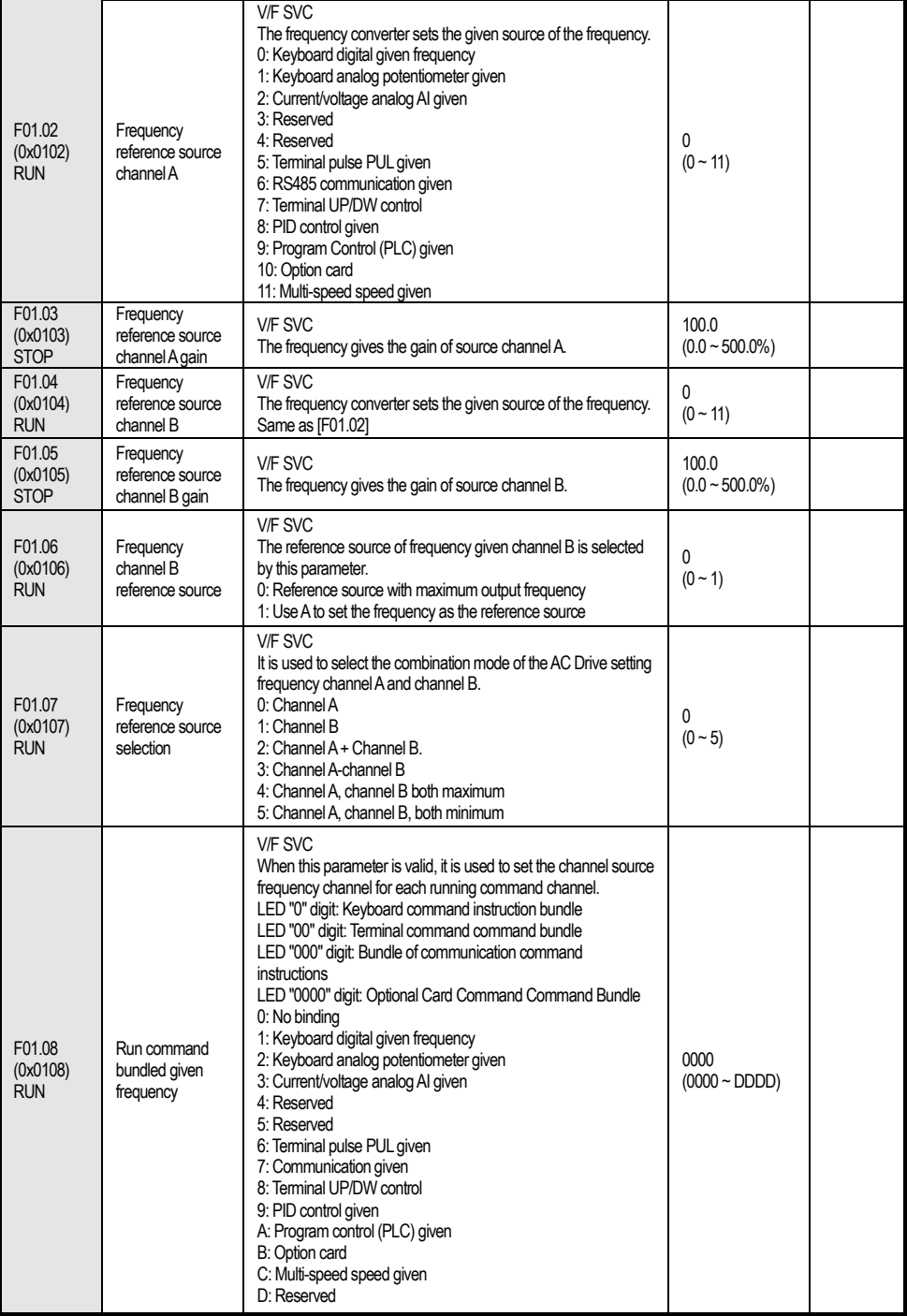

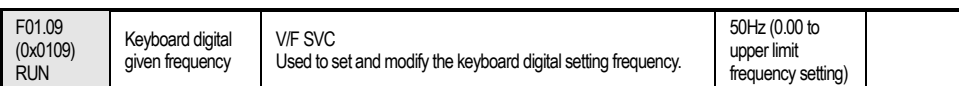

#### **F01.1x group: Frequency command**

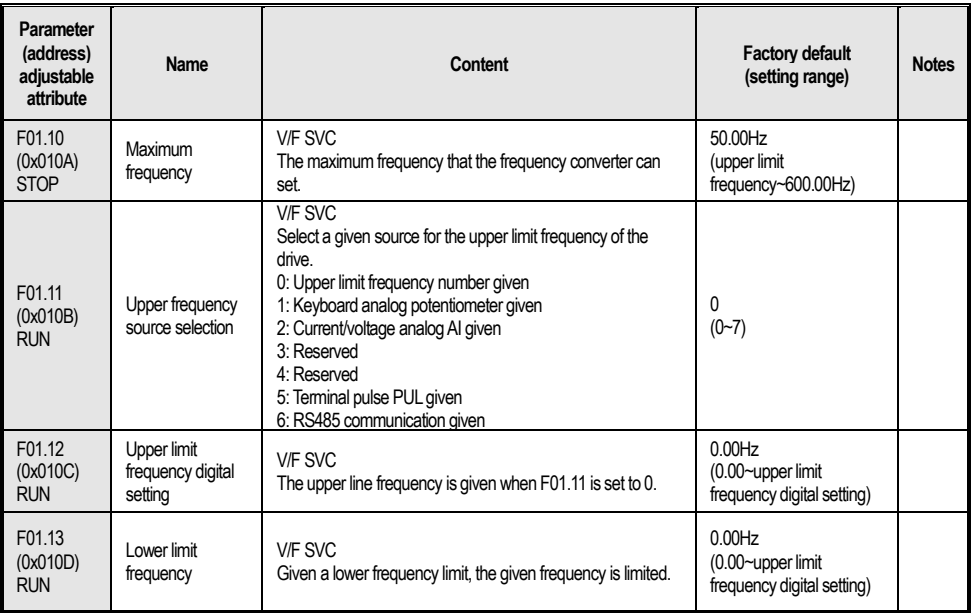

## **F01.2x-F01.3x group: Acceleration and deceleration time**

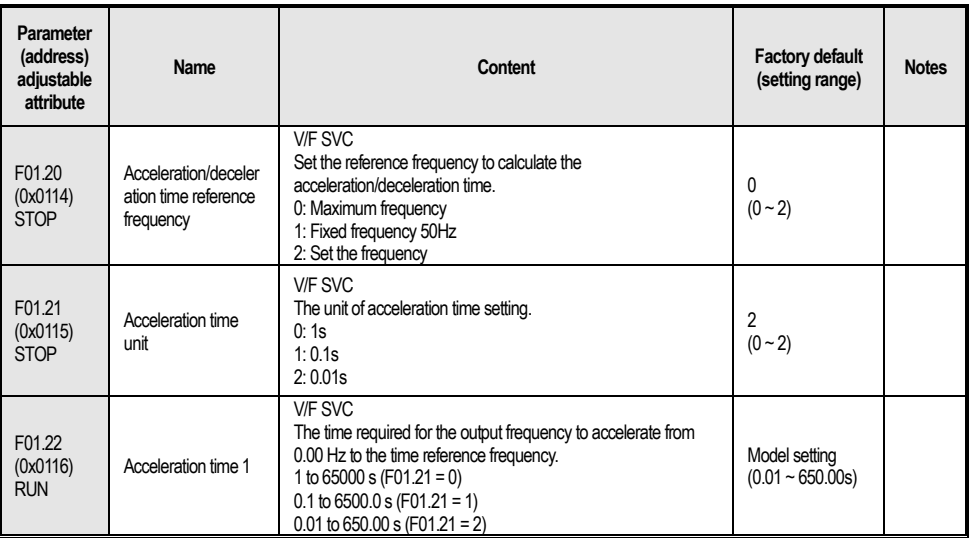

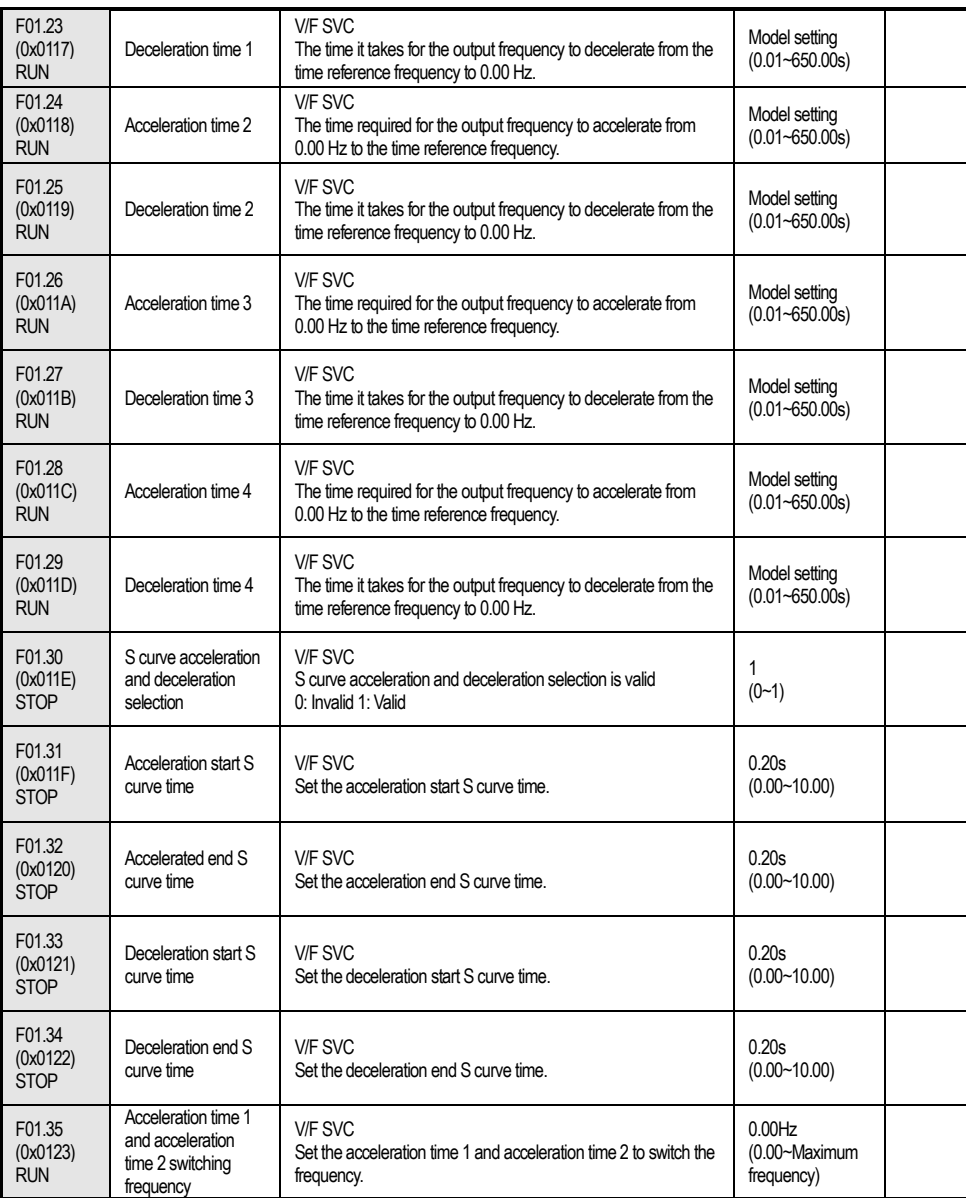

## **F01.4x group: PWM control**

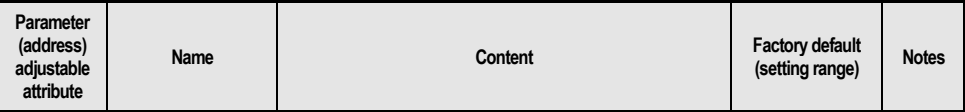

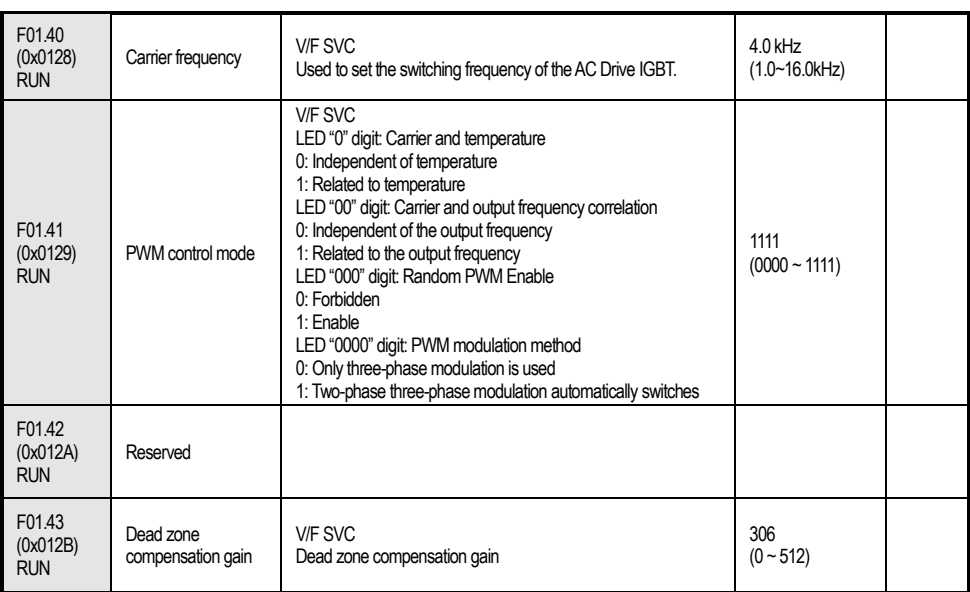

## **4.6 Group F02: Motor 1 Parameters**

## **F02.0x group: Basic motor parameters and self-learning options**

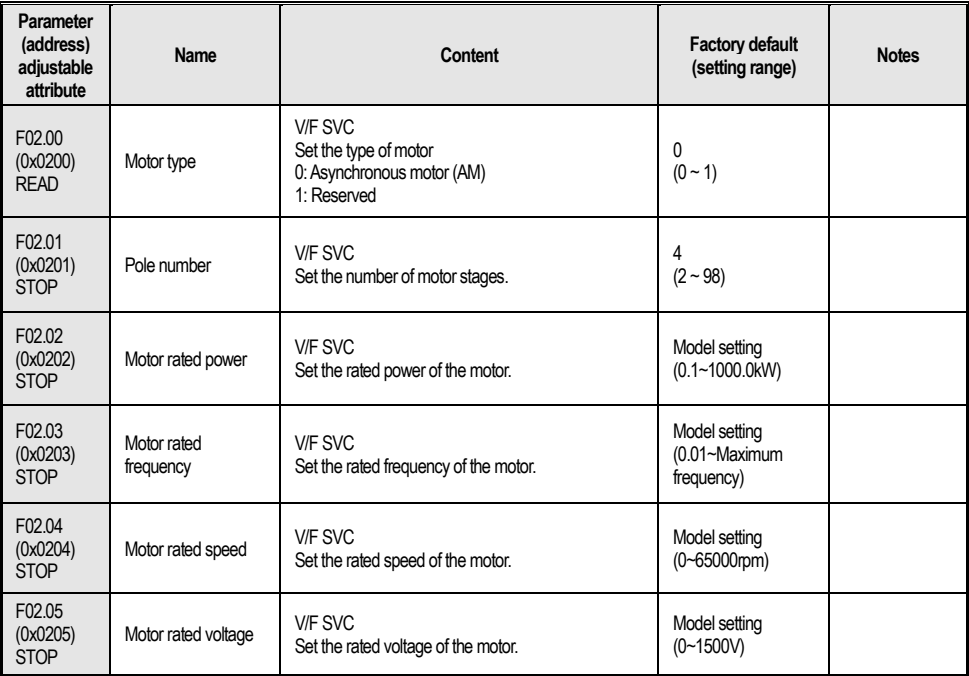

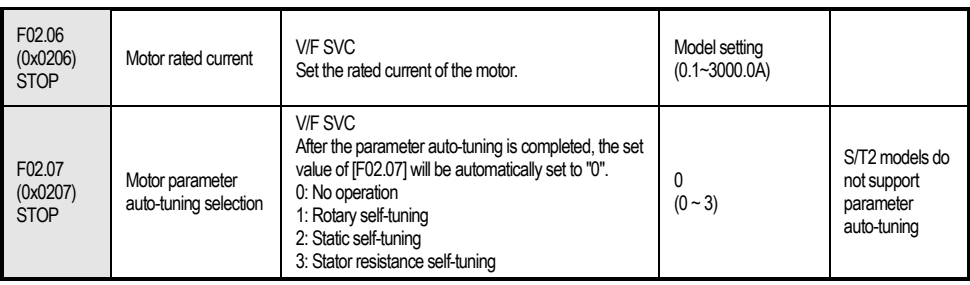

## **F02.1x group: asynchronous motor advanced parameters**

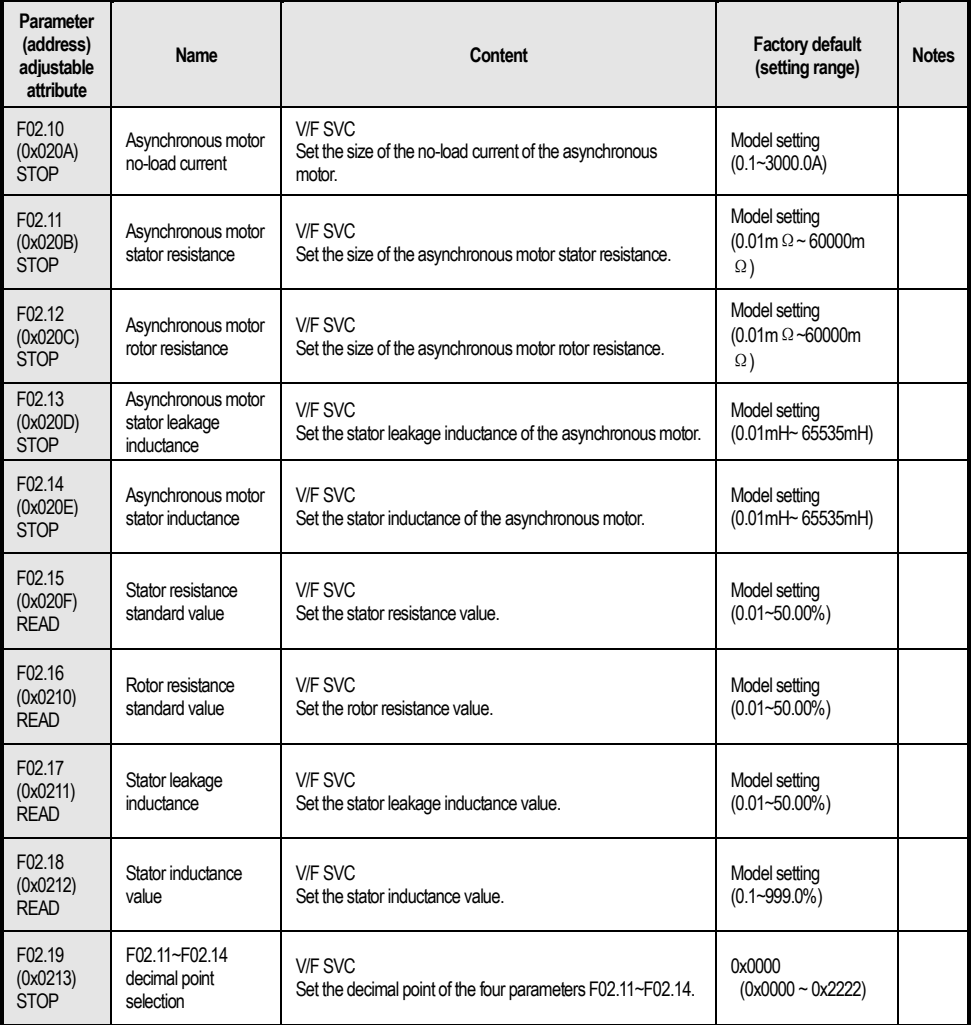

#### **F02.2x-F02.4x group: Reserved**

#### **F02.5x group: Motor application parameters**

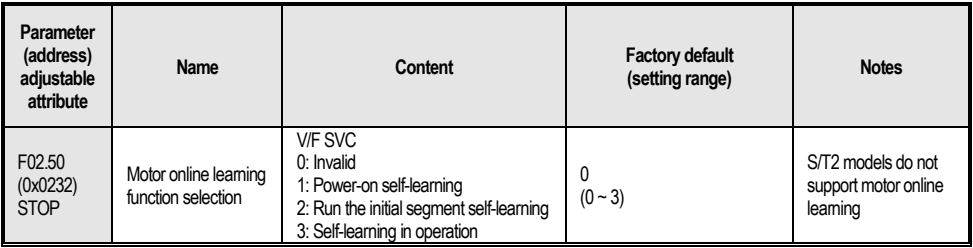

## **4.7 Group F03: Vector Control**

### **F03.0x group: Speed loop**

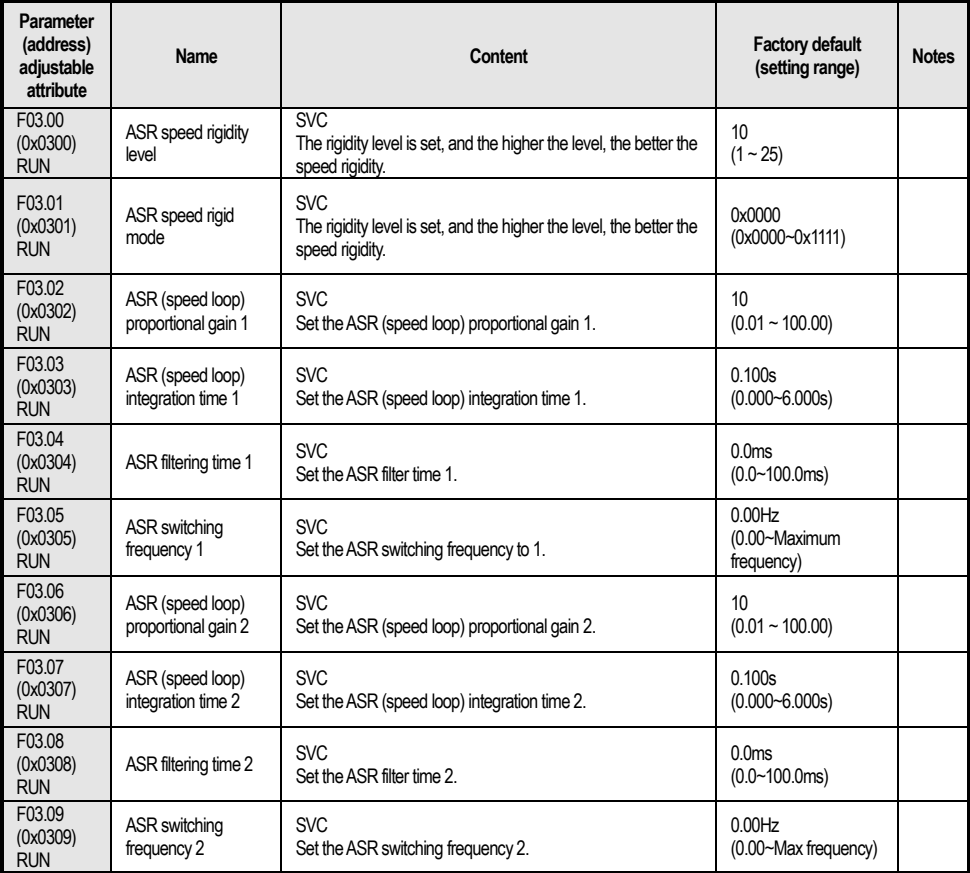

#### **Group F03.1x: Current loop and torque limit**

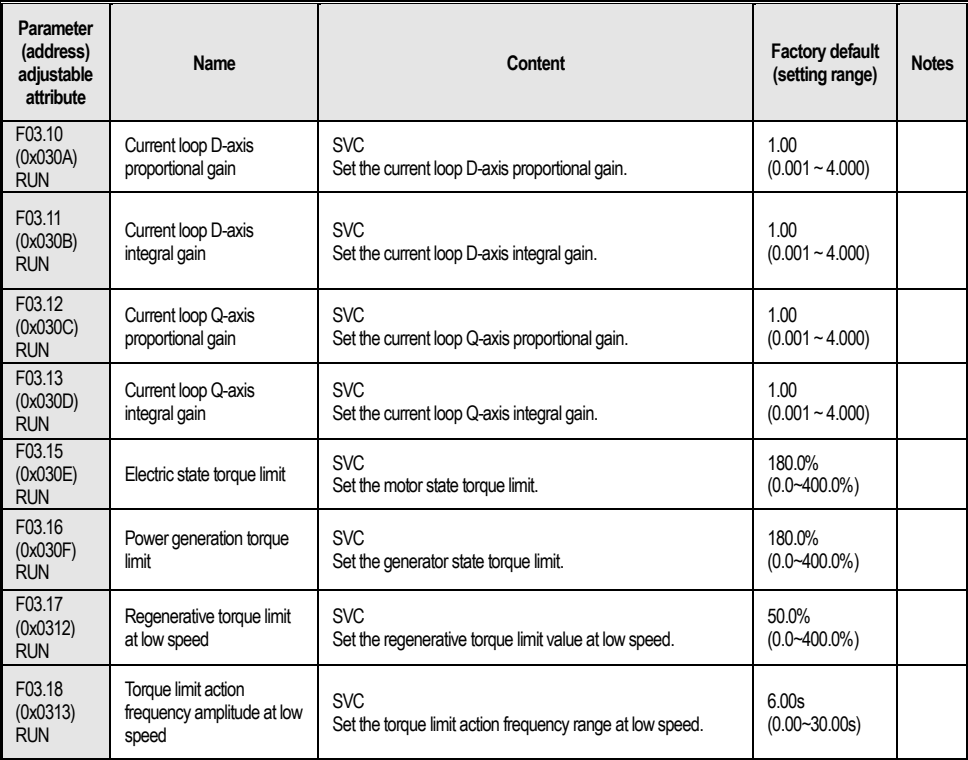

#### **F03.2x group: Torque optimization control**

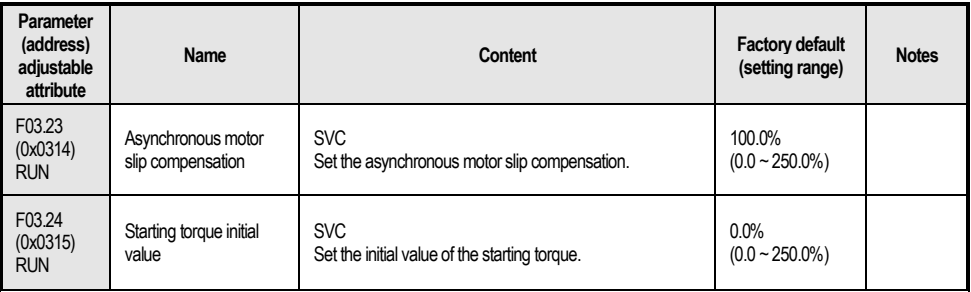

### **F03.3x group: Flux optimization**

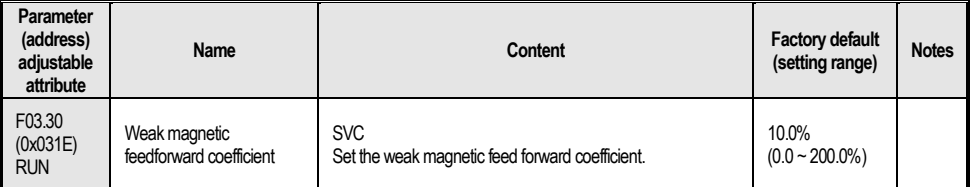

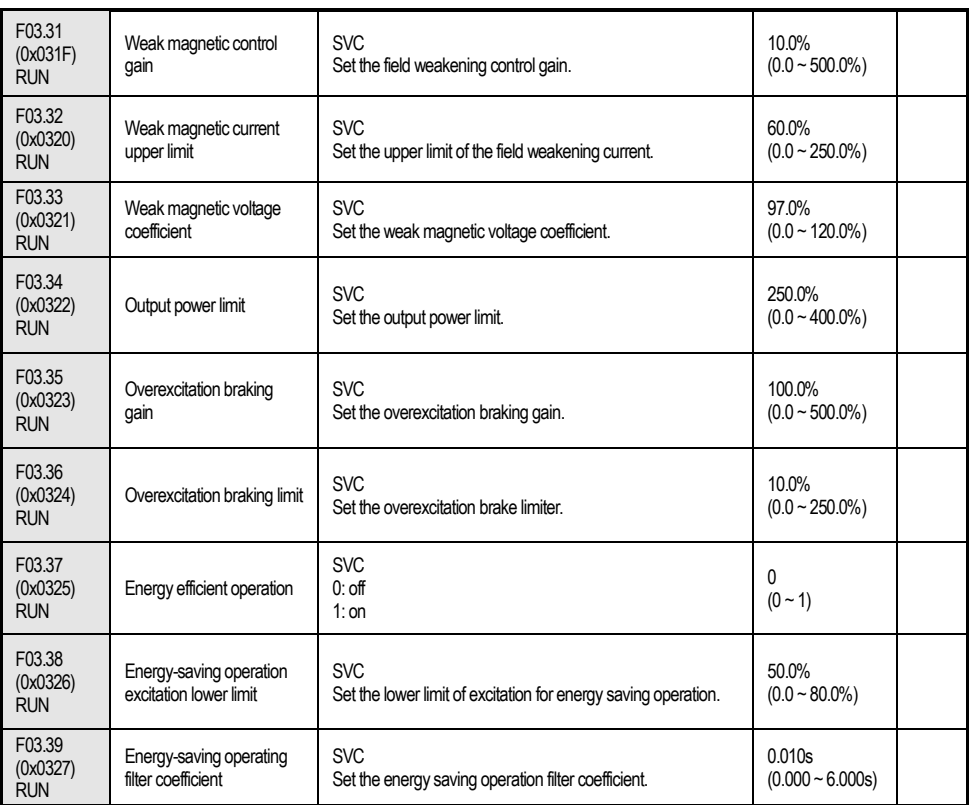

#### **Group F03.4x-F03.5x: Torque Control**

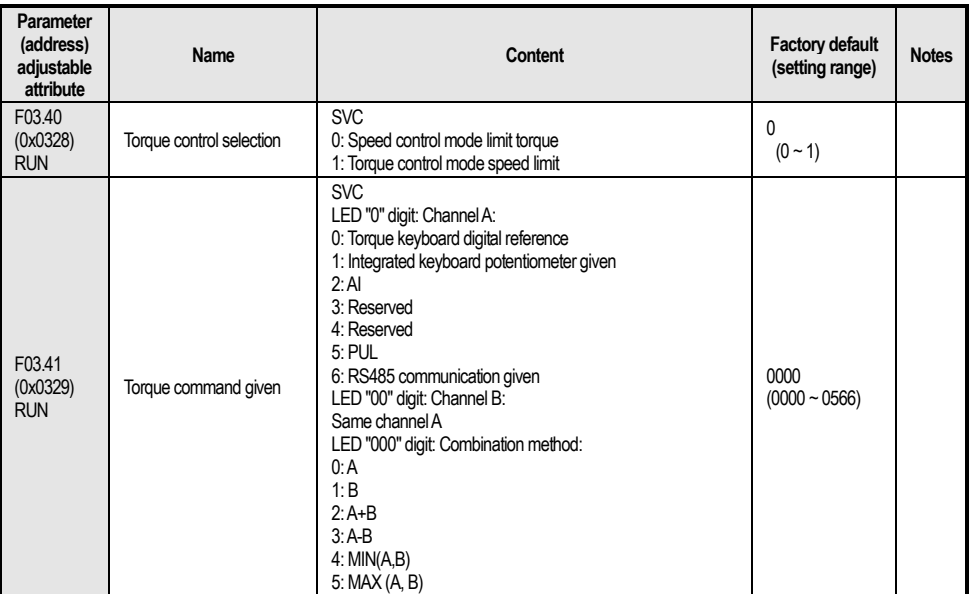

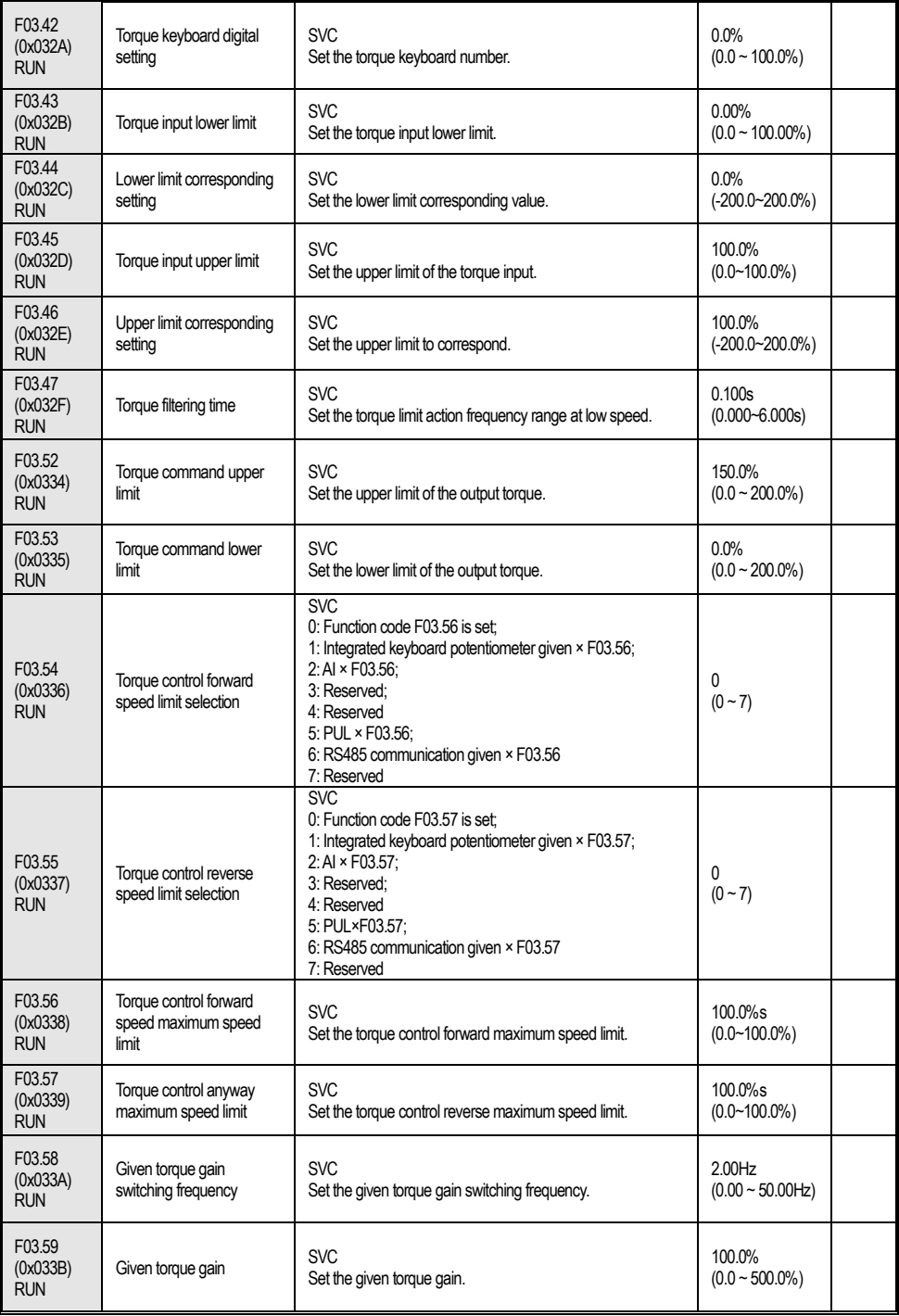

## **4.8 Group F04: V/F Control**

### **F04.0x group: V/F control**

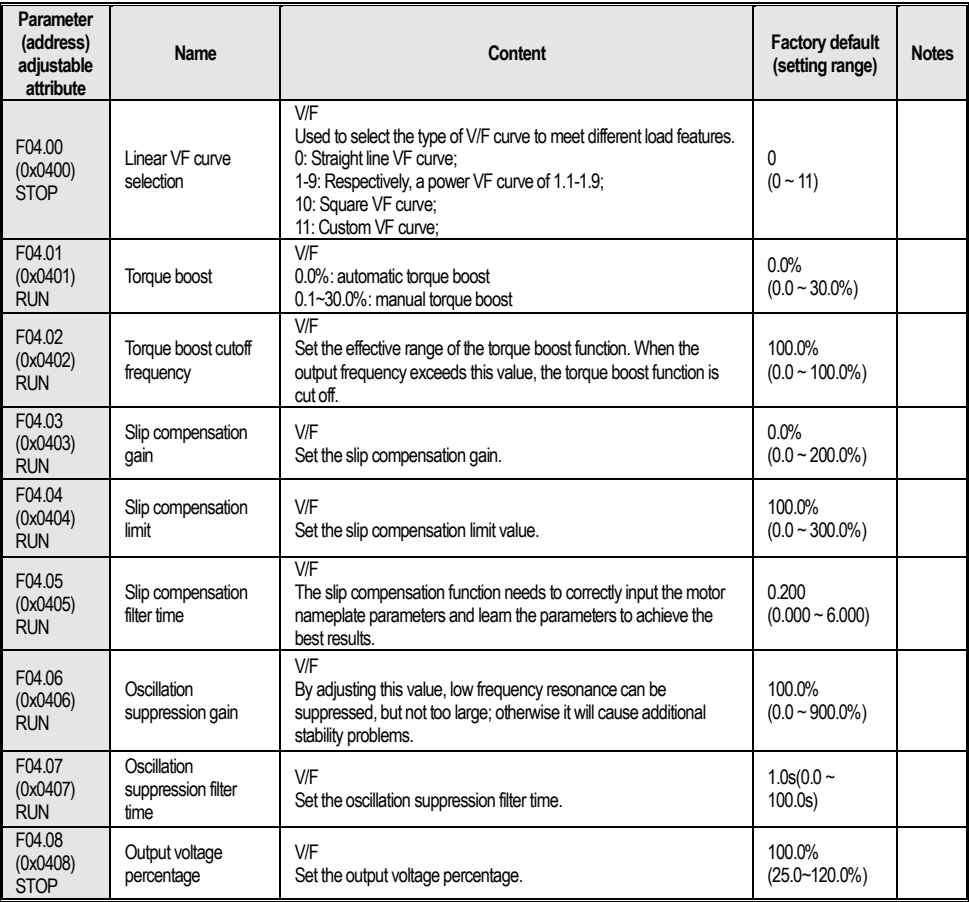

## **F04.1x group: Custom V/F curve**

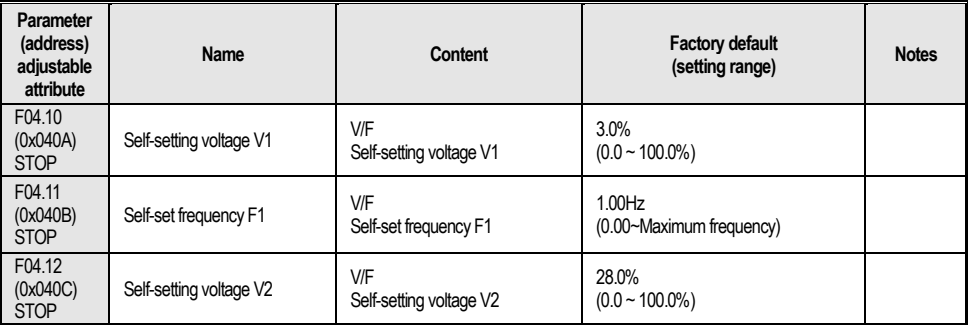

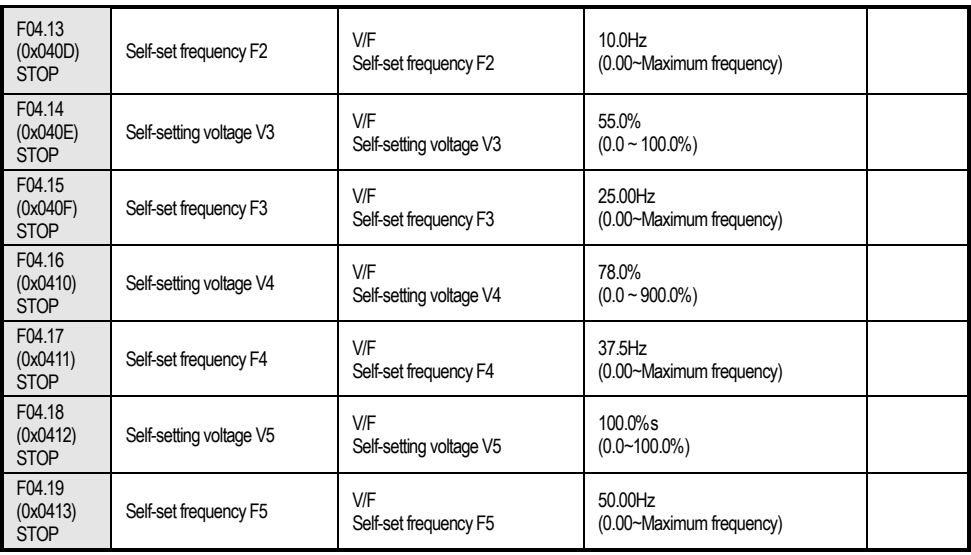

#### **F04.2x group: Reserved**

**F04.3x group: V/F energy saving control**

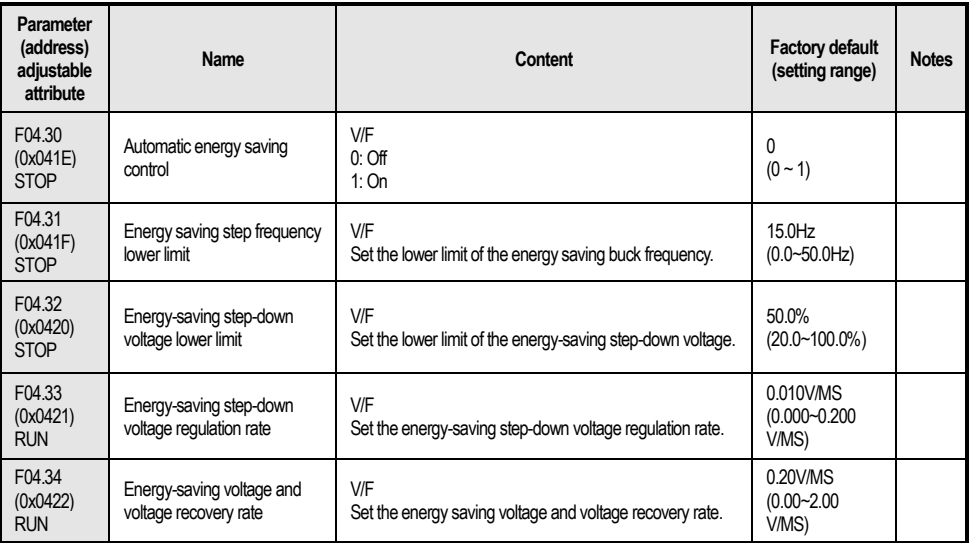

## **4.9 Group F05: Input Terminal**

**F05.0x group: Digital input terminal function**

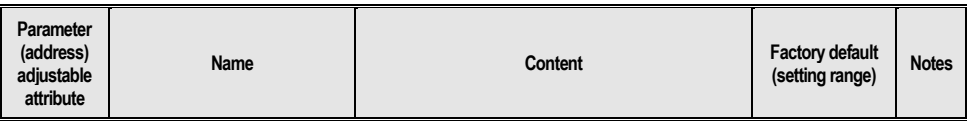

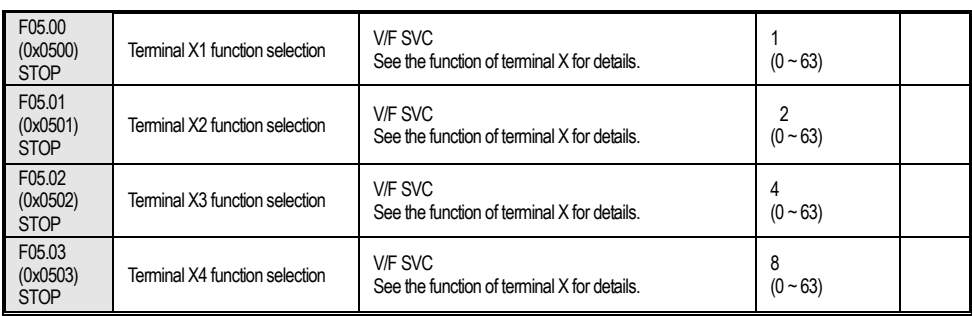

## **F05.1x group: Curve X1-X4 detection delay**

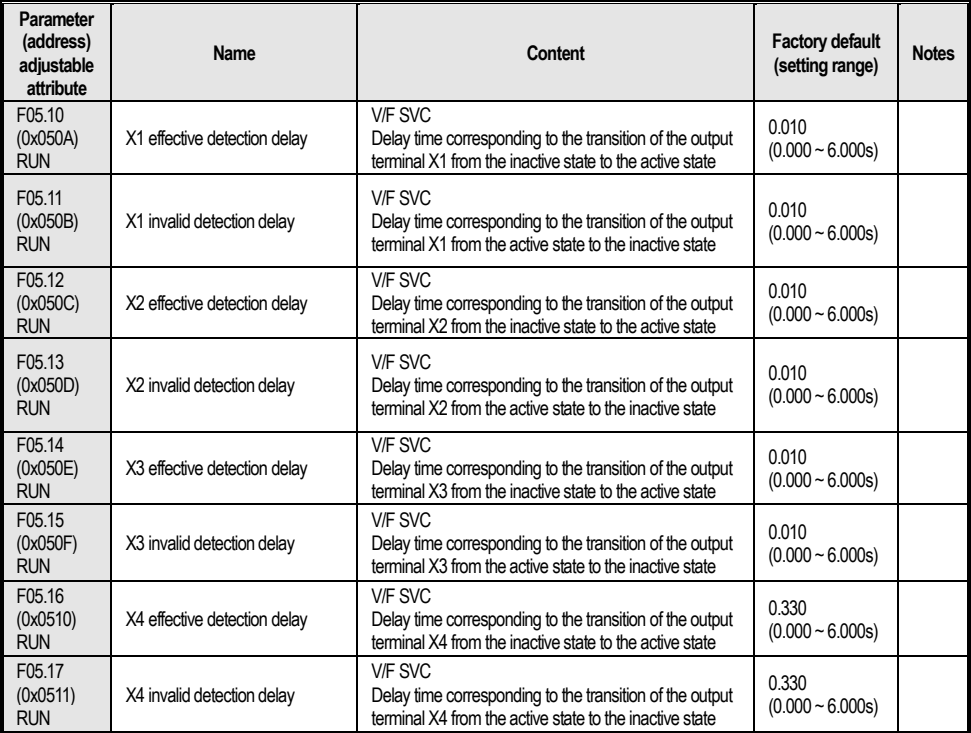

### **F05.2x group: Digital input terminal action selection**

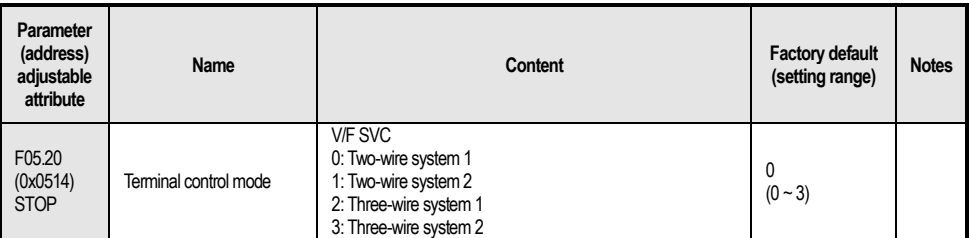

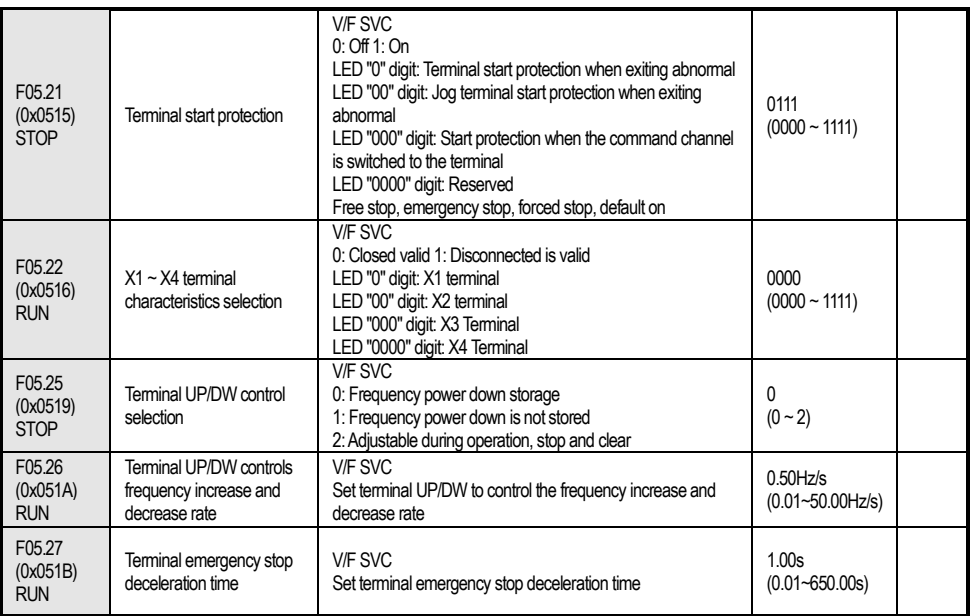

#### **F05.3x group: PUL terminal**

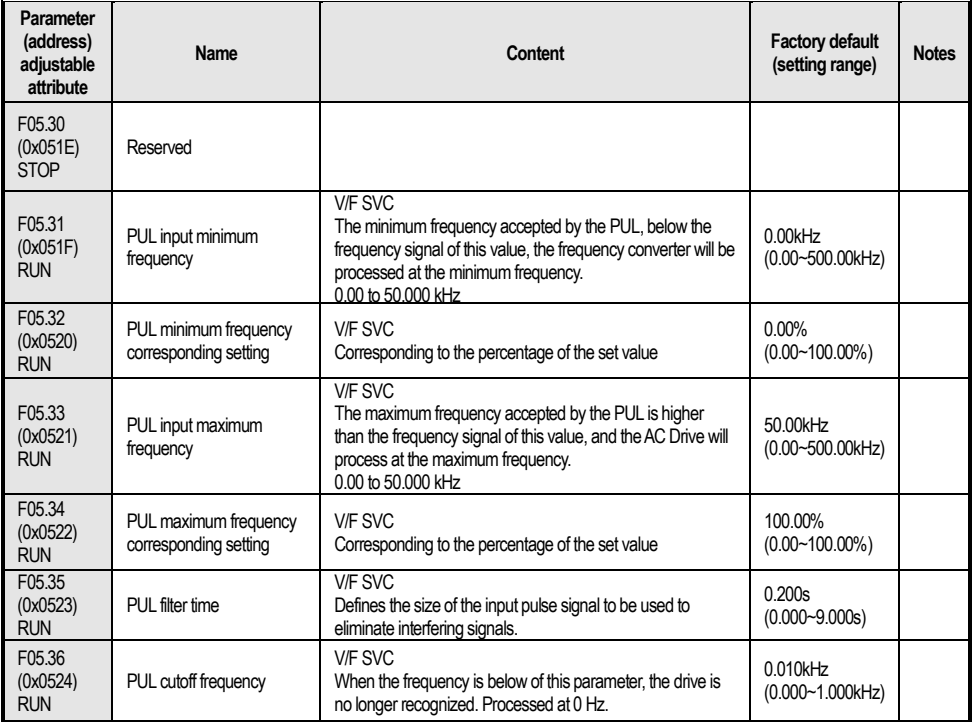

## **F05.4x group: Analog (AI) type processing**

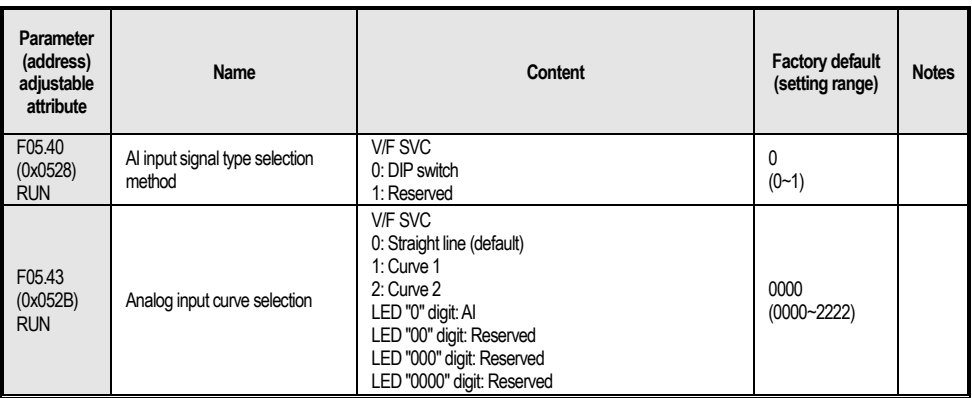

### **F05.5x group: Analog (AI) linear processing**

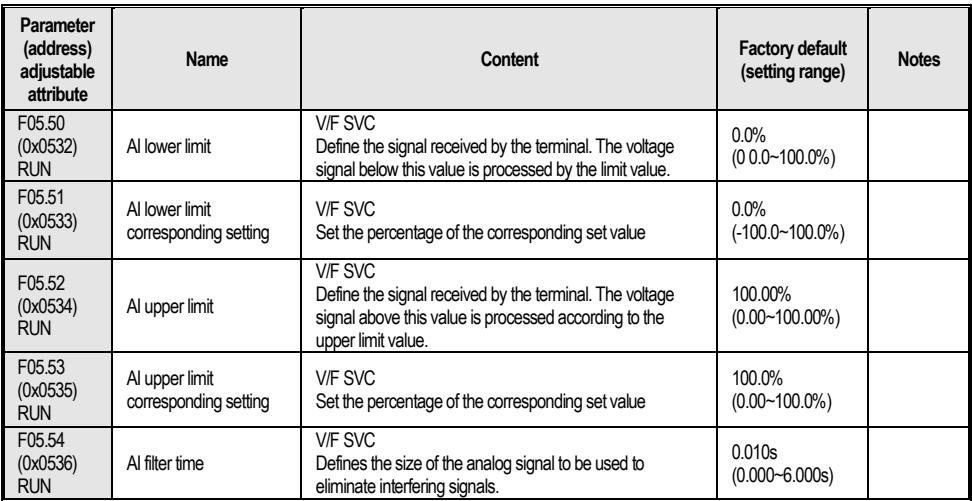

### **F05.6x group: AI curve 1 processing**

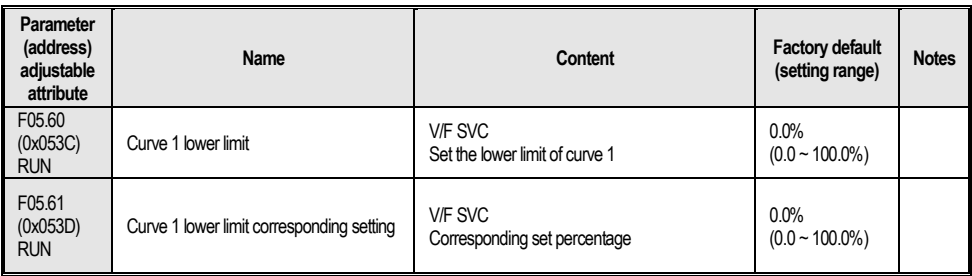

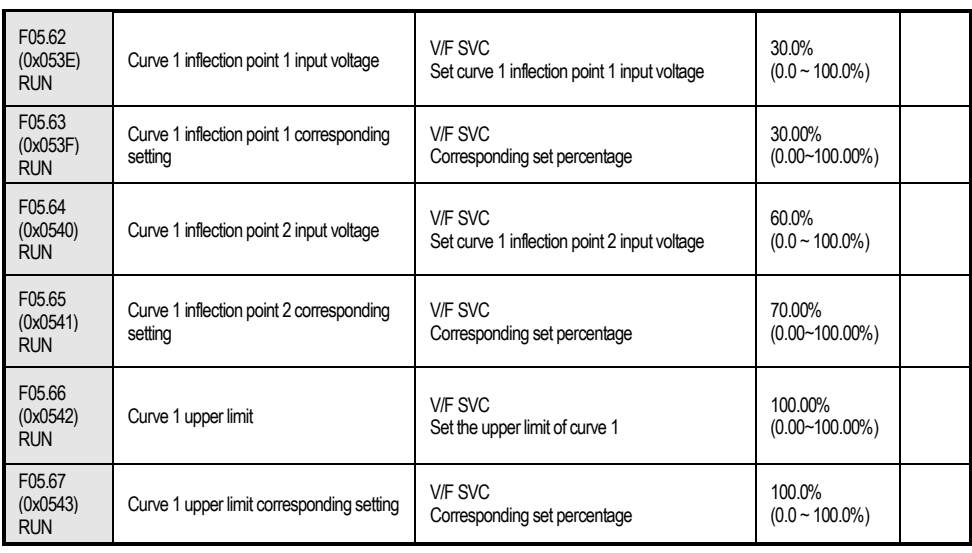

### **F05.7x group: AI curve 2 processing**

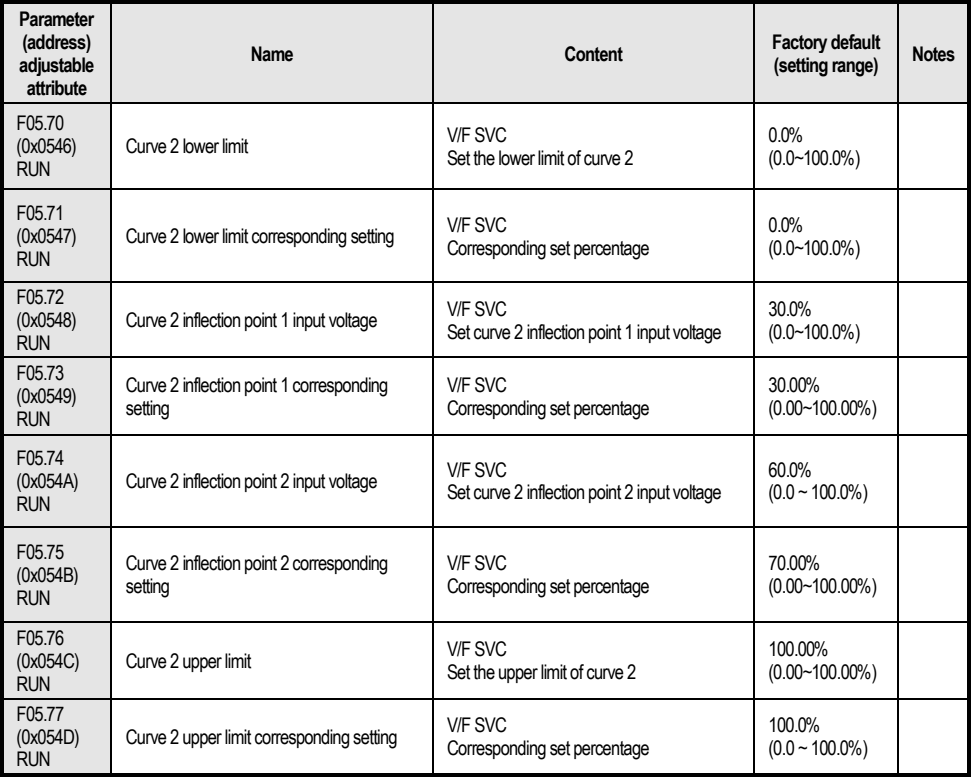

#### **F05.8x group: AI as a digital input terminal**

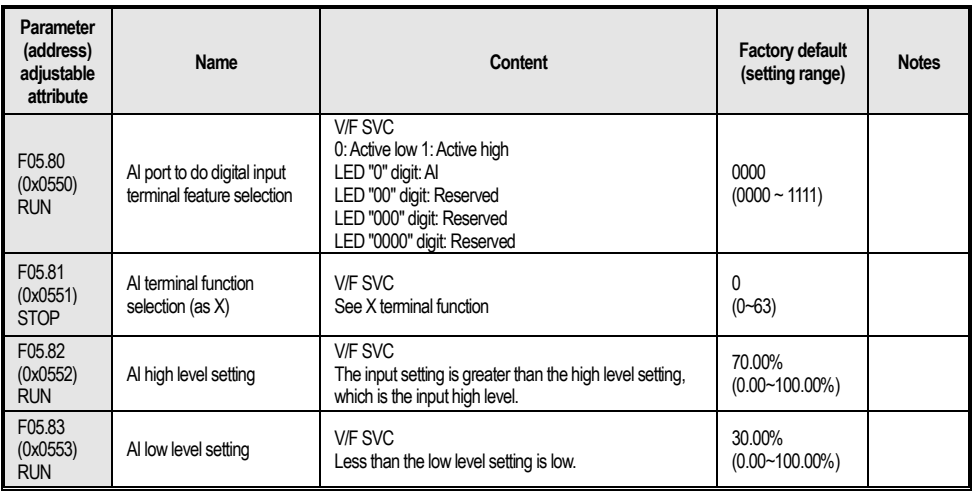

## **4.10 Group F06: Output Terminal**

#### **F06.0x group: AO (analog) output**

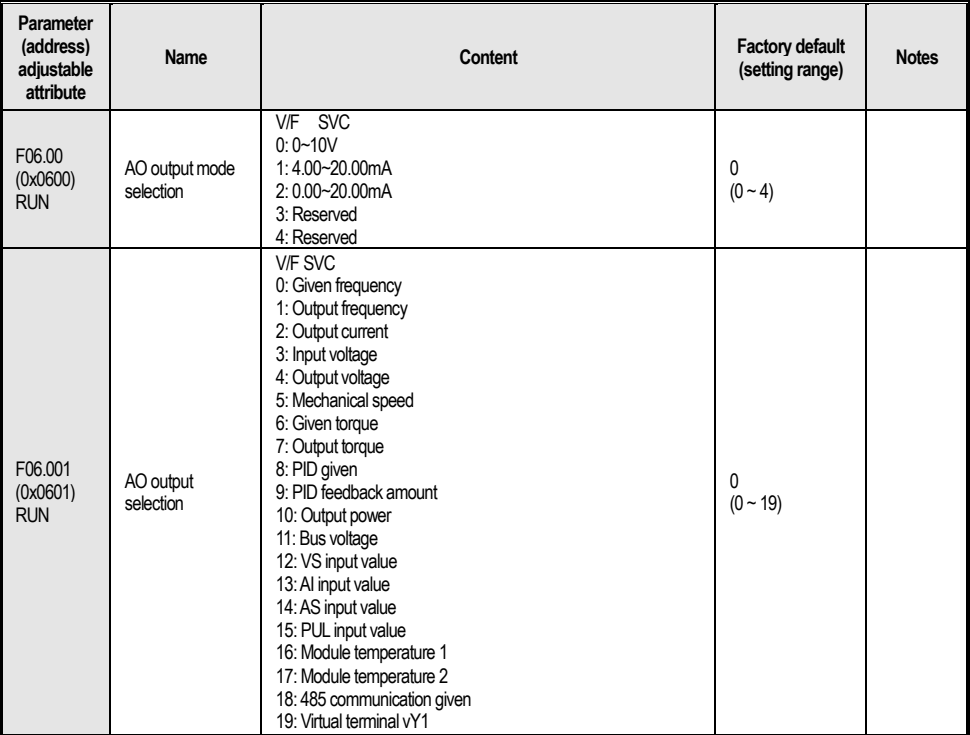

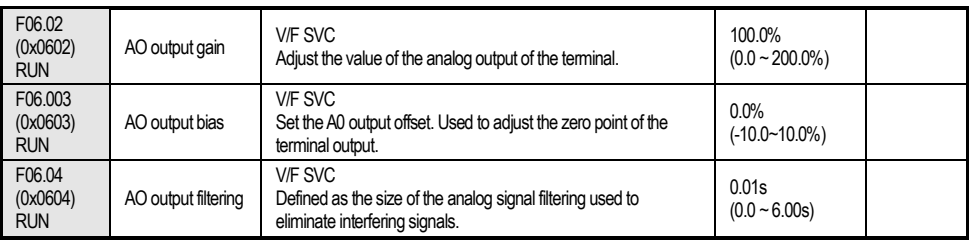

## **F06.1x group: Reserved**

## **Group F06.2x-F06.3x: Digital, relay output**

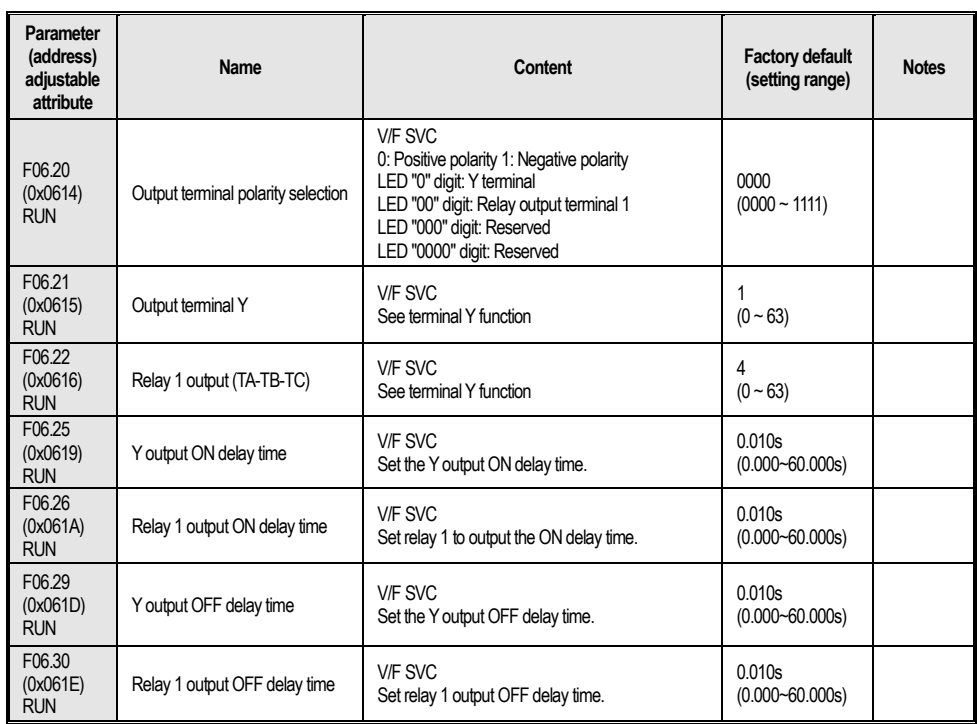

## **F06.4x group: Frequency detection**

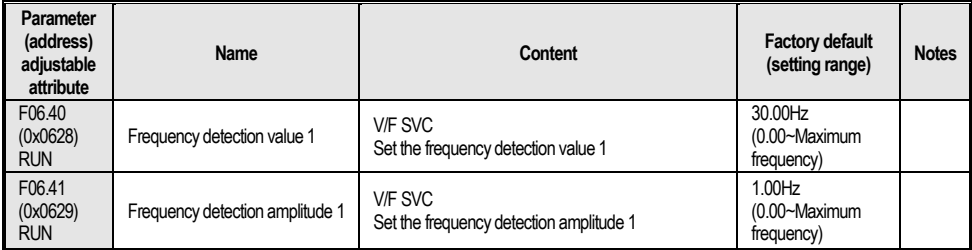

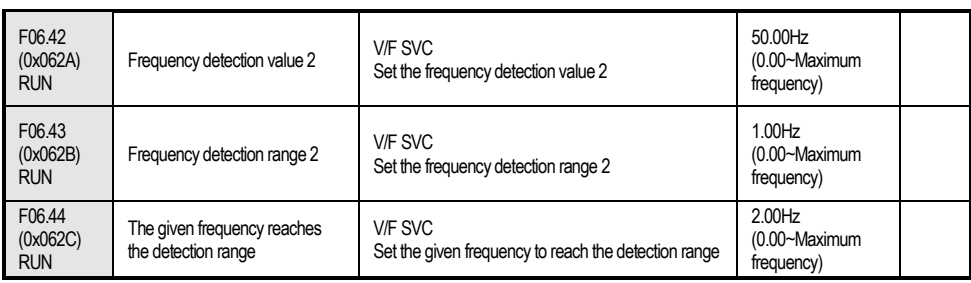

## **F06.5x group: Monitoring parameter comparator output**

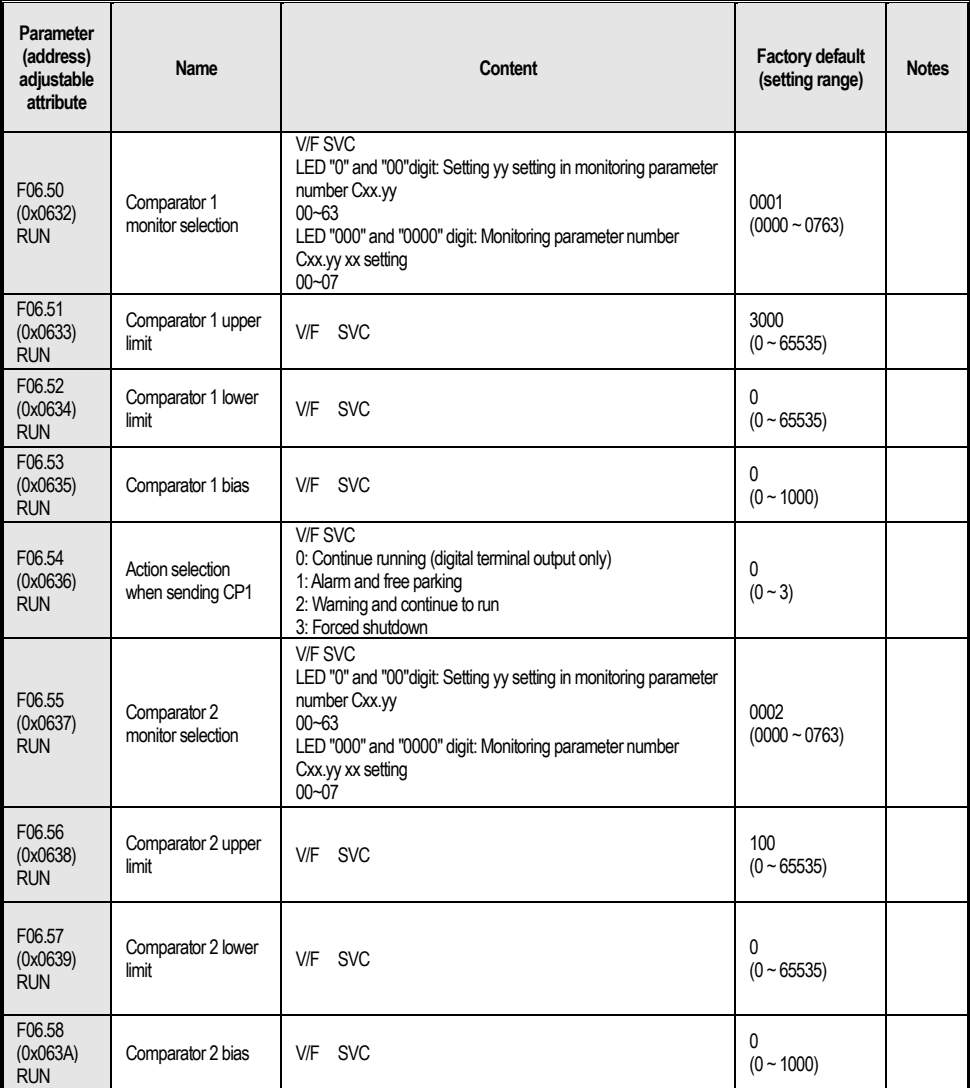

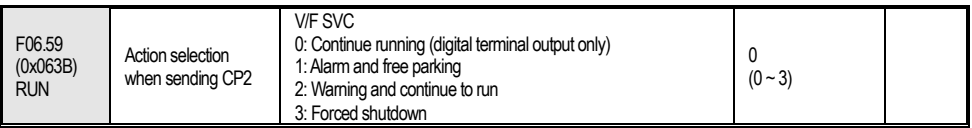

#### **F06.6x group: virtual input and output terminals**

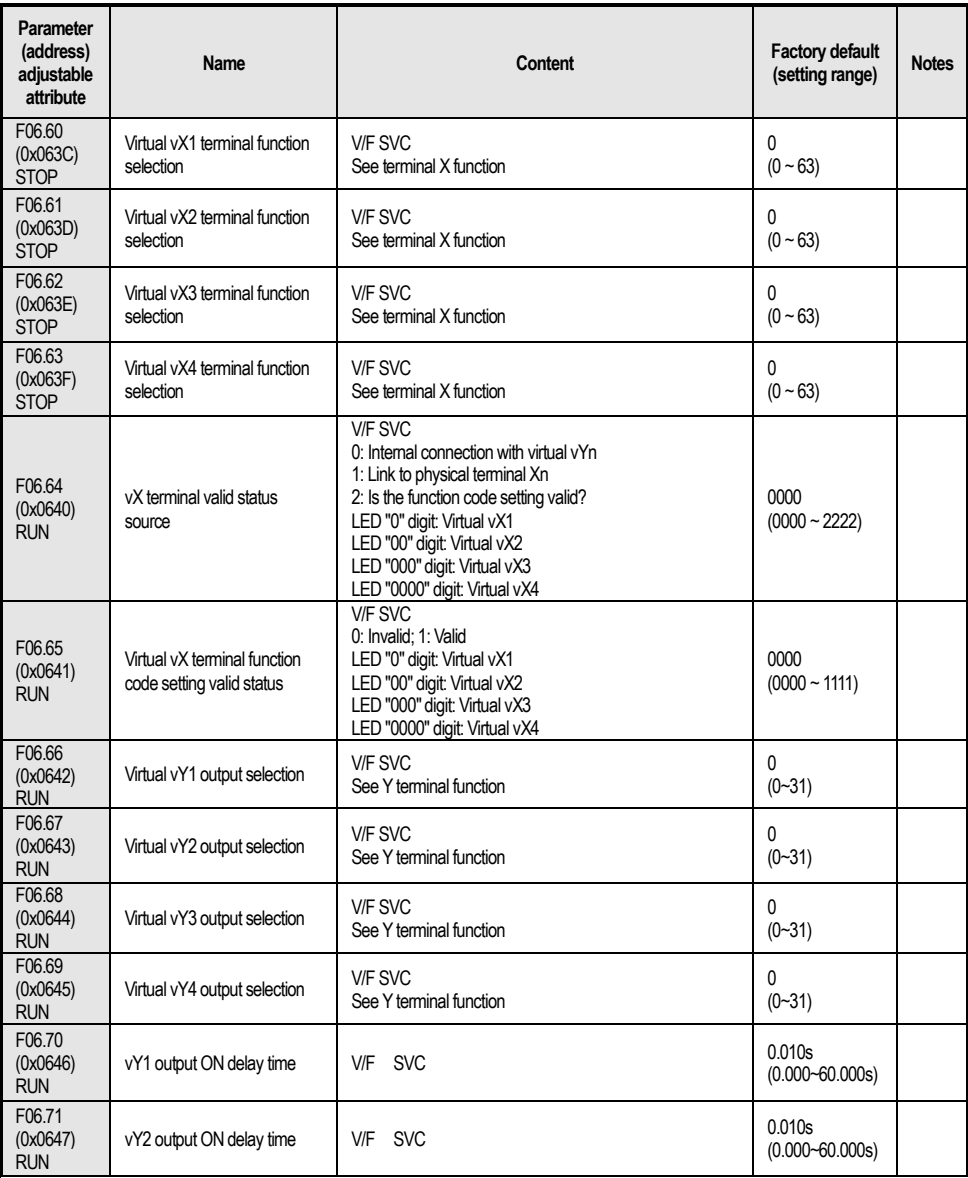

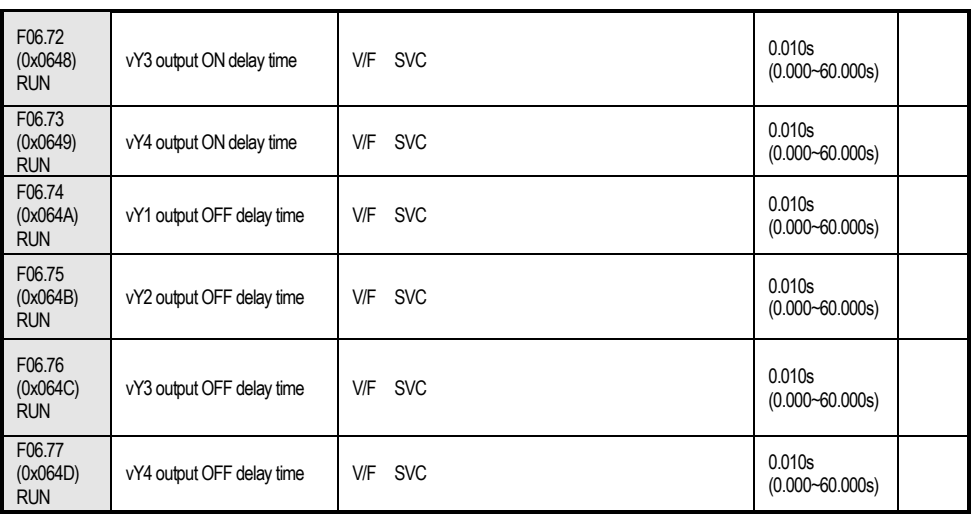

## **4.11 Group F07: Operation Control**

**F07.0x group: Start control**

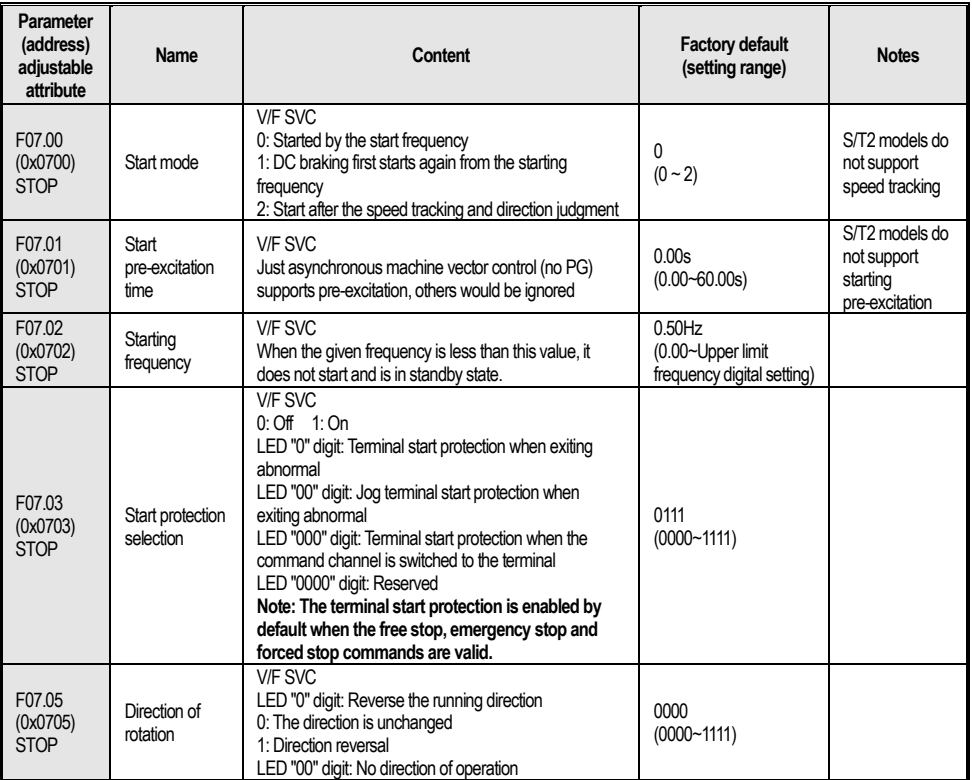

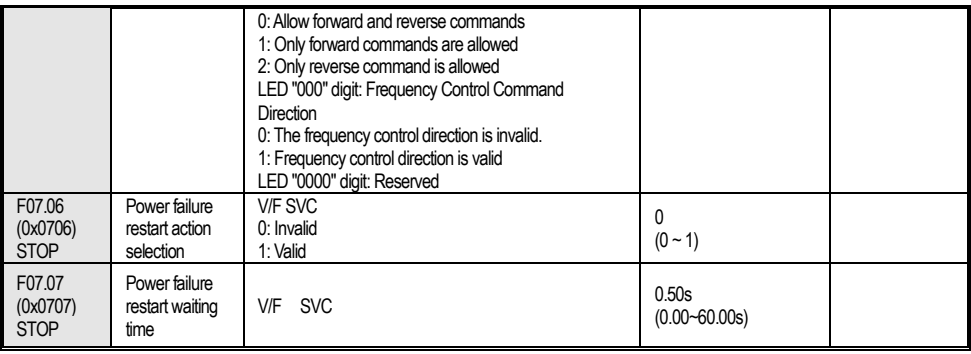

#### **F07.1x group: Shutdown control**

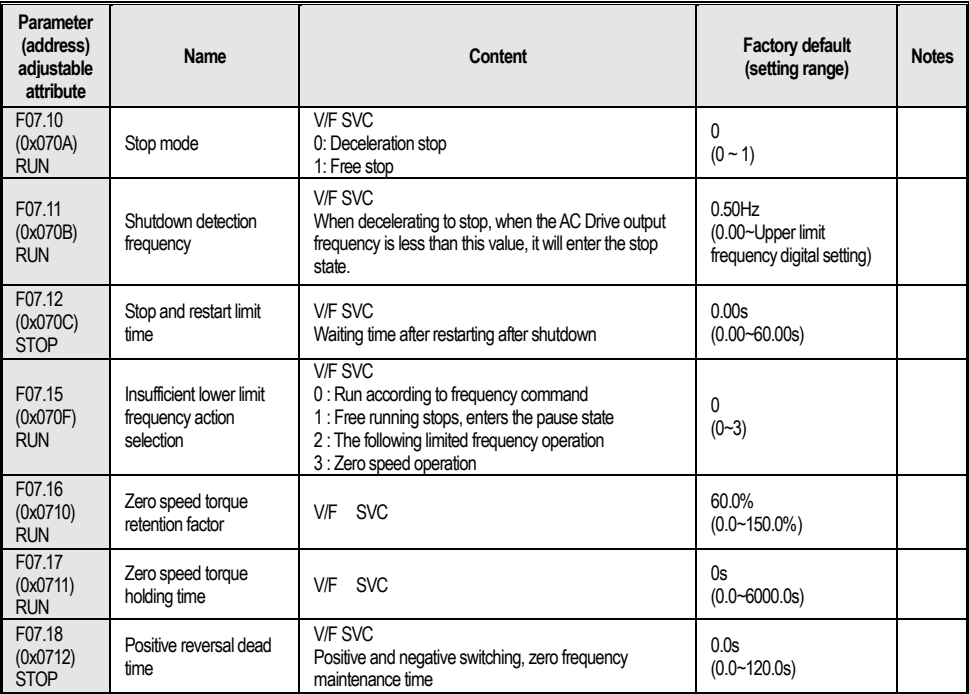

### **F07.2x group: DC braking and speed tracking**

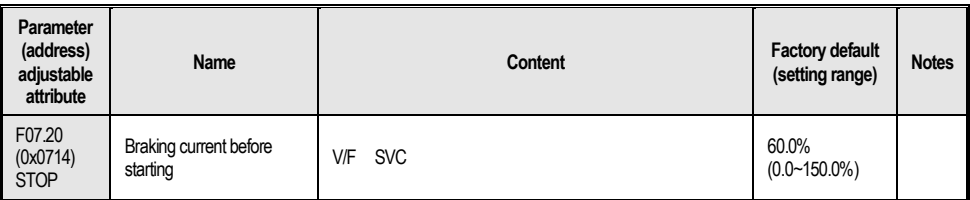

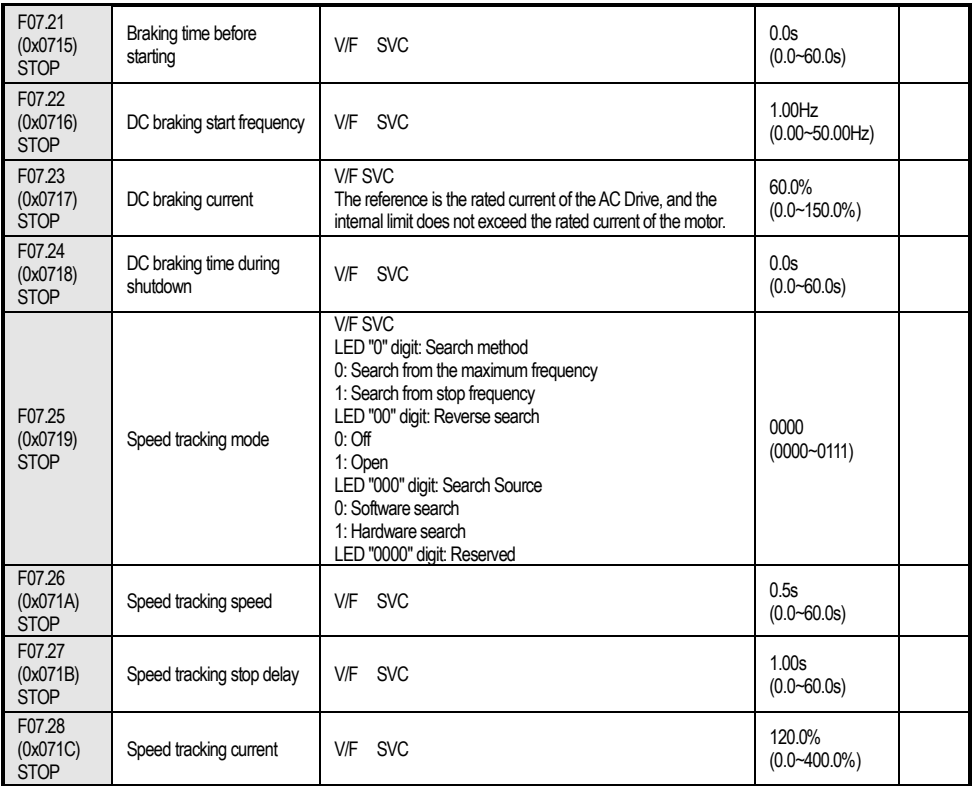

## **F07.3x group: Jog**

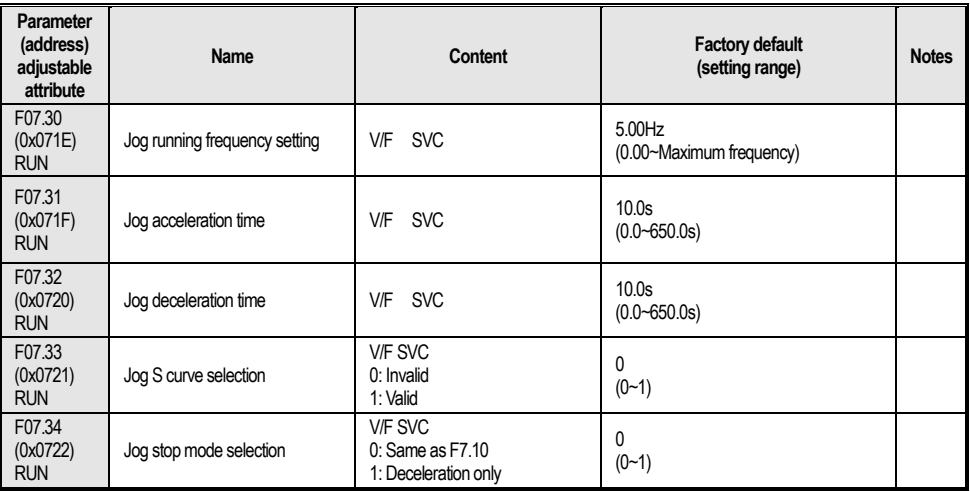

**F07.4x group: Start, stop frequency maintenance and skip frequency**

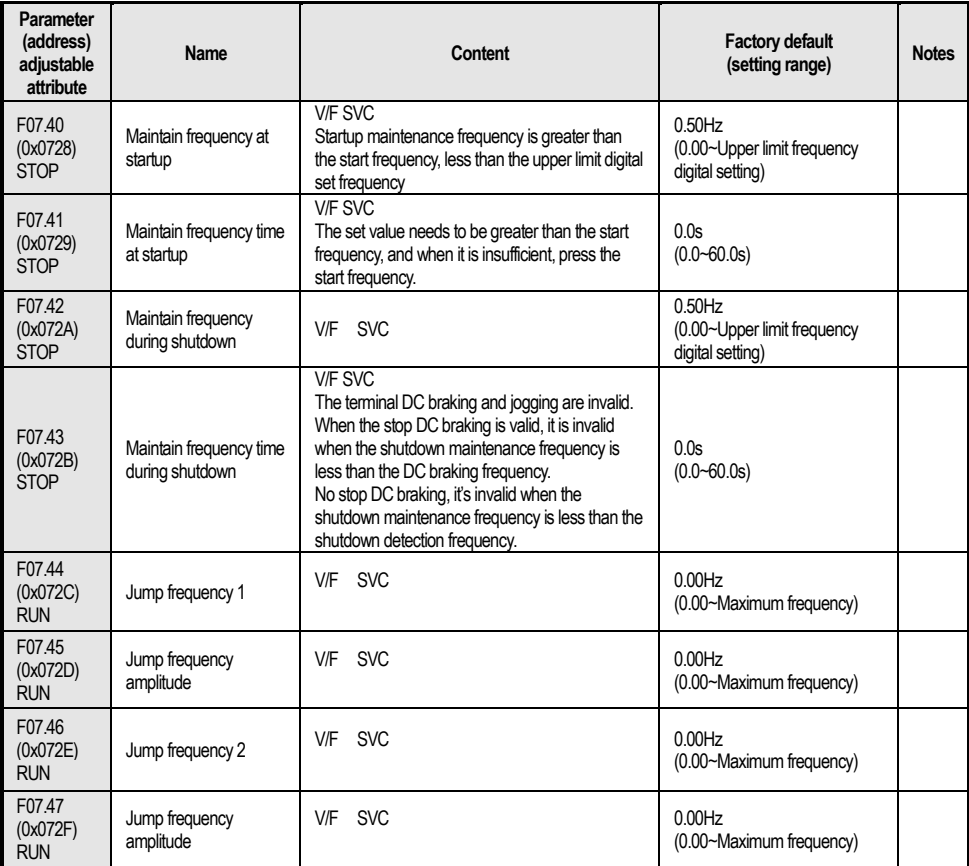

## **4.12 Group F08: Auxiliary Control**

#### **F08.0x group: Counting and timing**

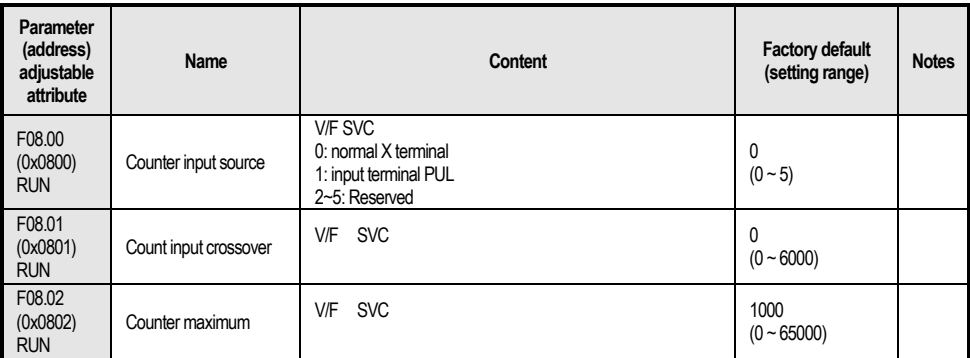

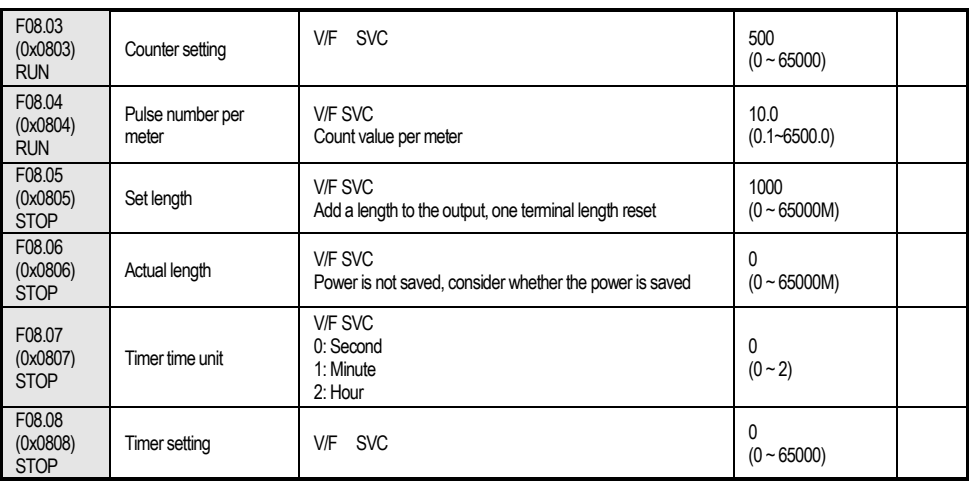

#### **F08.1x group: Reserved**

### **F08.2x group: Reserved**

#### **F08.3x group: Swing frequency control**

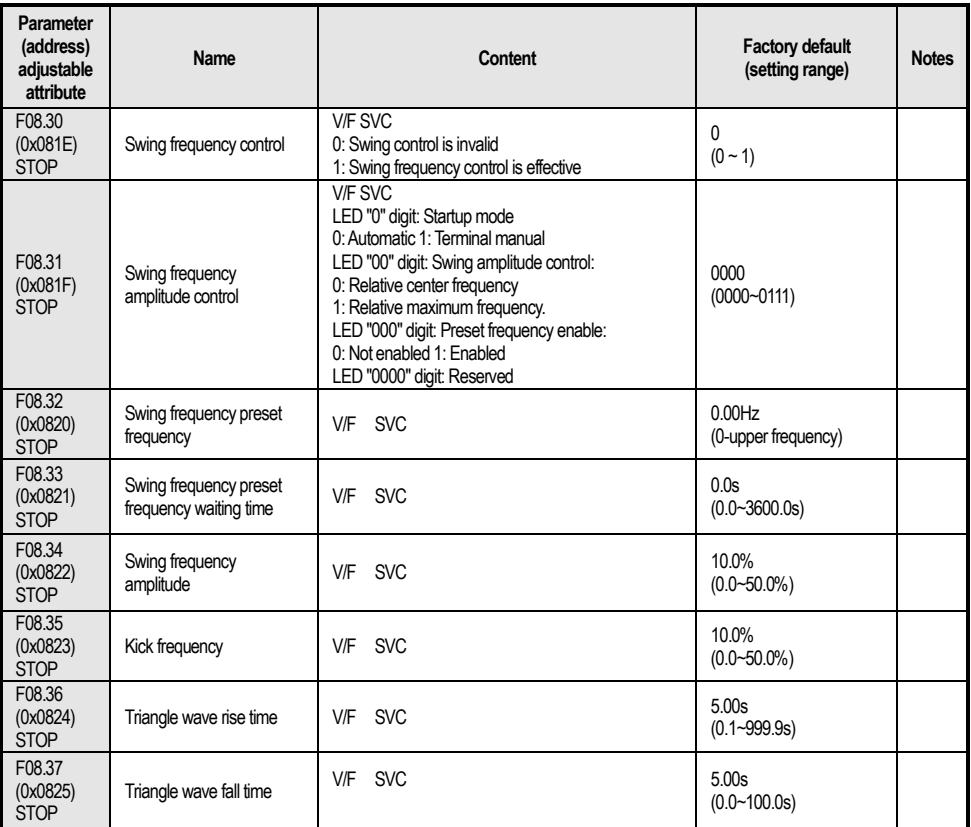

#### **4.13 Group F09: Reserved**

## **4.14 Group F10: Protection Parameters**

#### **F10.0x group: Current protection**

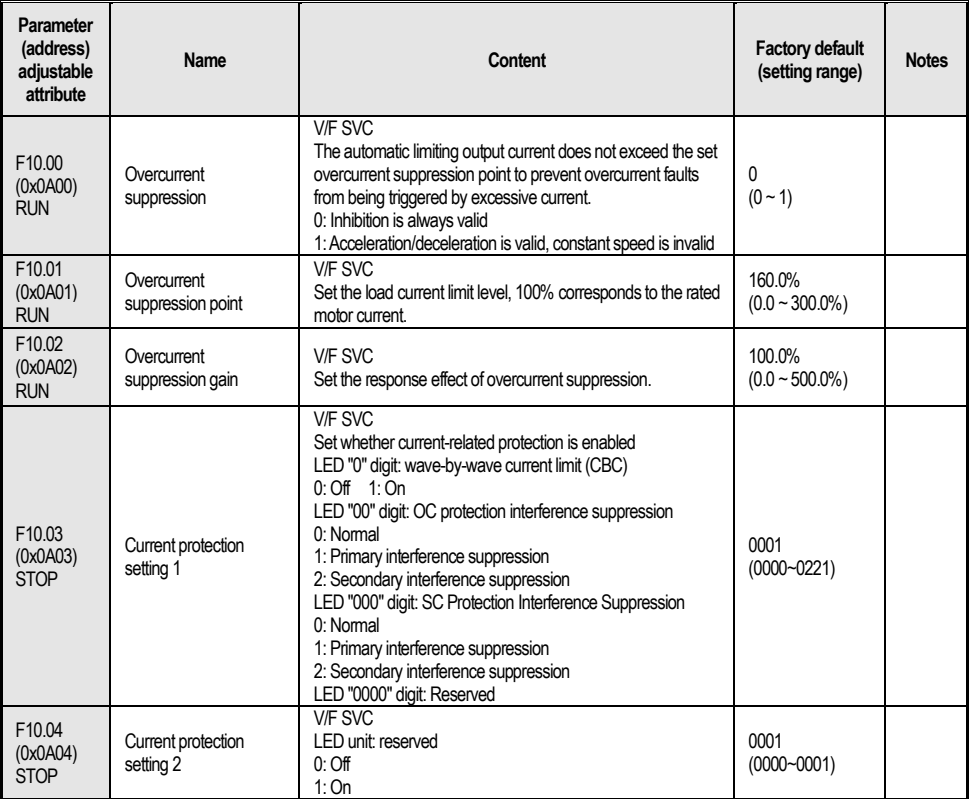

#### **F10.1x group: voltage protection**

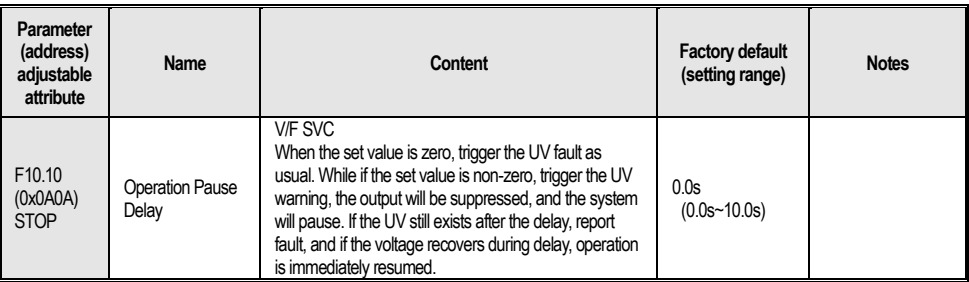

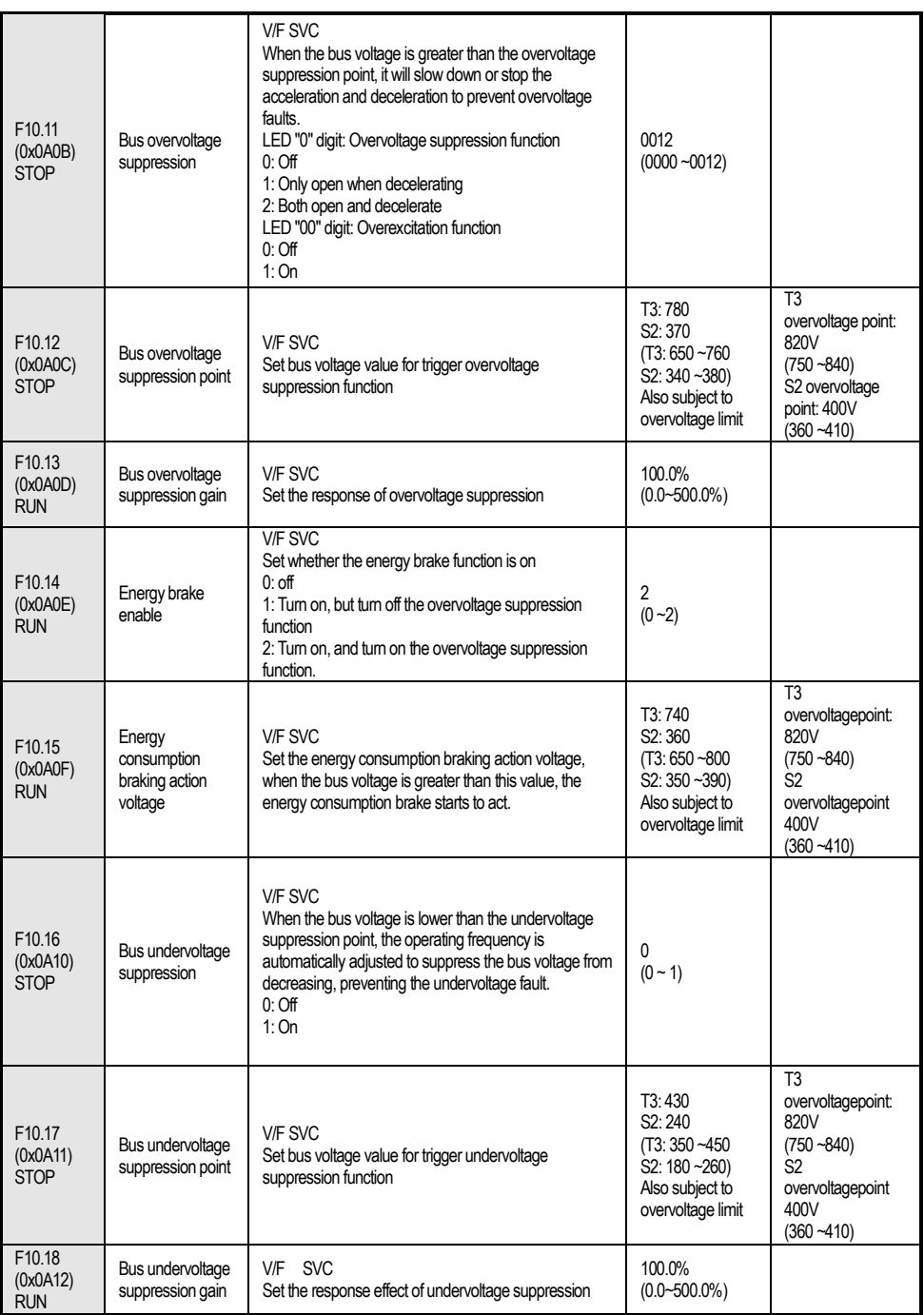

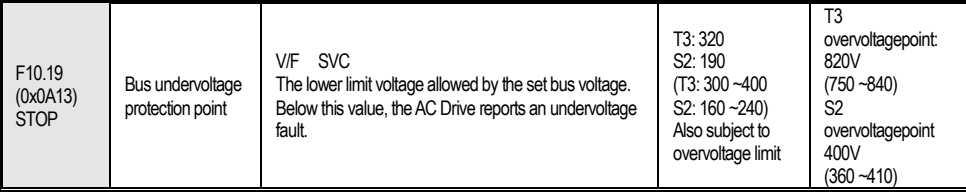

## **F10.2x group: Auxiliary protection**

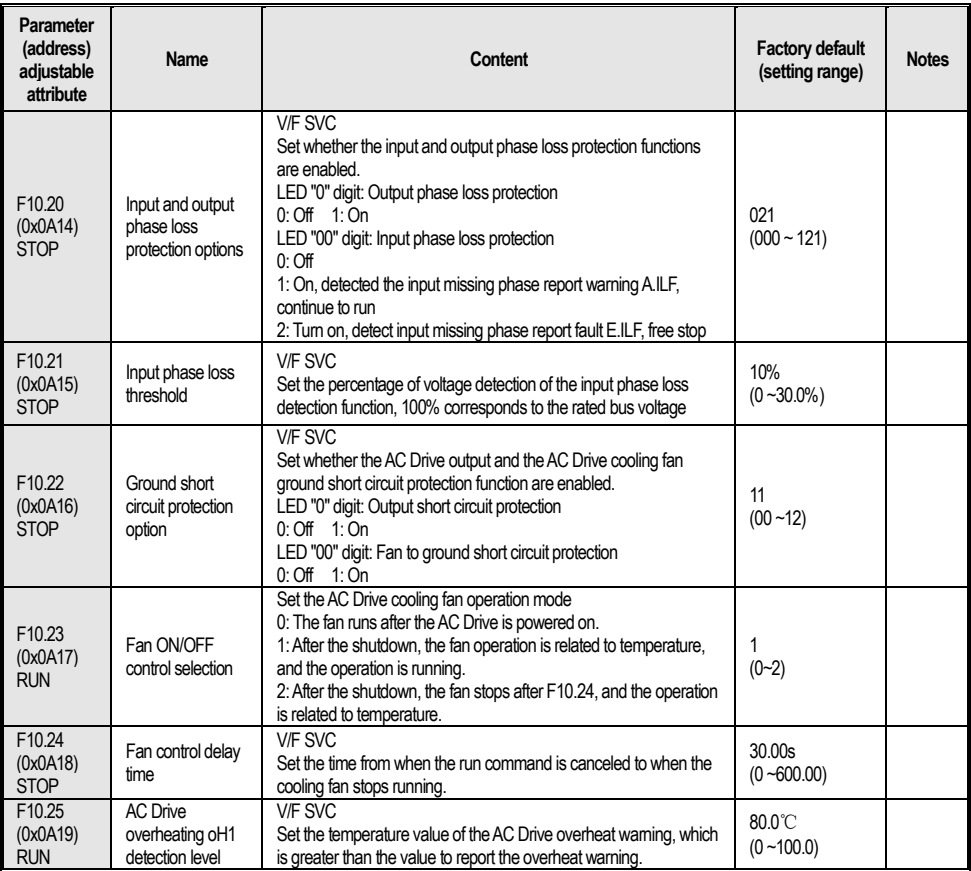

#### **F10.3x group: Load protection**

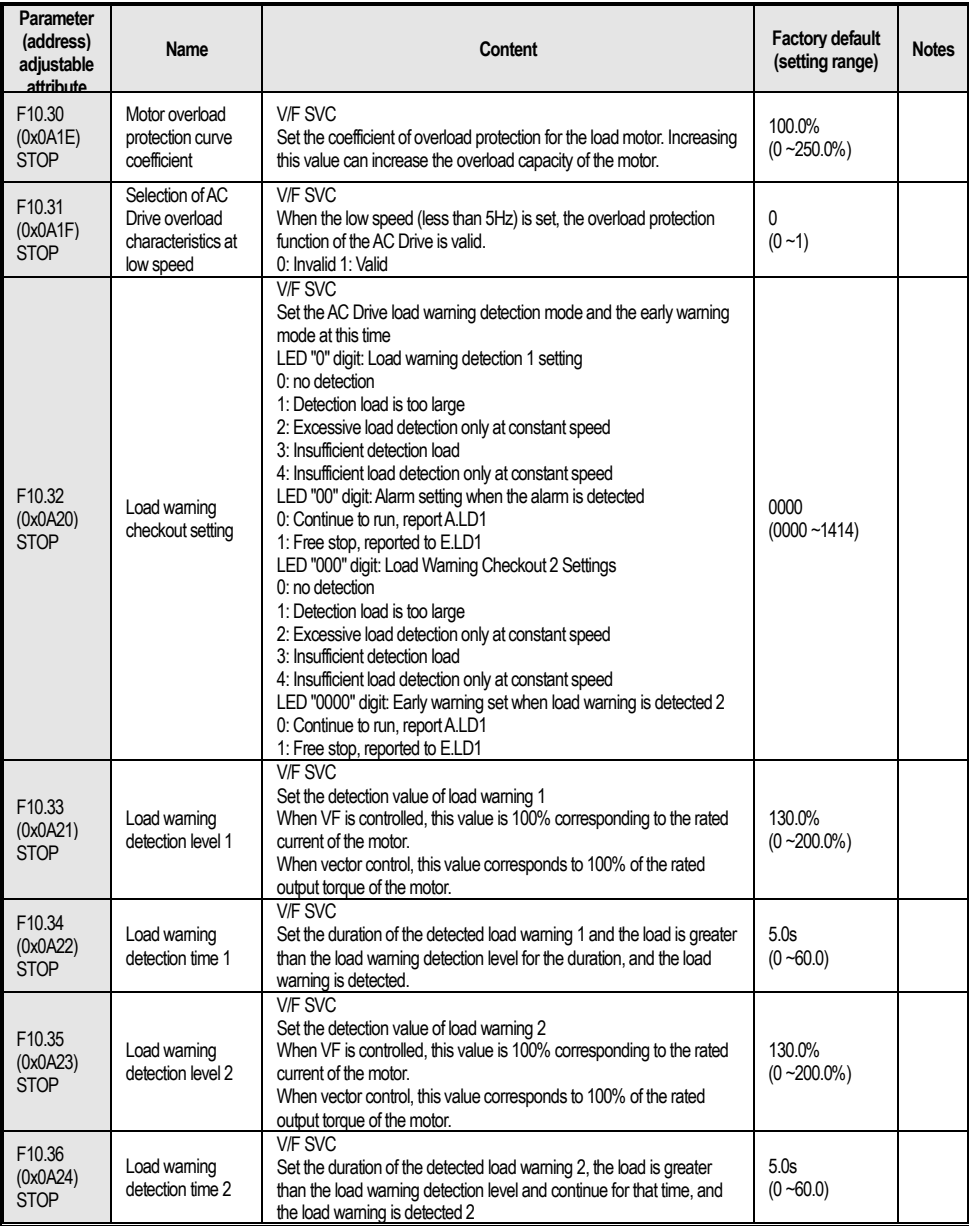

#### **F10.4x group: Stall protection**

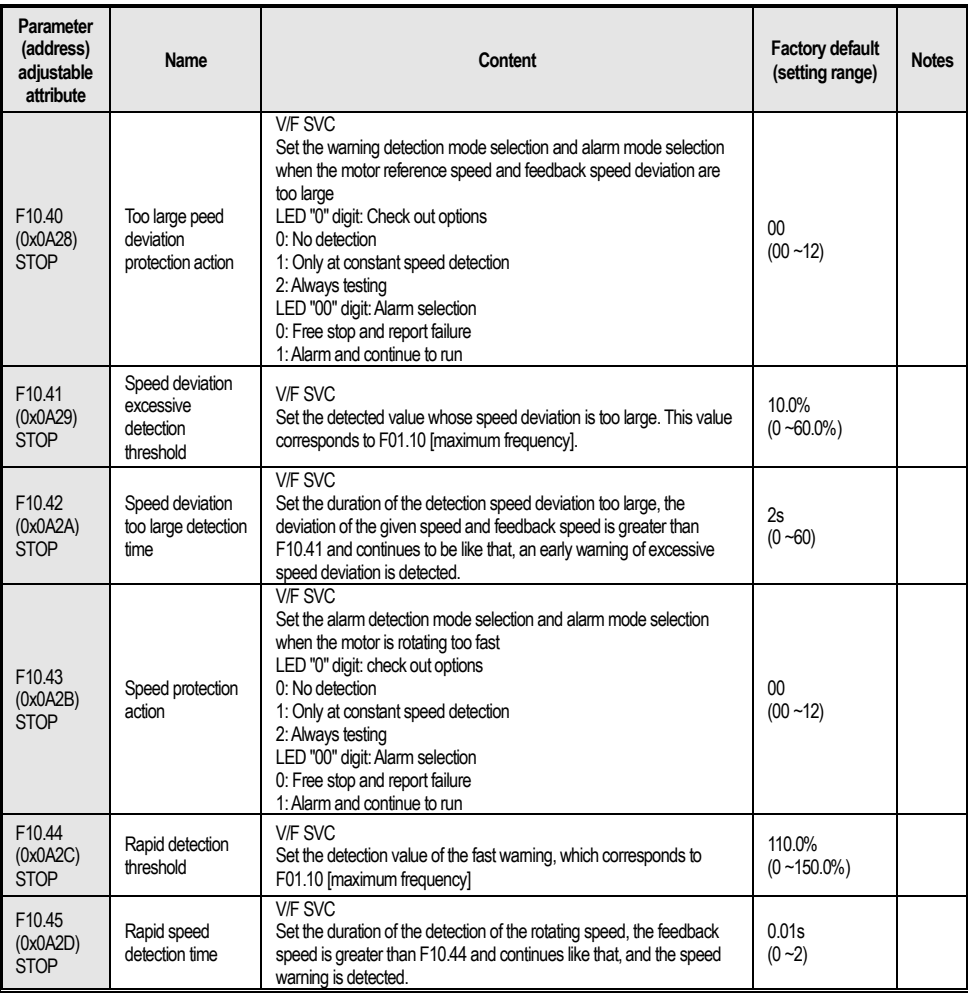

## **F10.5x group: Fault recovery protection**

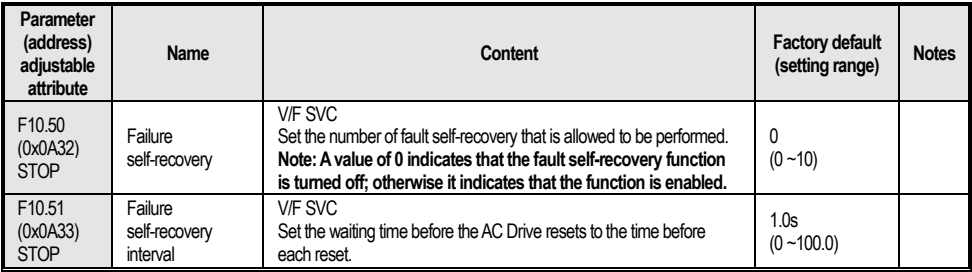

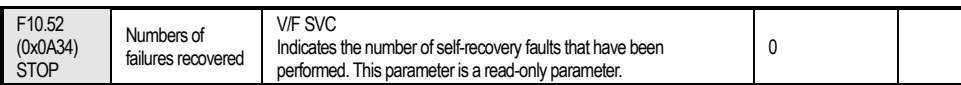

## **4.15 Group F11: Operator Parameters**

#### **F11.0x group: Button operation**

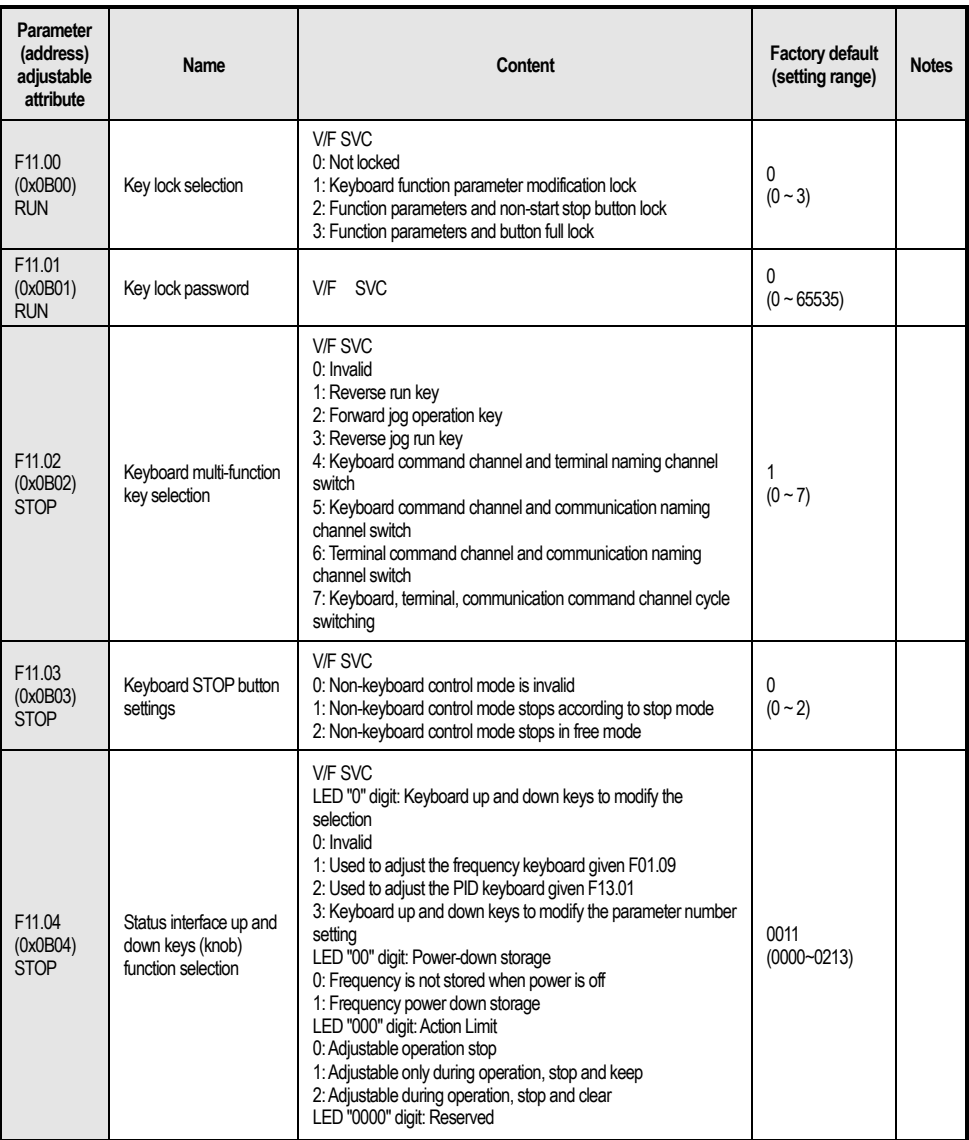

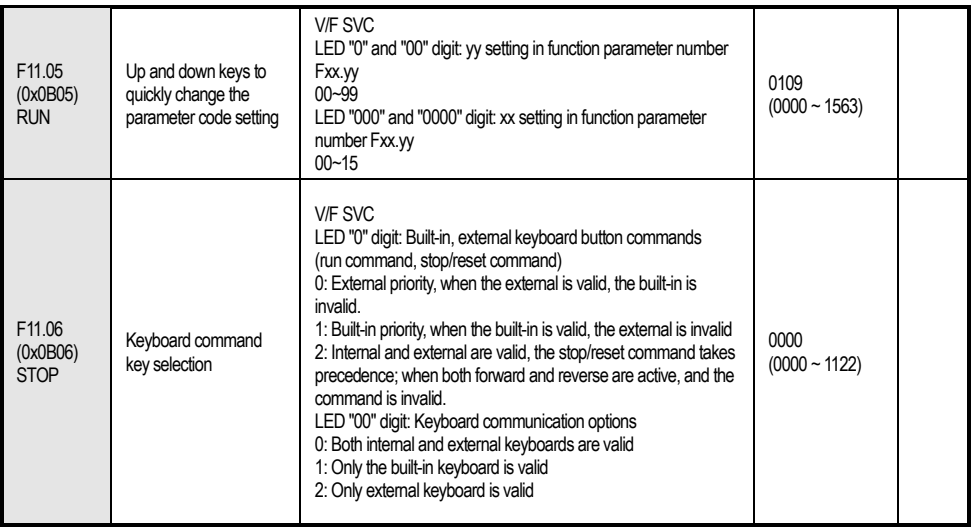

## **F11.1x group: Status interface cyclic monitoring**

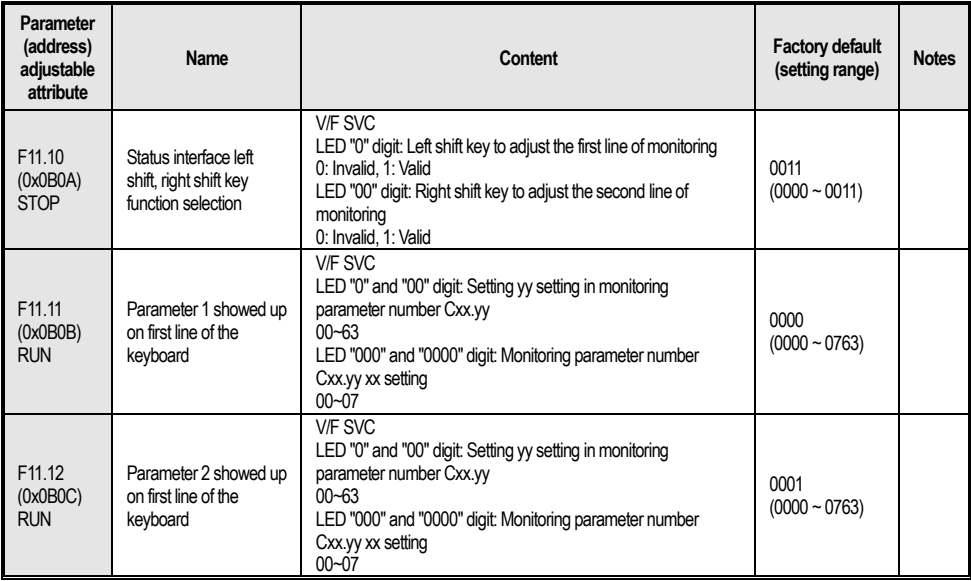

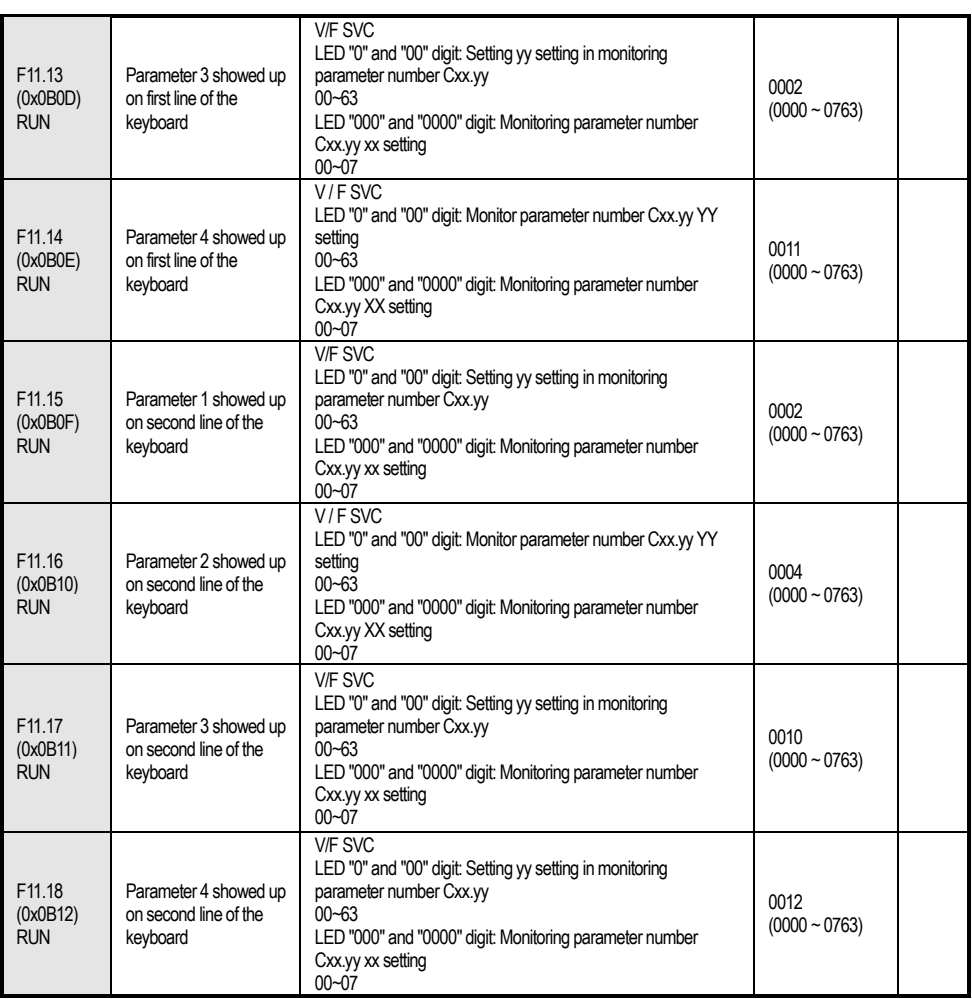

#### **F11.2x group: Monitoring parameter control**

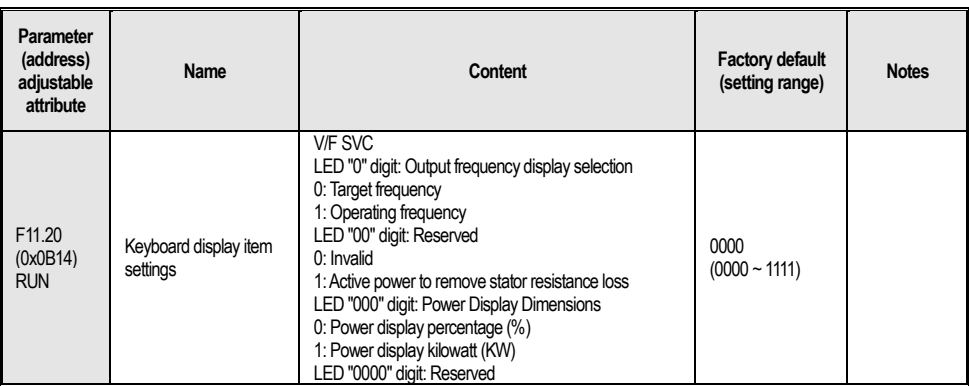

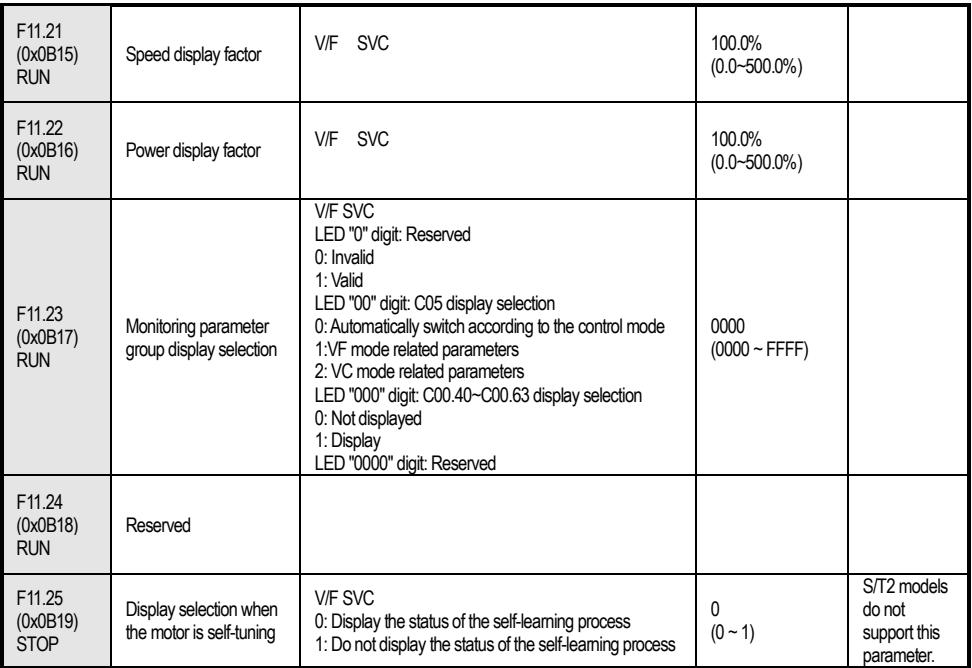

#### **F11.3x group: Keyboard special features**

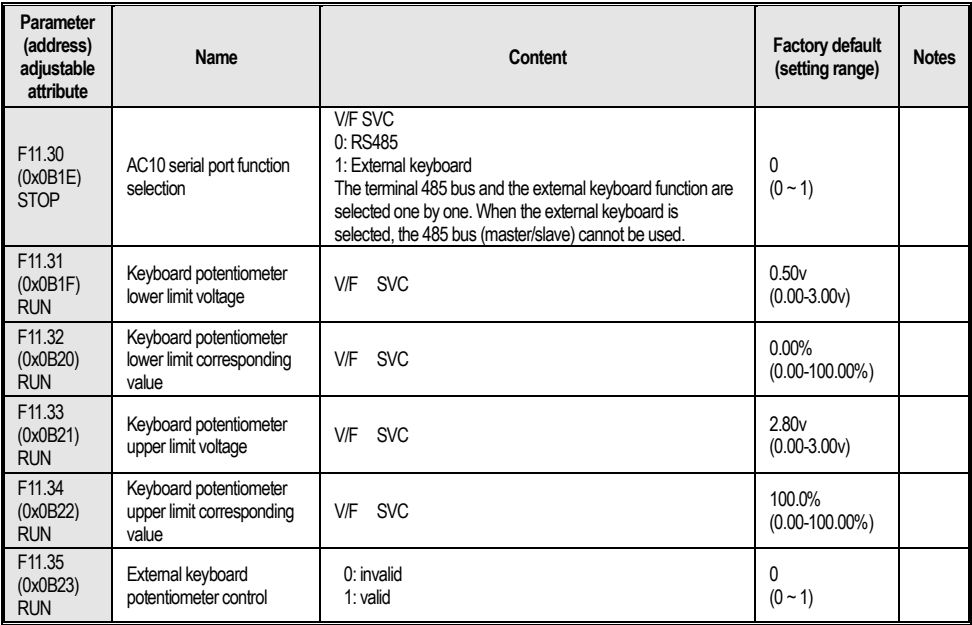

## **4.16 Group F12: Communication Parameters**

**Note: When F11.30 selects the external keyboard, the MODBUS bus (master/slave) cannot be used.**

#### **F12.0x group: MODBUS slave parameters**

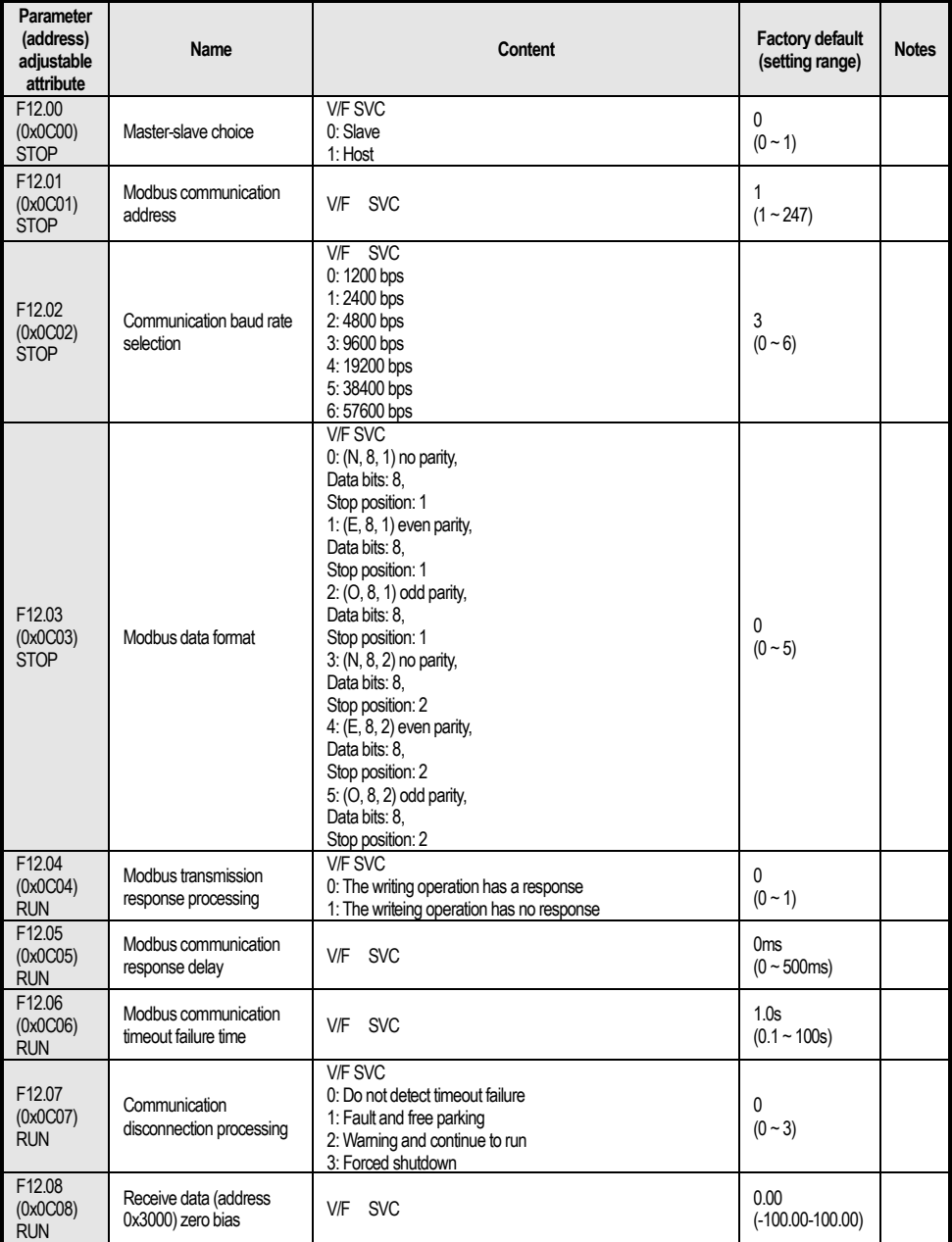

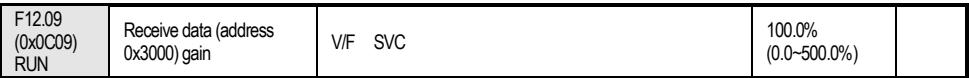

#### **F12.1x group: MODBUS host parameters**

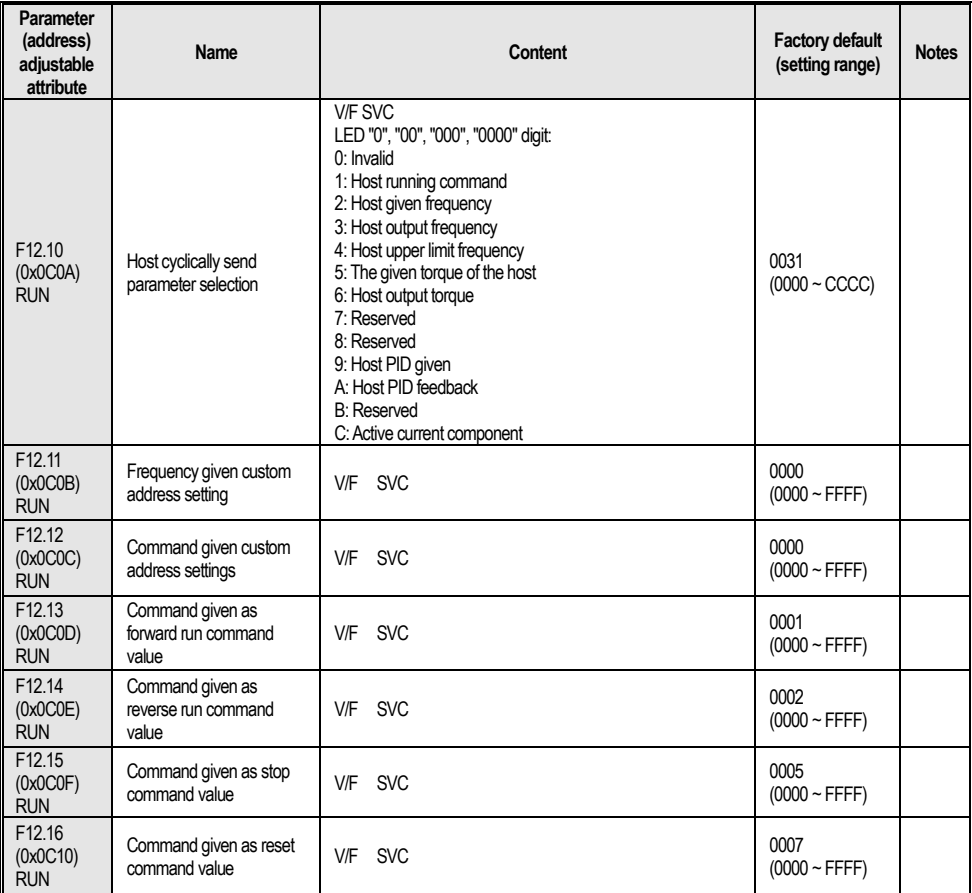

## **4.17 Group F13: Process PID Control**

**F13.00-F13.06: PID given and feedback**

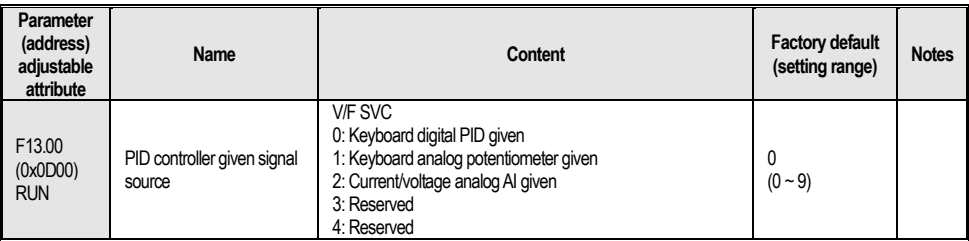

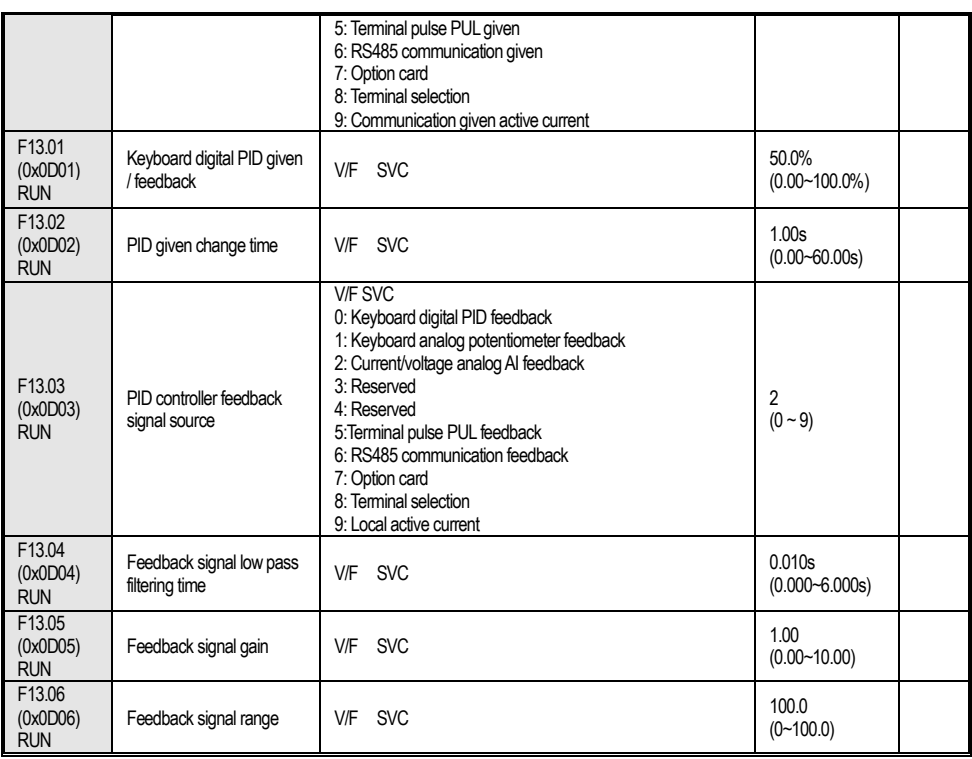

## **F13.07-F13.24: PIDAdjustment**

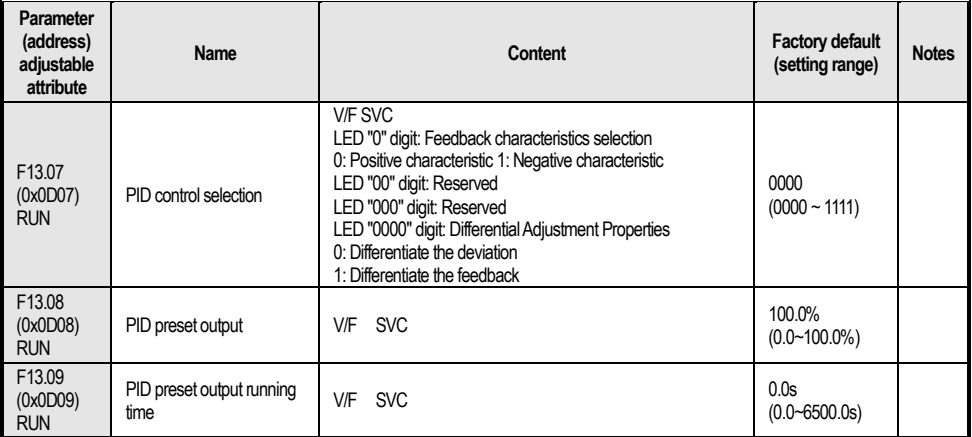

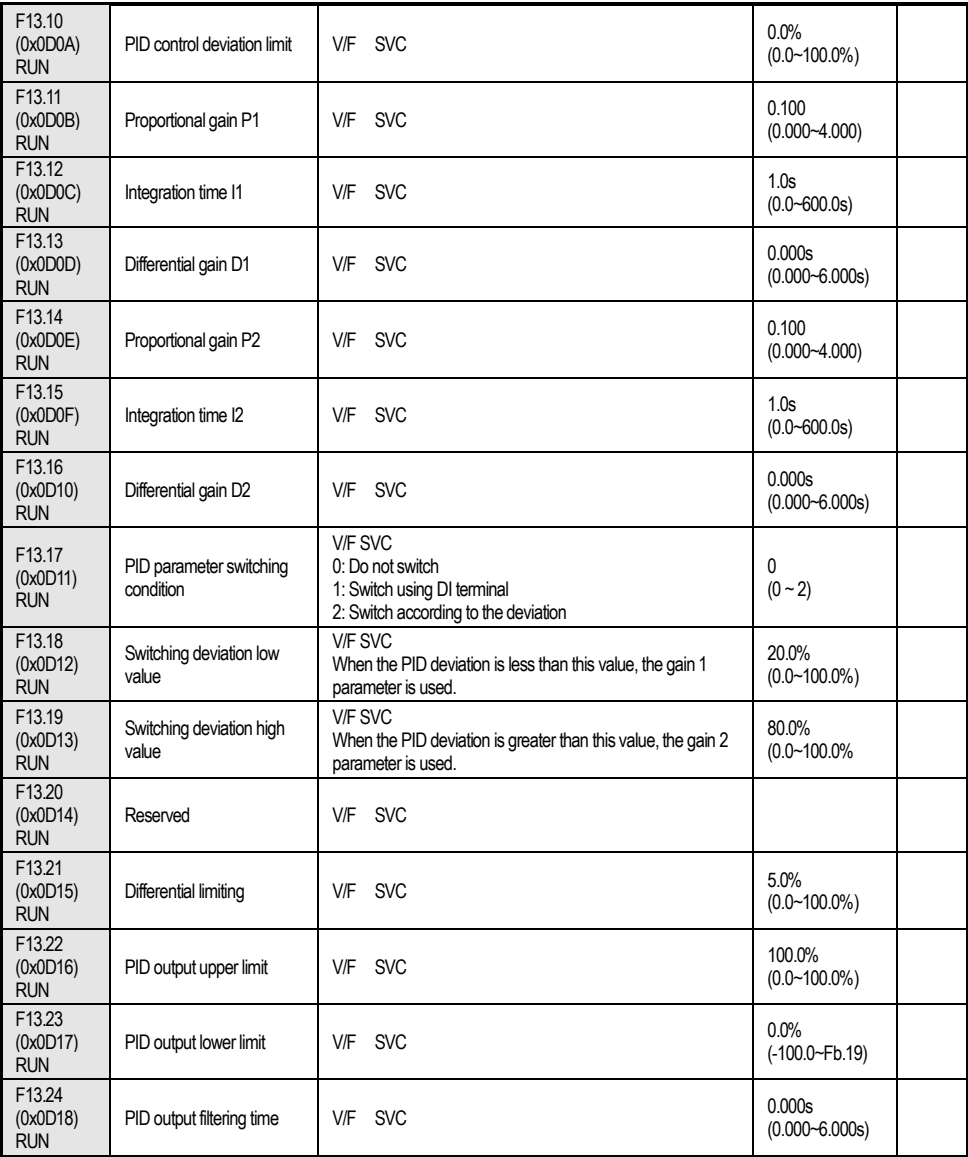

#### **F13.25-F13.28: PID feedback disconnection judgment**

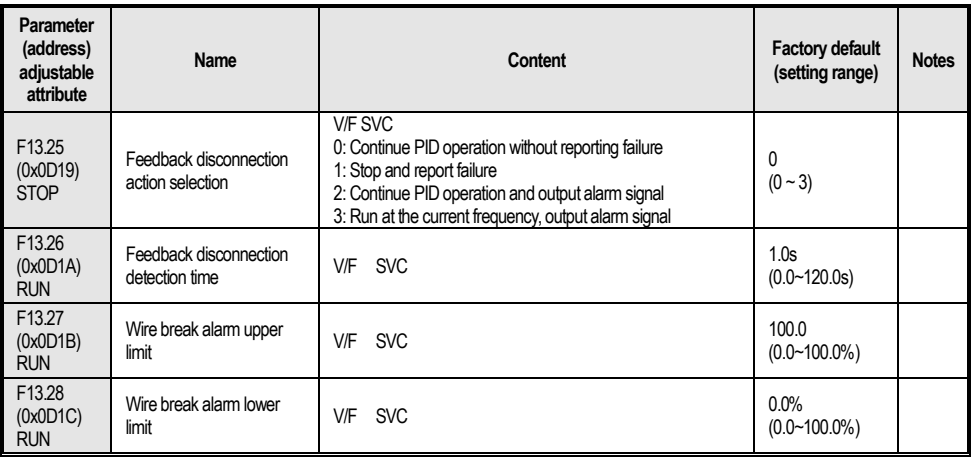

## **F13.29-F13.33: PID dormancy function**

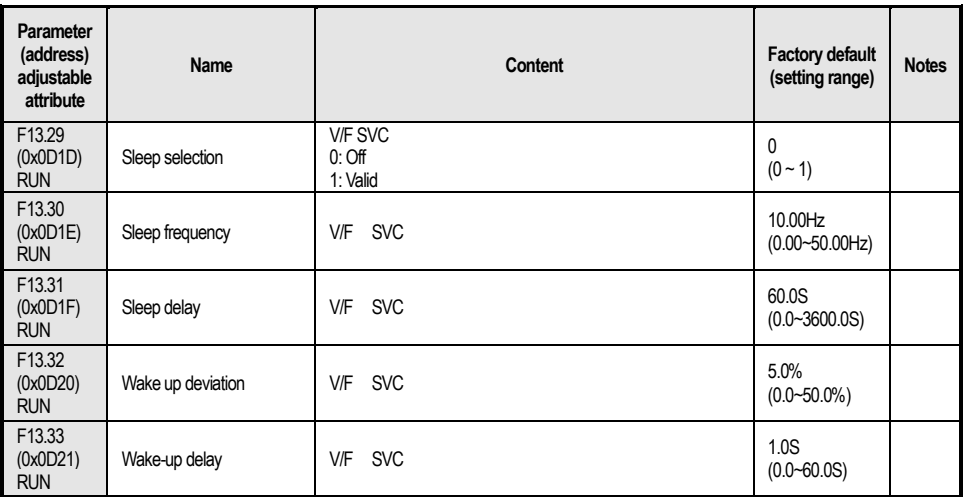

## **4.18 Group F14: Multi-Speed and Simple PLC**

#### **F14.00~F14.14: Multi-speed frequency given**

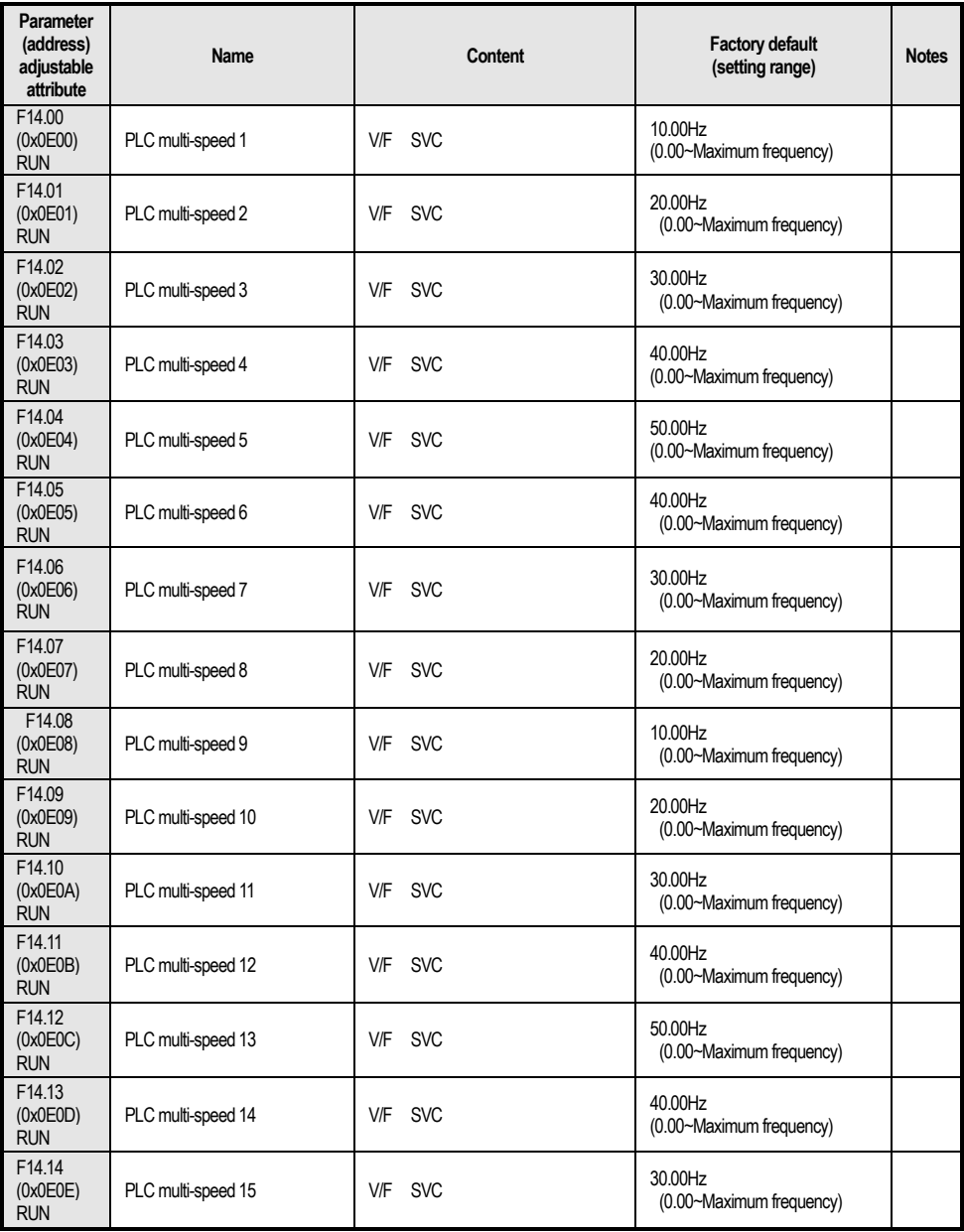

#### **F14. 15: PLC operation mode selection**

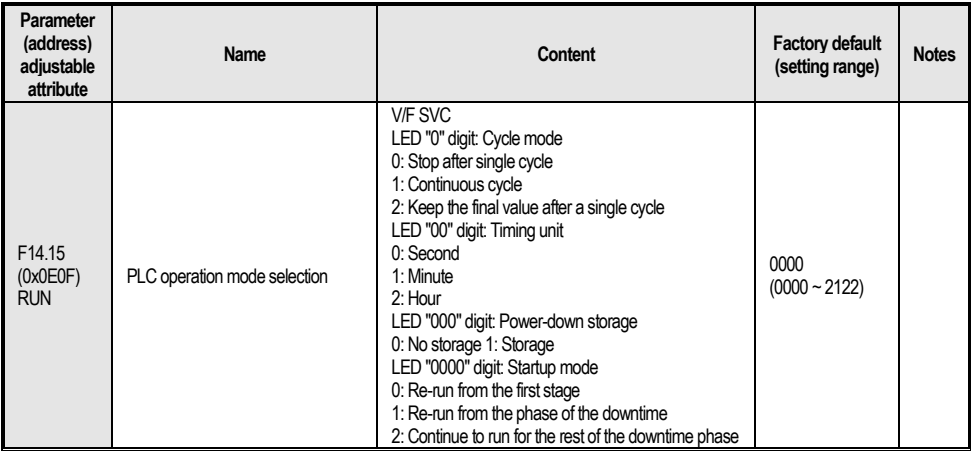

### **F14.16~F14.30: PLC running time selection**

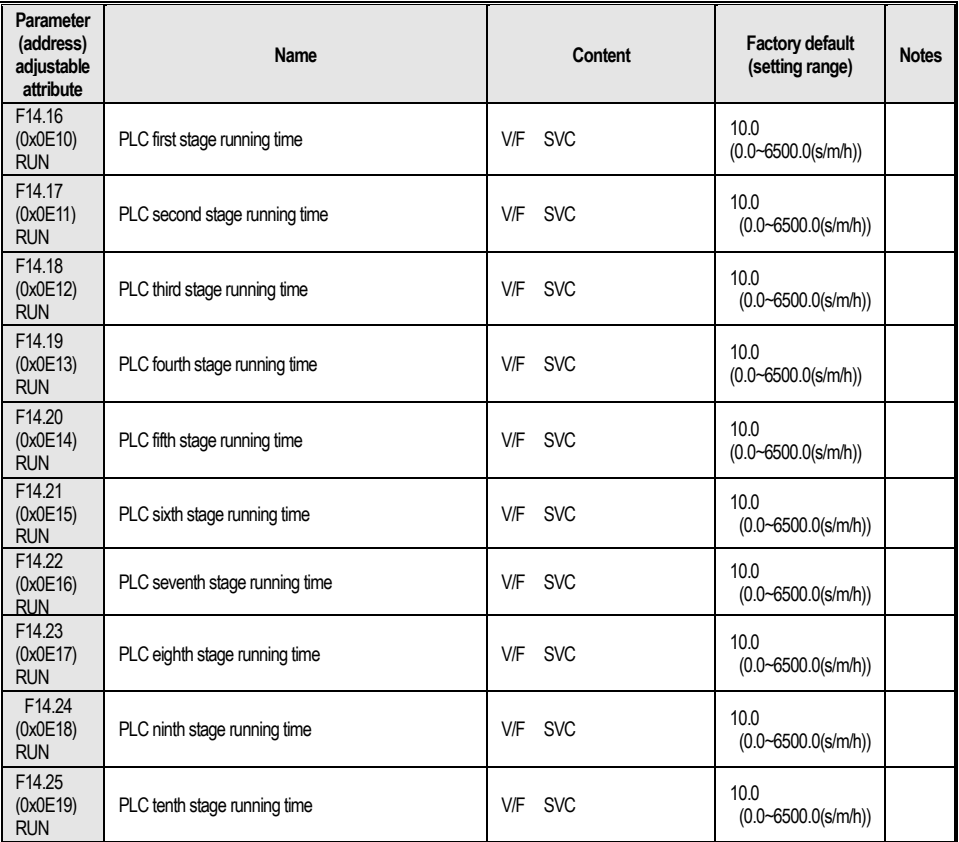

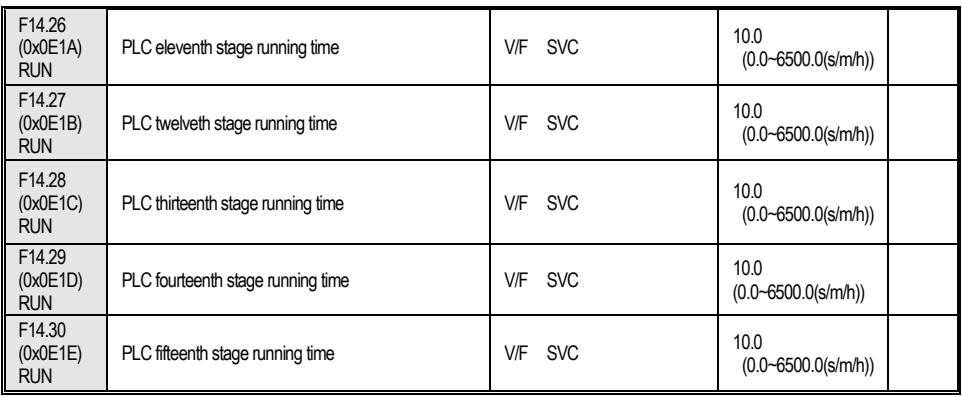

## **F14.31~F14.45: PLC running direction and time selection**

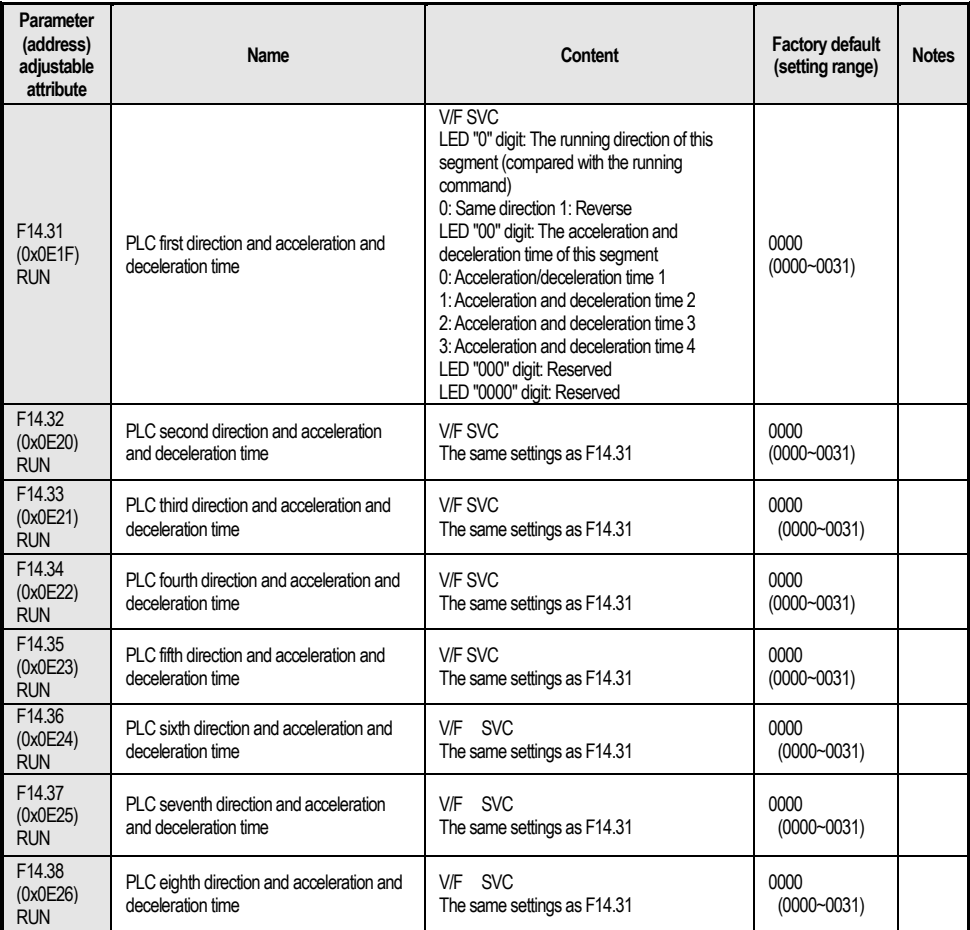

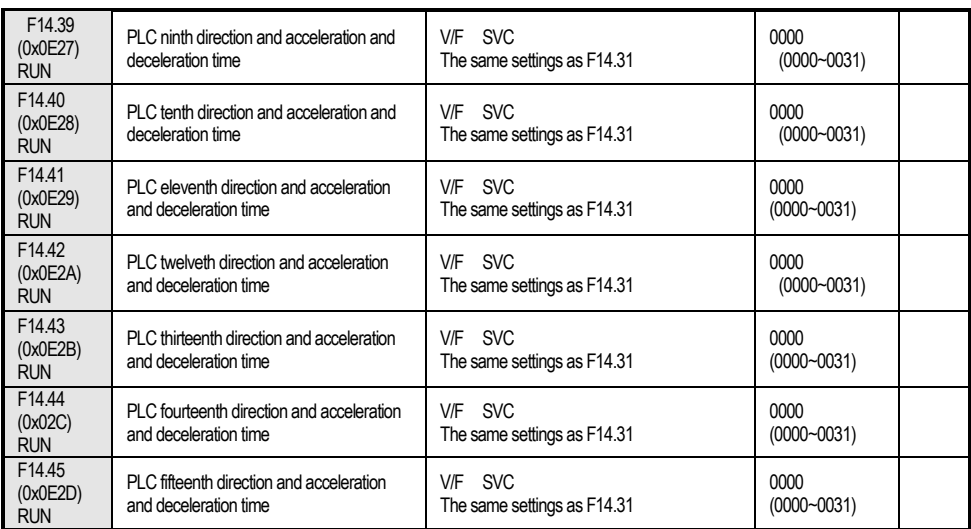

## **4.19 Group F15: Reserved**

#### **4.20 Group C0x: Monitoring Parameters**

## **Group C00: Basic monitoring**

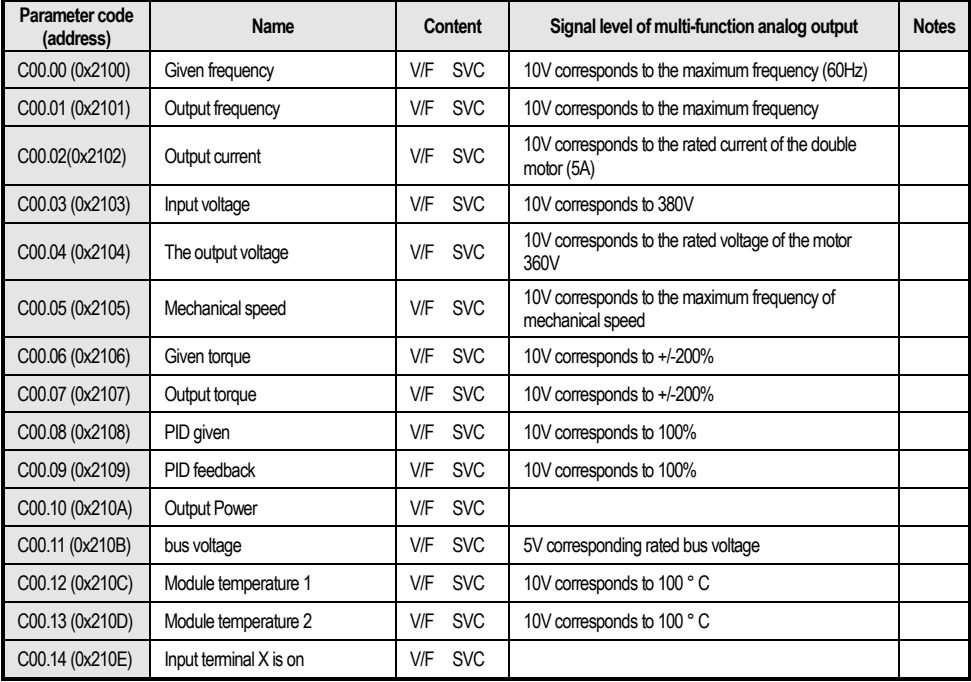

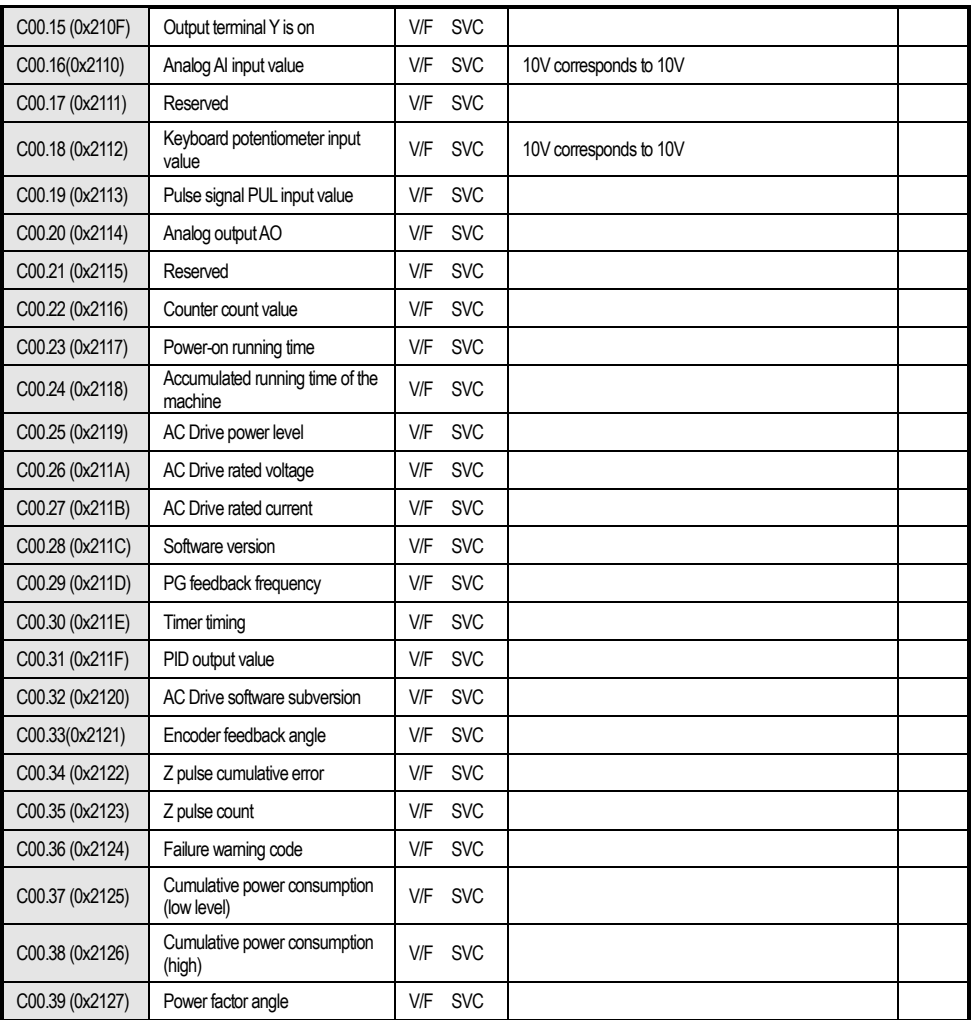

#### **Group C01: Fault monitoring**

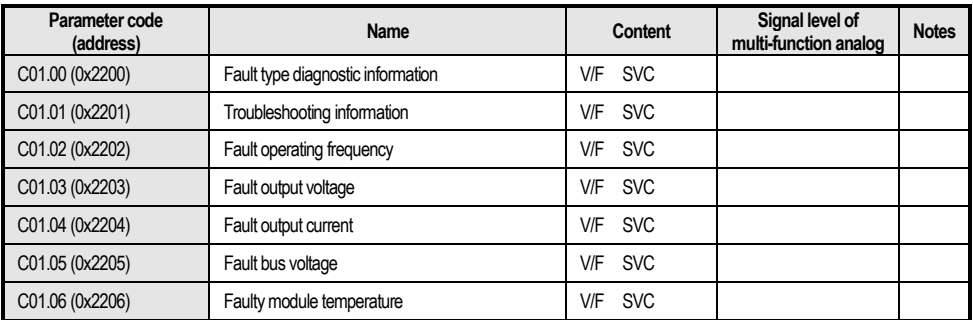

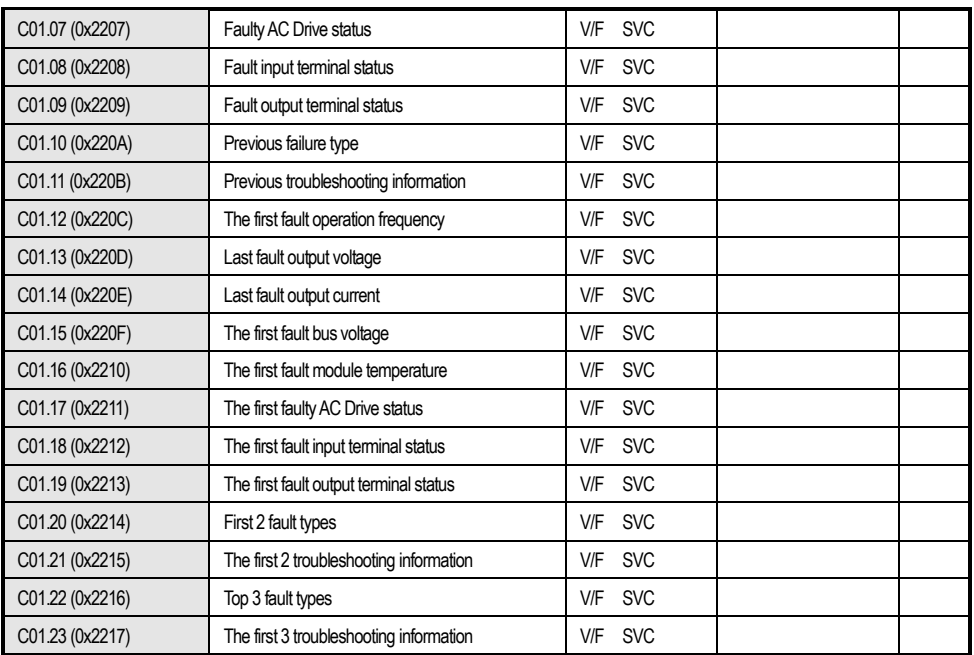

## **4.21 Terminal Input and Output Function Selection**

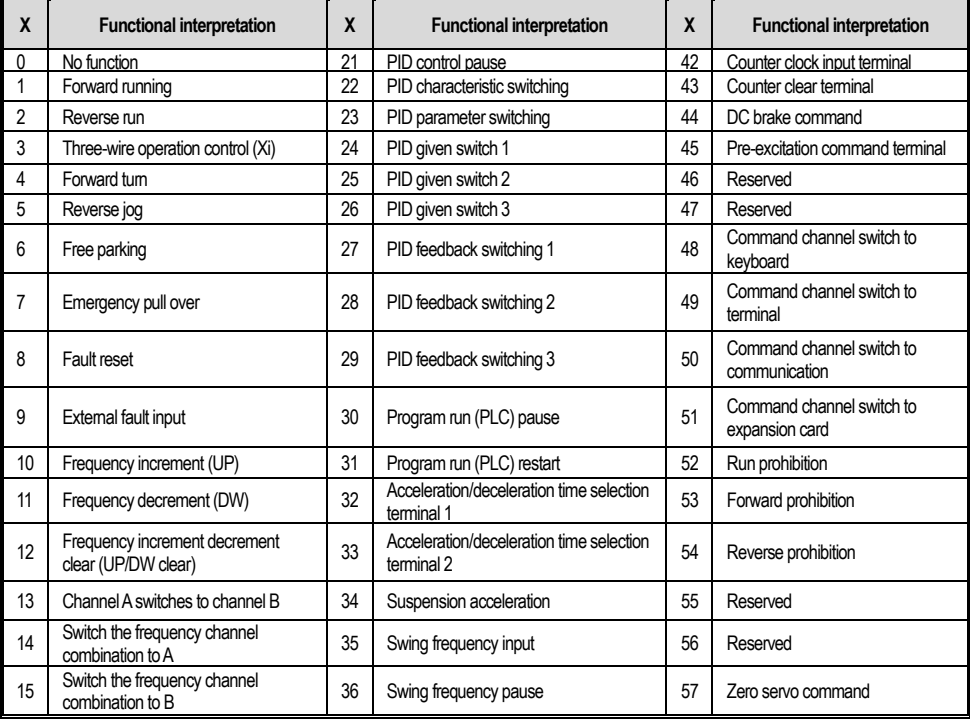

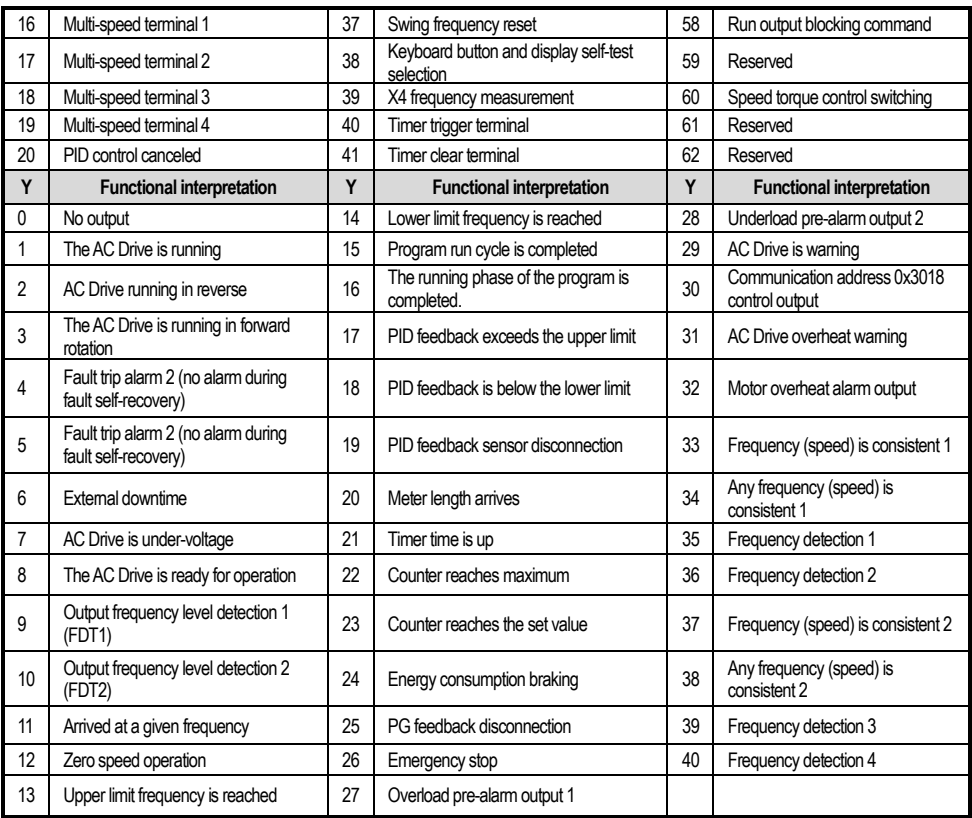

## **4.22 Fault Code Table**

**Note: The numbers in parentheses in the code column are fault codes or warning codes (Dec stands for decimal).**

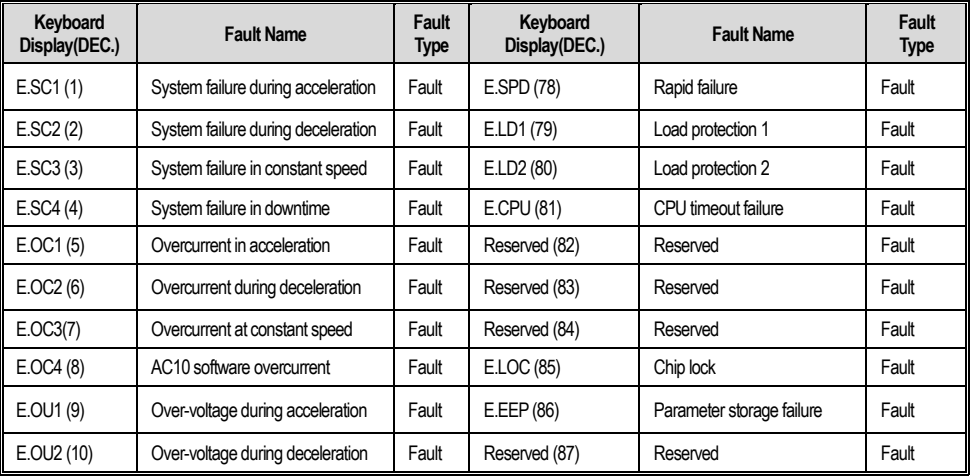

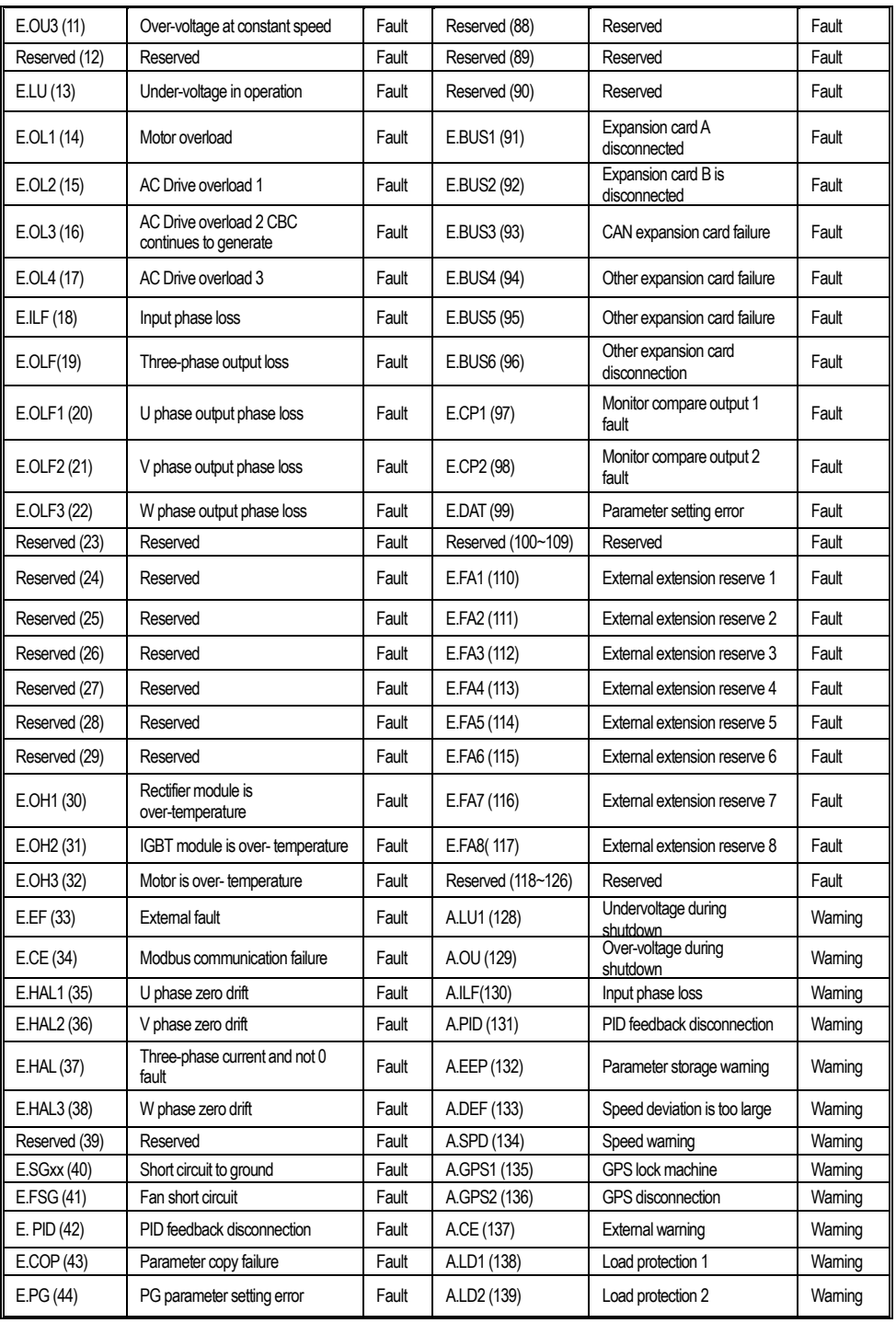

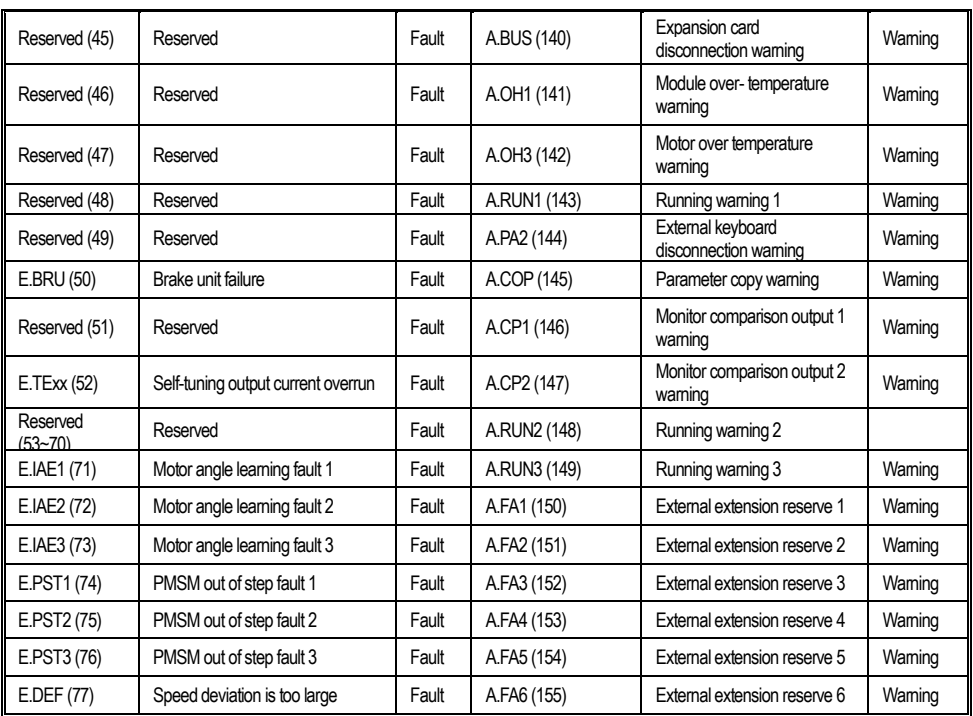

## **Chapter** Ⅴ **Periodic Overhaul and Maintenance**

## **5.1 Overhaul**

AC Drive is composed by semi-conductive components, passive electronic component and motive component. All of these components have useful life. Even under normal working environment, some of the components can not work after the life time. To avoid malfunction, daily checking, periodic overhaul, component changing and other maintenance should be carried out to prevent. We suggest one overhaul every 3-4 months after installation.

#### ● **Daily checking**

To avoid machine damage and to prolong life time, please check the following items everyday.

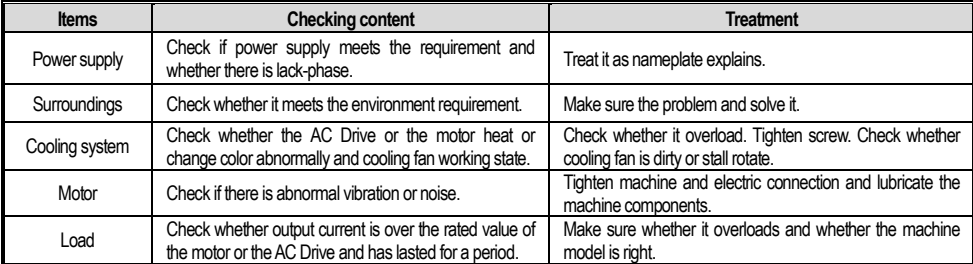

#### ● **Periodic overhaul:**

Under normal state, one overhaul every 3 or 4 months is ok. Please confirm the actual overhaul period according to the machine use condition and work circumstance while using the machine.

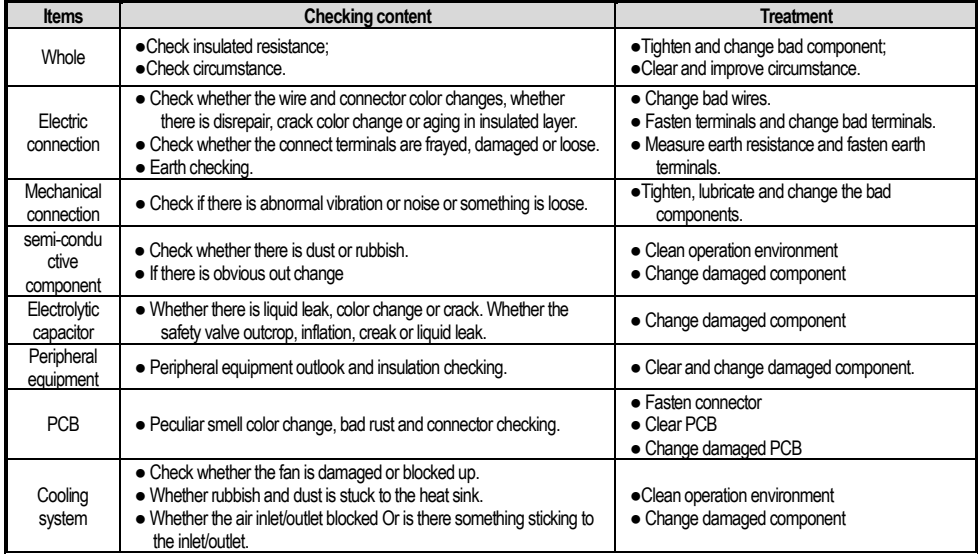

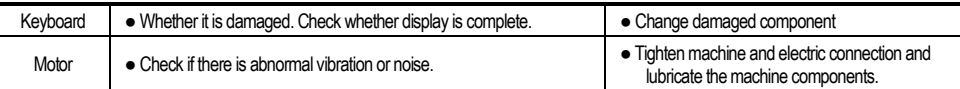

Do not perform related work while the power is on, otherwise there is a danger of death due to electric shock. When performing related work, please cut off the power supply and confirm that the DC voltage of the main circuit has dropped to a safe level, and wait 5 minutes before performing related work.

#### **5.2 Maintenance**

All equipment and components have lifespan. Right maintenance can prolong the lifetime. But it can not avoid damage. Please change the components before their lifetime over.

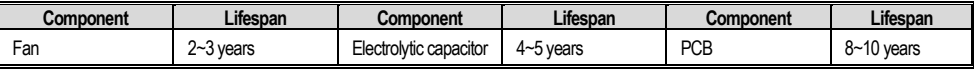

The replacement of the other components has strict requirements on maintenance technology and product familiarity. And they cannot be used without strict detection after replacement. So we suggest the user not to replace the other inner components. If they need to change indeed, please contact to the dealer or the sales department of Manufacture Company.

#### **5.3 Product Warranty**

1. The product during the warranty period is faulty. For details, please refer to the warranty terms in the warranty card.

2. Primary fault diagnosis is implemented by your company in principle, but can be provided by the company or the company's service network according to the requirements of your company. According to the results of negotiations with your company, the company will provide free services for the reasons of the failure.

3. Liability exemption, due to the company's product failure, the inconvenience caused to your company or your company's customers and the damage caused by non-Company products, whether within the warranty period or not, are not within the scope of the company's responsibility.

## **Appendix: Modbus Communication Protocol**

#### ● **Communication Frame Structure**

Communication data format is as follows:

The byte composition: Including initiation bit, 8 data bit, check bit and stop bit.

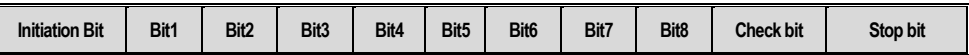

One frame message must be transmitted as a continued data flow, and if there is a interval over 1.5 byte before ending, the receiving equipment will clear the half-baked information. And the next byte will be considered as the address field of a new frame. Similarly, if the interval between a new frame start-up and the former frame is smaller than 3.5 byte time, the receiving equipment will consider that it is the continuation of former one frame. Since the jumbled frame, the final CRC checking value is incorrect, which would lead to the communication mistake.

#### ● **Communication Control Parameter Group Address Specification:**

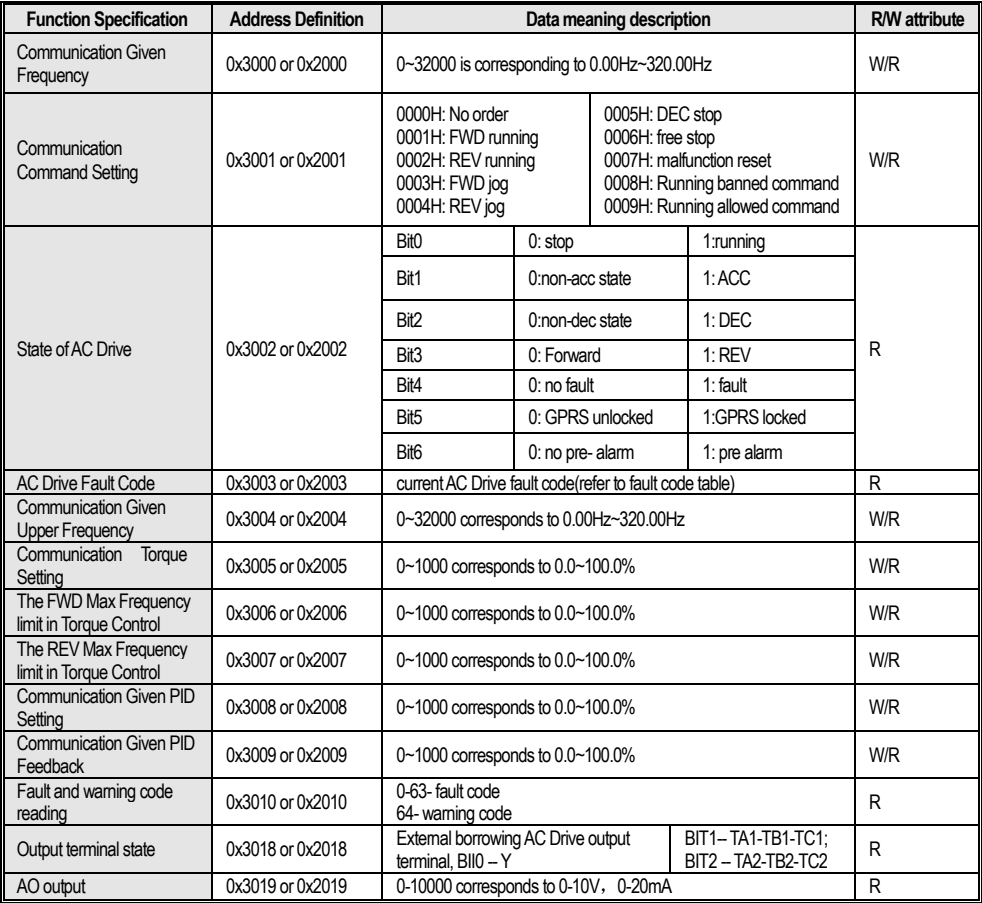

#### **Note: For other function code addresses, see the "Communication Address" column in the function code profile.**

When using the write command (06H) to write the F00~F15 parameter group parameters, if the function code parameter address field highest bit is 0, it is only written into the AC Drive RAM, and the power is not stored; if the function code parameter address field is high nibble As 1, write to EEPROM, that is, power down storage. For example, group F00: 0x00XX (write RAM) 0x10XX (stored in EEPROM). When using the write command (06H) to write the F16~F29 parameter group parameters, if the function code parameter address field has the highest bit of 5, it is only written into the AC Drive RAM, and the power is not stored; if the function code parameter address field is high nibble Write D, write to EEPROM, that is, power down storage. For example, F16 group: 0x50XX (write RAM) 0xD0XX (stored in EEPROM); F17 group: 0x51XX (write RAM) 0xD1XX (stored in EEPROM).

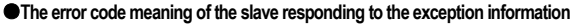

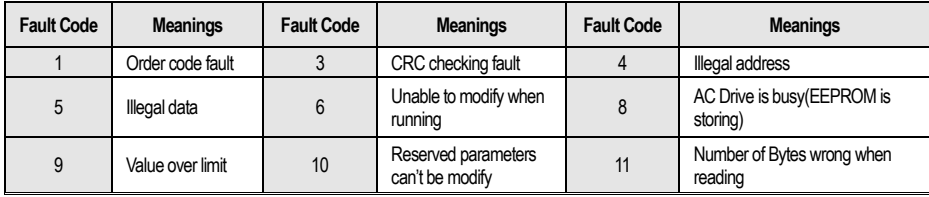